# **ЗМІСТ**

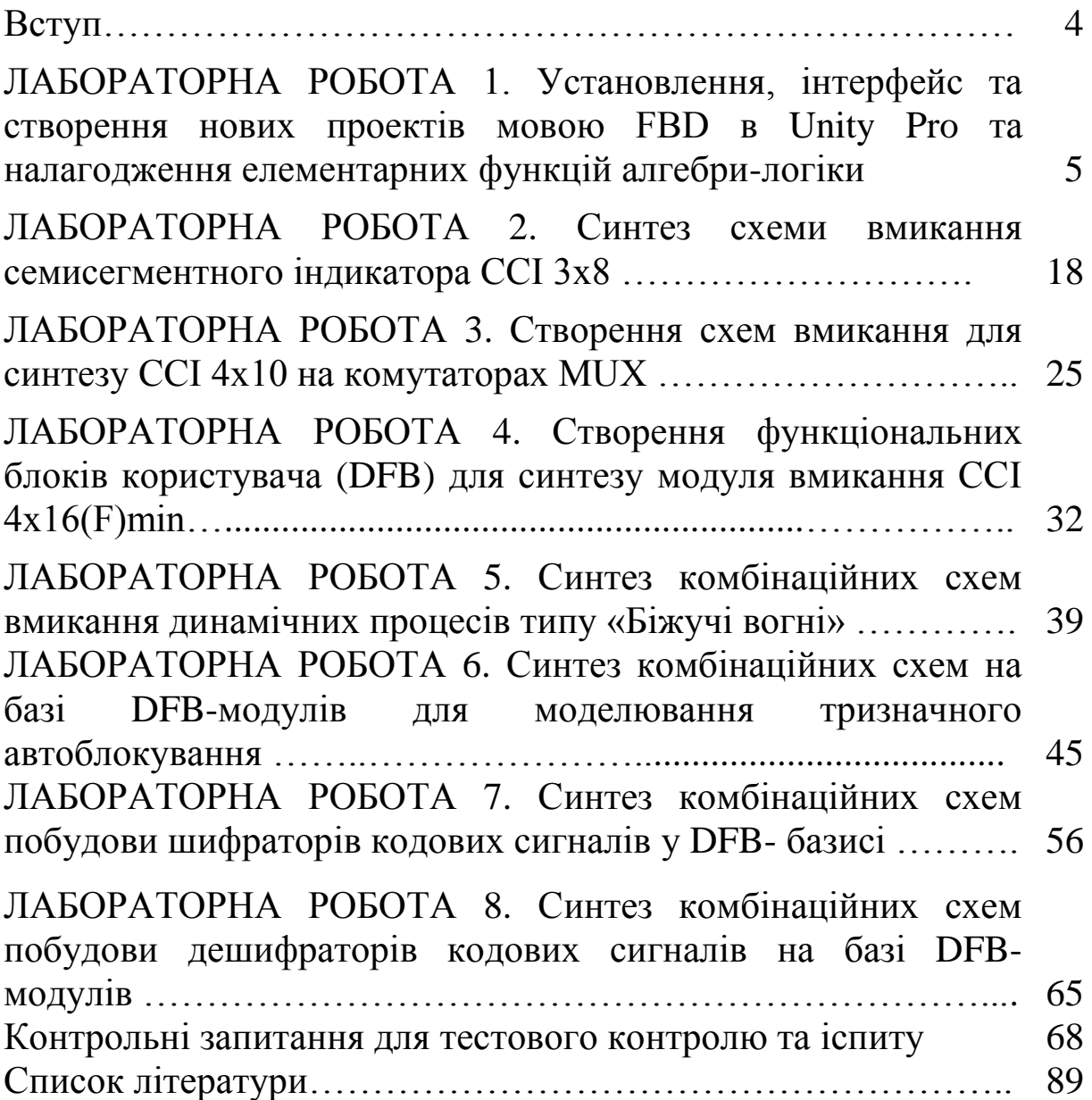

Метою цих методичних вказівок є вивчення практичних аспектів створення комбінаційних схем (КС) та перевірка їх роботи шляхом моделювання в середовищі програмування Unity Pro 3.0 або вище для створення елементів автоматизації та комп'ютерно інтегрованих технологій на прикладі класичних компонентів залізничної автоматики як складової частини систем забезпечення руху поїздів [1].

Для створення програмних модулів спеціалізованих комп'ютерних систем використовується множина мов програмування, яка відповідає EN 61131/IEC 61131-3:2013. Курс розглядається як загальноінженерна складова і передбачає ознайомлення з відповідними методиками створення дослідження моделей і підпрограм відповідно до робочої програми дисципліни, затвердженої радою факультету.

Побудова та дослідження моделей і програмного забезпечення при розробленні нових складних технічних систем часто становлять значну частину в загальній сукупності робіт, що проводяться на початкових фазах проекту. Модель являє собою систему теоретичних посилок і практичних методик організації машинних обчислень, що дають змогу відобразити в кількісних оцінках і характеристиках динаміку функціонування досліджуваного об'єкта, який існує або проектується.

Для виконання лабораторних робіт у лабораторіях кафедри СКС університету встановлено програмне забезпечення (ПЗ) Unity PRO XL v 3.0, надане фірмою Шнайдер Електрик Україна [\(http://www.schneider-electric.ua\)](http://www.schneider-electric.ua/), що функціонує в навчальнодемонстраційному режимі. Для самостійної роботи студентів можливе застосування будь-якої версії легального ПЗ Unity PRO. Однак у випадку невідповідності версії на студентському та лабораторному ПК саме на студента покладається відповідальність за демонстрацію самостійно розроблених програмних модулів при виконанні лабораторної роботи. Практика показує, що краще або застосовувати версію 3.0, або приносити переносний ПК для демонстрації самостійно розроблених схем-програм практикуму.

4

# **ЛАБОРАТОРНА РОБОТА 1**

# **Установлення, інтерфейс та створення нових проектів мовою FBD в Unity Pro та налагодження елементарних функцій алгебри логіки**

**Мета роботи:** отримання практичних навичок установлення, створення проектів та програм мовою FBD (Function Block Diagram) в Unity Pro та налагодження елементарних функцій алгебри логіки (ФАЛ) з кодуванням сигналів.

**Обладнання та програмне забезпечення (ПЗ):** персональна електронно-обчислювальна машина (ПЕОМ) із системним програмним забезпеченням (СПЗ) Windows XP або вище та прикладне ПЗ Unity Pro 3.0 або вище.

#### **Хід виконання роботи**

1 Вивчити весь теоретичний матеріал, необхідний для досягнення цілей лабораторної роботи (ЛР).

2 Створити проект за планом, викладеним нижче, та ввести програму типового завдання.

3 Визначити та вирішити індивідуальне завдання.

4 Оформити підготовку до ЛР (номер, назва, мета, обладнання та ПЗ, принципова схема підключення контактів (виводів) контролера (уявного), схема-програма вирішення індивідуального завдання для Unity Pro мовою FBD).

5 Ввести програму мовою FBD для Unity Pro в лабораторії, отримати результати та захистити у викладача.

6 Оформити висновки й отримати бали за ЛР у викладача.

#### **Послідовність створення проекту**

Unity PRO – це програмне середовище конфігурації, програмування, налагодження і діагностування виконавчої системи та промислових контролерів, яке є результатом розвитку двох програмних продуктів: PL7 PRO – середовище програмування першої групи контролерів і Concept – середовище програмування другої групи контролерів.

Виконавча система Unity – це програмне забезпечення, яке виконується в контролері. Виконавча система базується на ОС Unity, яка вже завантажена в **Програмо́ваний логі́чний контро́лер (ПЛК)** [\(англ.](https://uk.wikipedia.org/wiki/%D0%90%D0%BD%D0%B3%D0%BB%D1%96%D0%B9%D1%81%D1%8C%D0%BA%D0%B0_%D0%BC%D0%BE%D0%B2%D0%B0) *Programmable Logic Controller (PLC)*) та бере участь у всіх операціях ПЛК/PLC/контролера, але нас цікавить моделювання роботи схем булевої алгебри в зазначеному серидовищі.

На робочому столі знаходимо ярлик програми Unity PRO  $\frac{63}{15}$ , запускаємо його (або через меню "Пуск"–програм). Потім діями (**File-New**) створюємо на диску ПЕОМ (у лабораторії кафедри D:\SE) новий проект (використавши для його назви тільки цифри та латинські літери ASCII таблиці) та обираємо процесорний модуль **TSX P57 2634M**, вибравши тип шасі (X-Bas) і, **за бажанням,** скомпонувавши ПЛК модулями введення-виведення, за допомогою панелі, яка розміщена в лівому нижньому вікні (рисунок 1), для прикладу навчального класу **Schnider Electric УкрДУЗТ –** модулі дискретні TSX DEY 32D2K TSX, DSY 32T2K та аналоговий TSX AEY 414.

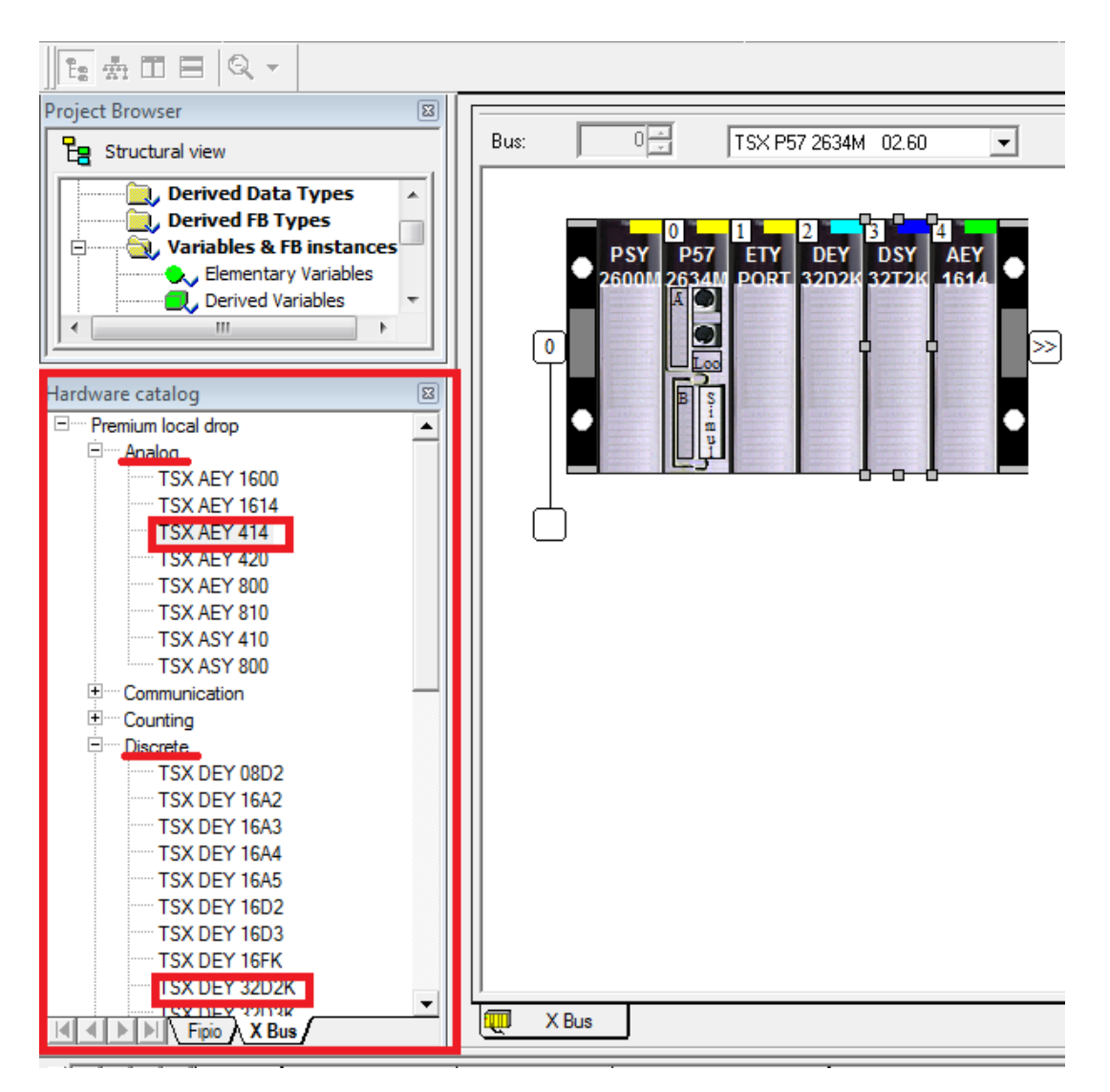

Рисунок 1 – Конфігурування ПЛК в проекті

Після завершення компонування заданих проектом або планом ЛР модулів (як показано для ЛР на рисунку 2) активізуємо модуль ETY PORT і відкриваємо його для налаштування (рисунок 3). За бажанням, аналогічно, налаштовуються інші модулі ПЛК.

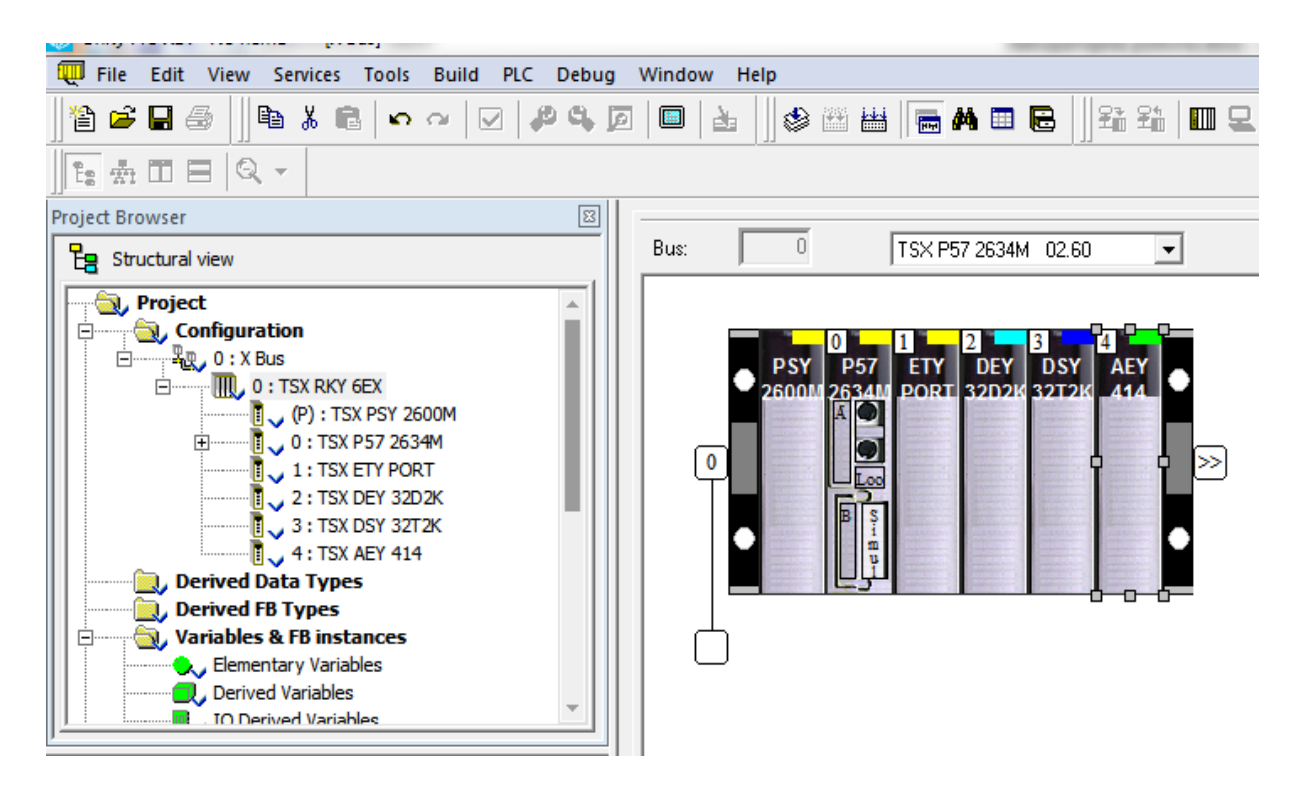

# Рисунок 2 – Вибір модуля ПЛК

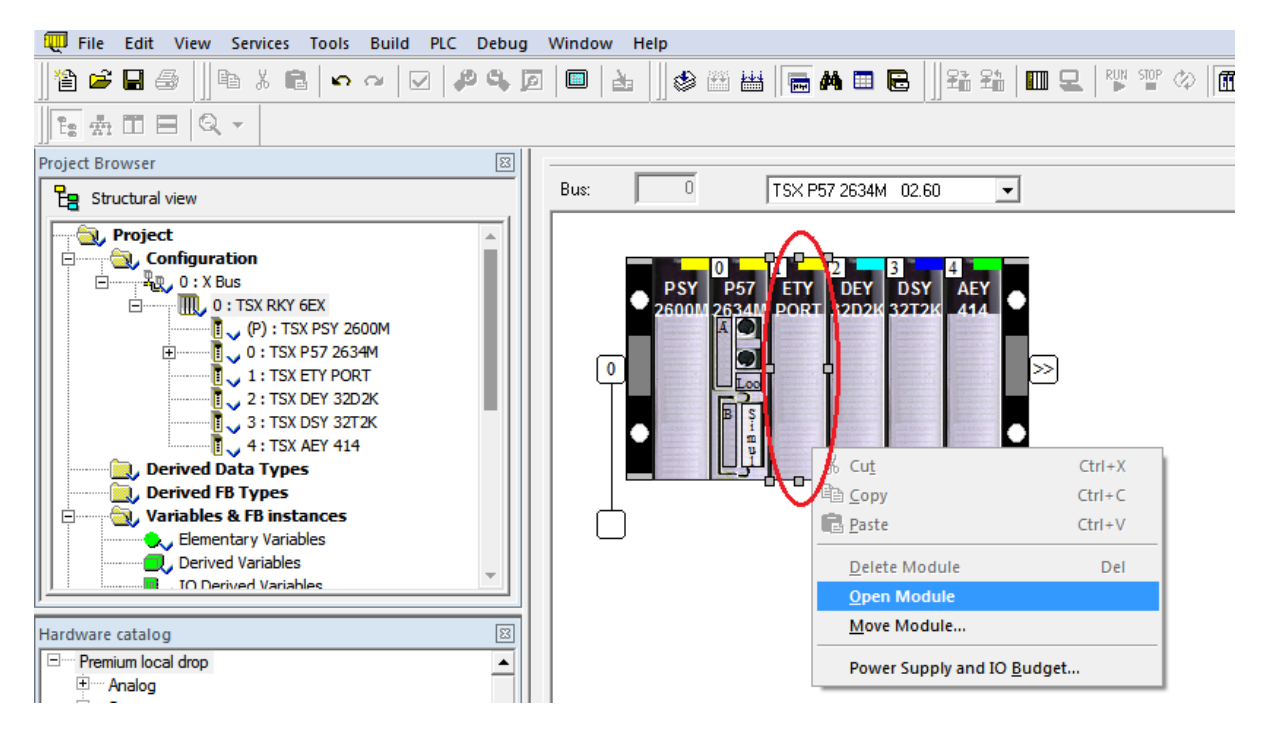

Рисунок 3 – Налаштування модуля TSX ETY PORT

У цьому самому вікні обираємо TSX ETY PORT (рисунок 4, а) (Open Module  $\rightarrow$  Channel 0  $\rightarrow$  знизу Function), перемикаємо на ETH TCP IP і, зробивши налаштування в закладці I/O objects (рисунок 4, б), зберігаємо налаштування.

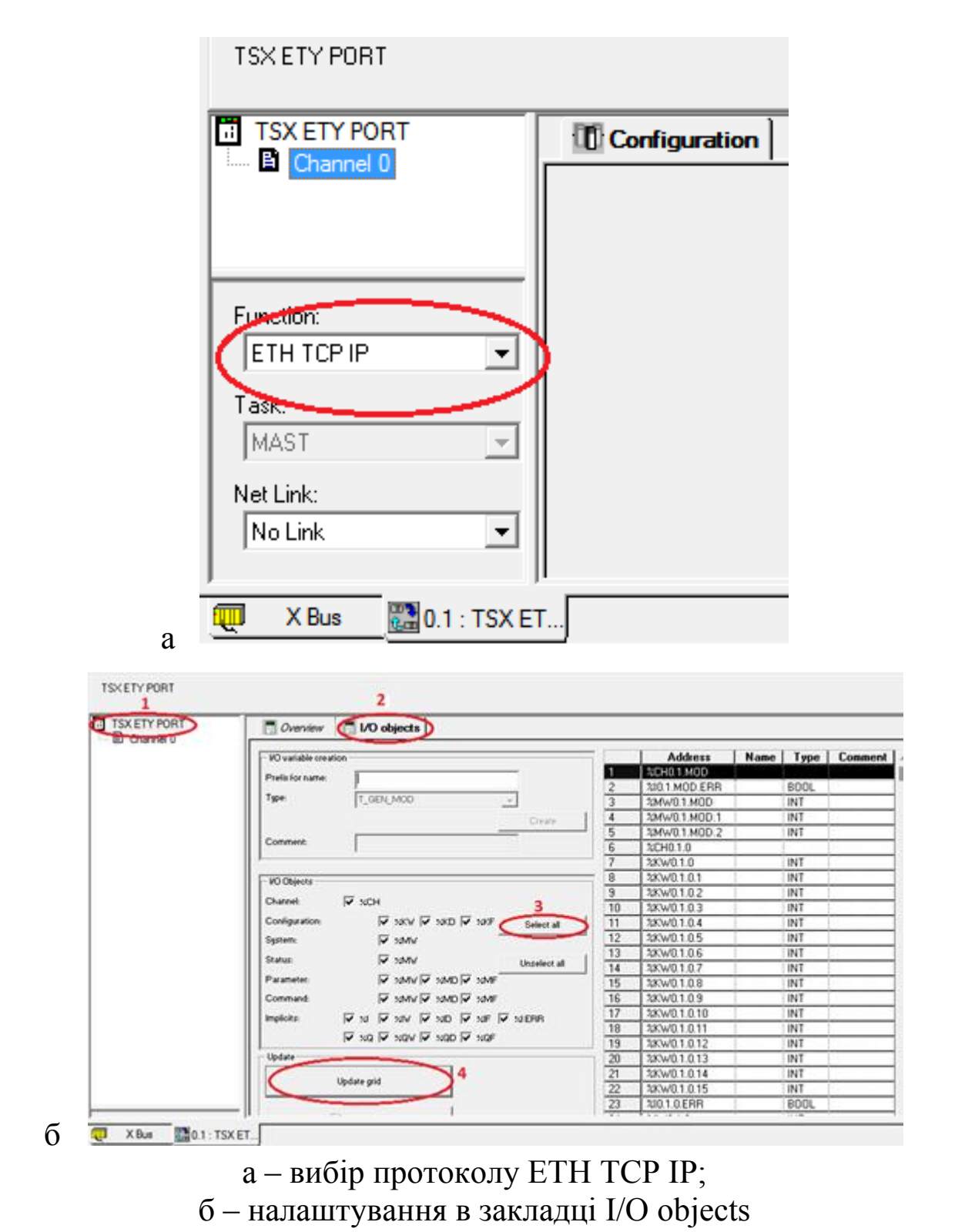

Рисунок 4 – Налаштування модуля TSX ETY PORT

Далі переходимо в меню PLC, як показано на рисунках 5, 6.

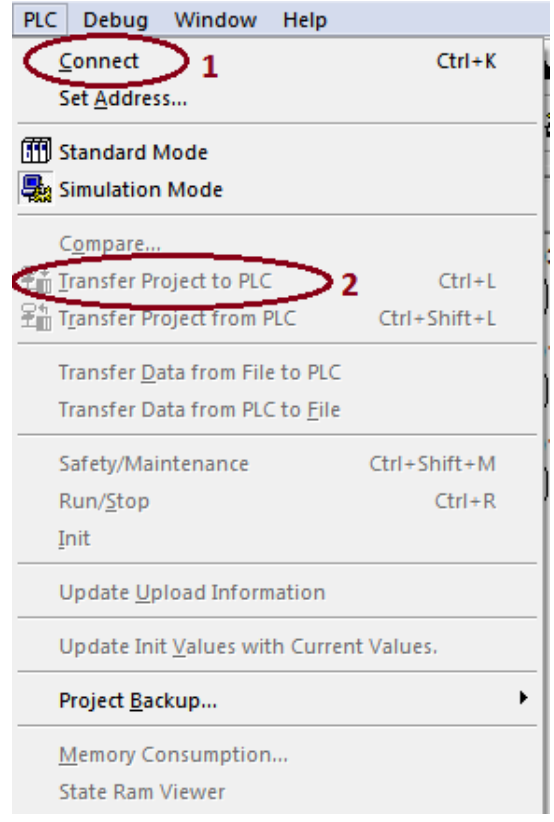

Рисунок 5 – Зв'язок з контролером

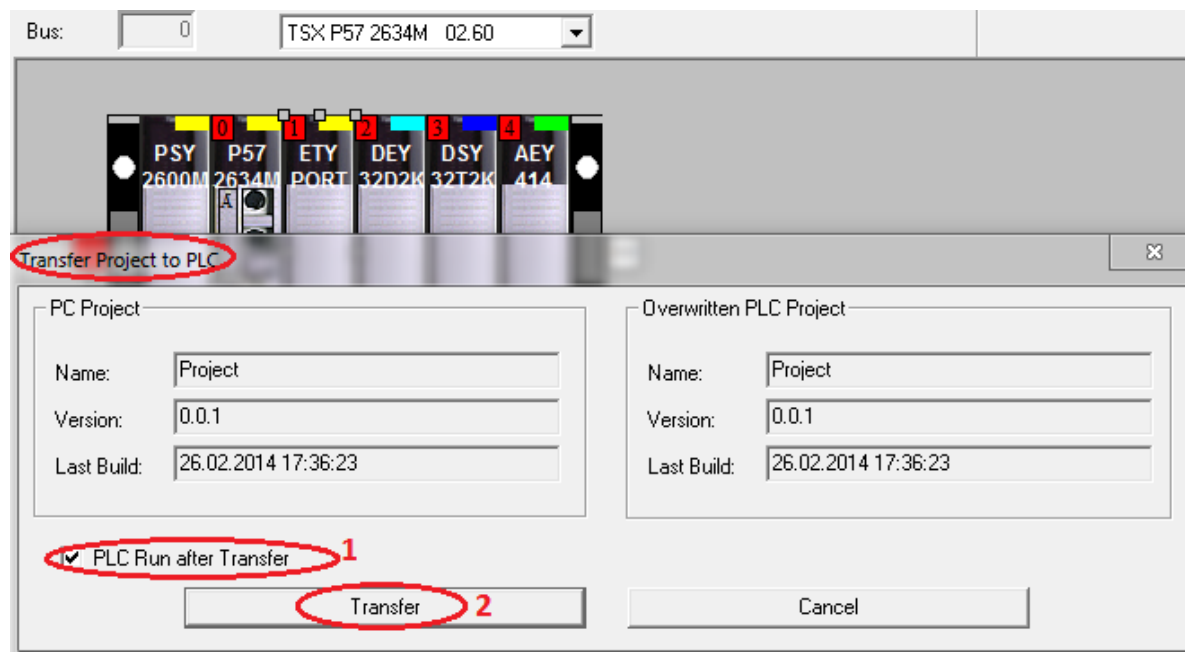

Рисунок 6 – Передача проекту до ПЛК/PLC

Якщо немає зв'язку, перевіряємо встановлення опції, «Simulation mode», якщо ПЛК не підключений до ПК.

Для того, щоб зупинити програму, обираємо меню PLC та натискаємо Stop, потім знову PLC та обираємо Disconnect.

#### **Послідовність дій введення типового завдання проекту**

Типове завдання ЛР 1. Розробити схему-програму мовою FBD кодування стану чотирьох кнопок (булеві змінні а0, а1, а2, а3) у дворозрядний код (булеві змінні х1, х0) та візуалізувати коди х1х0 (00, 01, 10, 11) на стандартному семисегментному індикаторі (рисунок 7 а) із сегментами (a, b, c, d, e, f, g) у вигляді цифр 0, 1, 2, 3 відповідно до значень, показаних у таблиці 1.

Таблиця 1 – Відповідність значень булевих змінних у різних елементах схеми типового завдання ЛР 1

| Змінні   | Кнопки         |     |    |    |  | Код |    | Сегменти |   |             |   |   | Цифра       |   |  |
|----------|----------------|-----|----|----|--|-----|----|----------|---|-------------|---|---|-------------|---|--|
|          | a <sub>0</sub> | a l | a2 | a3 |  | x1  | x0 | a        | b | $\mathbf c$ | d | e | $\mathbf f$ | g |  |
|          |                |     |    |    |  | 0   |    |          |   |             |   |   |             |   |  |
|          |                |     |    |    |  | 0   |    |          |   |             |   |   |             |   |  |
| Значення |                |     |    |    |  |     |    |          |   |             |   |   |             |   |  |
|          |                |     |    |    |  |     |    |          |   |             |   |   |             |   |  |

За раніше отриманими аналітичними виразами визначення a0=  $\overline{a1 + a2 + a3}$  та кодування x0=a3+a2, x1=  $\overline{a0}$   $\overline{a1}$  сформовано a=d= $\overline{x1} x0$ , b=1, c= $\overline{x1} \overline{x0}$ , e= $\overline{x0}$ , f= $\overline{x0} \overline{x1}$ , g=x1. На рисунку 7 а зображено семисегментний індикатор з позначенням сегментів та комбінаційну схему перекодування a0, a1, a2, a3 в х0 та х1 з включенням усіх сегментів (рисунок 7 б).

При описі методичної розробки було використано ПЗ Unity Pro 3.0, і саме скриншоти з нього наведені в тексті, але в окремих випадках використовувалися зображення з інших версій з такими ж повідомленнями та ідентичними функціями.

Наступний крок виконання ЛР – перейти у вікно **Project Browser** (один з варіантів – комбінацією клавіш Alt+1) на вкладці якого знайти рядок **Elementary Variables** та, вибравши його, ввести 14 змінних типу **BOOL,** як показано на рисунку 8.

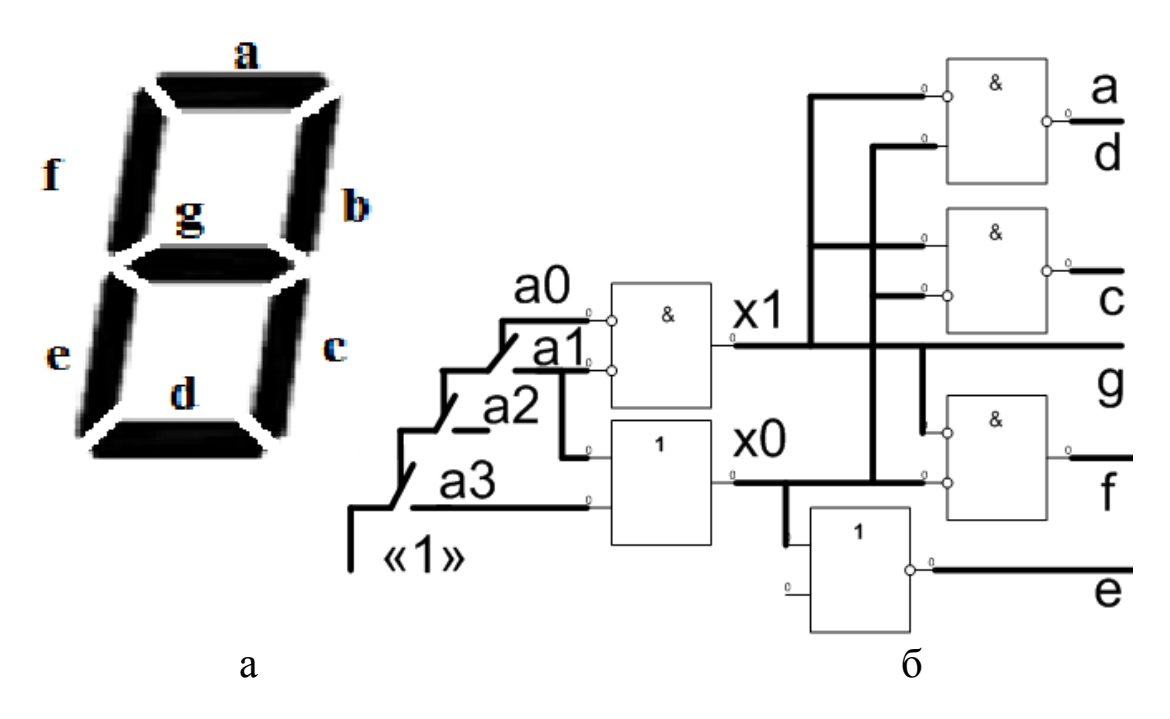

Рисунок 7 – Зображення семисегментного індикатора з типовим позначенням сегментів (а); принципова схема кодування a0, a1, a2, a3 з включенням сегментів (б)

| ser                                 |                                                        |                          |
|-------------------------------------|--------------------------------------------------------|--------------------------|
| tural view                          | Variables<br>DDT Types   Function Blocks<br>DFB Types  |                          |
|                                     | Filter                                                 |                          |
| oject                               | Name $\left[ = \right]$                                |                          |
| <b>Configuration</b>                |                                                        |                          |
| ∵—≝⊕ 0:XBus                         | Address $\blacktriangleright$<br>Value<br>Name<br>Ty ▼ | $\times 0$<br>$\times$ 1 |
| <b>ill CONTEX RKY 6EX</b>           | <b>BOOL</b><br>a                                       |                          |
| <b>Derived Data Types</b>           | <b>BOOL</b><br>a0                                      |                          |
| <b>Derived FB Types</b>             | <b>BOOL</b><br>a1                                      |                          |
| <b>Variables &amp; FB instances</b> | <b>BOOL</b><br>a2                                      |                          |
| <b>Elementary Variables</b>         | <b>BOOL</b><br>a3                                      |                          |
| Derived Variables                   | <b>BOOL</b><br>ь                                       |                          |
| Device DDT Variables                | <b>BOOL</b><br>c                                       |                          |
| <b>IO Derived Variables</b>         | <b>BOOL</b><br>d                                       |                          |
| <b>Elementary FB Instances</b>      | <b>BOOL</b><br>е                                       |                          |
| Derived FB Instances                | <b>BOOL</b>                                            |                          |
| <b>Motion</b>                       | <b>BOOL</b><br>q                                       |                          |
| <b>Communication</b>                | $*$ S6<br><b>BOOL</b><br>М                             |                          |
| Program                             | <b>BOOL</b><br>хO                                      |                          |
| Tasks                               | <b>BOOL</b><br>x1                                      |                          |
| a                                   |                                                        | б                        |

Рисунок 8 – Зображення вікна створення змінних типу BOOL(а); спрощене зображення семисегментного індикатора та двох кнопок шин сигналів х0 та х1 (б)

Ще один крок виконання ЛР – у вікні **Project Browser** (один з варіантів – комбінацією клавіш Alt+1), на вкладці якого знайти рядок Program, обрати Tasks, потім MAST, далі Section та правою

кнопкою миші (ПКМ) викликати контекстне меню й вибрати New Section (рисунок 9).

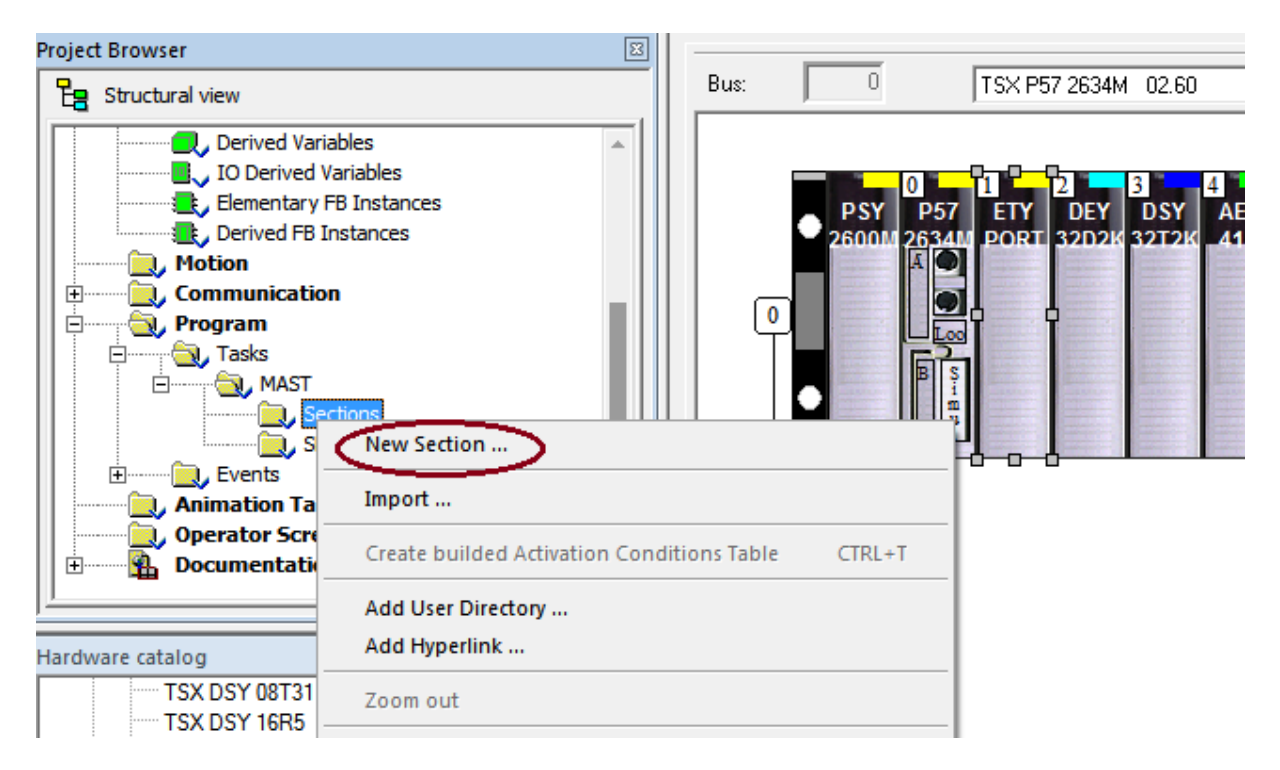

Рисунок 9 – Створення секції програми в групі MAST

Далі вводимо ім'я секції (використовувати тільки латинські літери з можливим додаванням цифр, наприклад **laba01**) та обираємо параметр мови програмування (FBD) (рисунок 10).

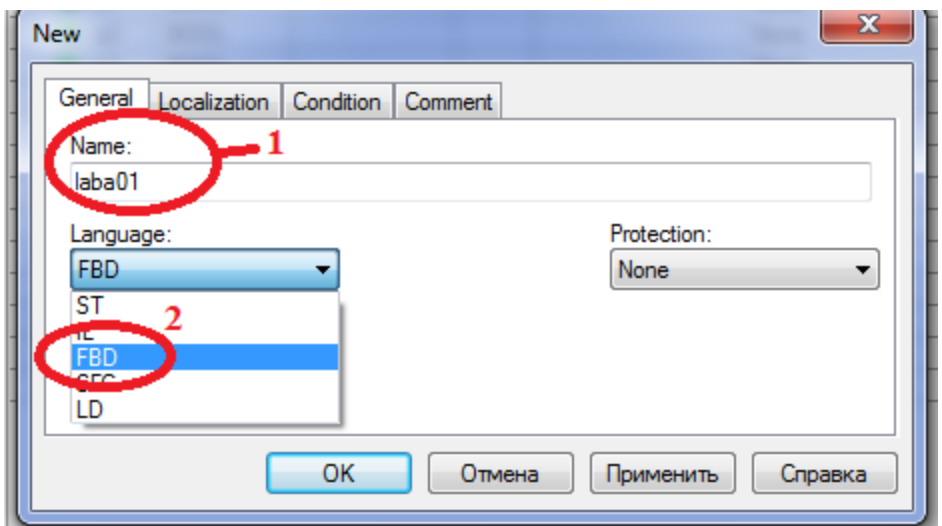

Рисунок 10 – Введення назви секції та вибір мови програмування

За допомогою кнопок (наприклад  $\overrightarrow{f}$ ) на верхній допоміжній панелі будуємо схему-програму, як показано на рисунку 11. Для вибору блоків **OR**-АБО, **AND**-ТА можливе використання комбінації клавіш Ctrl+I.

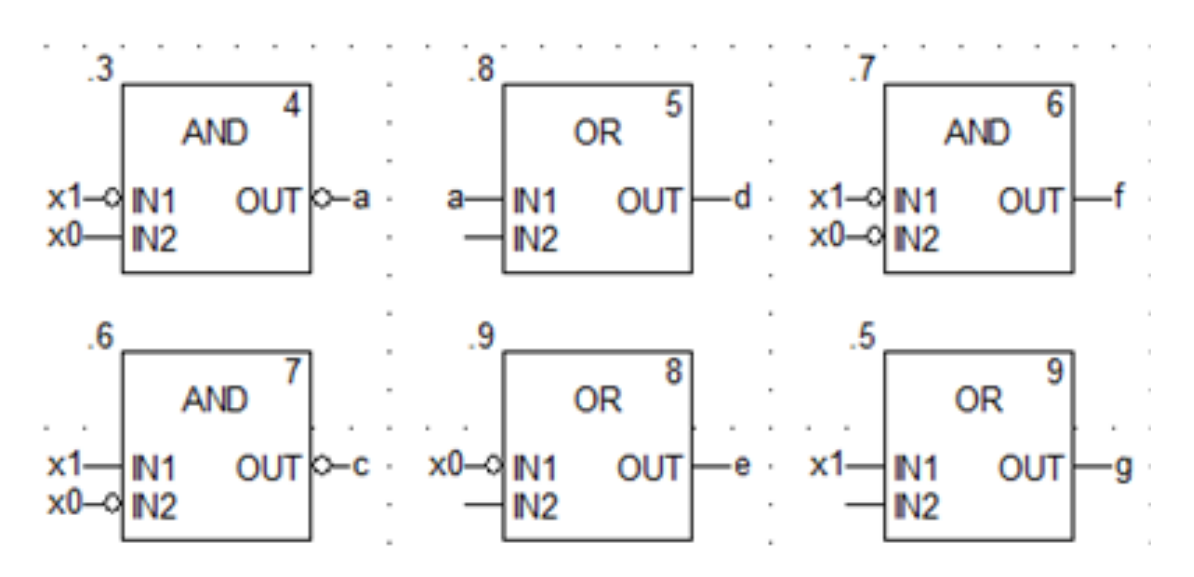

Рисунок 11 – Приклад схеми-програми мовою FBD

Після компіляції (Ctrl+B), з'єднанням з ПЛК (Ctrl+К) та передачі/завантаження (Load) схеми-програми до ПЛК (Ctrl+L) й запуску (Run) її у віртуальному ПЛК (Ctrl+R) повинно з'явитися зображення схеми-програми мовою FBD (рисунок 12) з індикацією зеленим кольором булевих змінних, які мають стан «1» та червоним кольором – змінних які дорівнюють «0».

Після перевірки правильної роботи схеми за таблицею істинності (таблиця 1) рекомендується зупинити ПЛК (повторним натисканням Ctrl+R) та від'єднатися від нього (Ctrl+К). Далі стає можливим візуалізація роботи схеми-програми на екрані користувача «Operator Screen».

Наступний крок виконання ЛР – у вікні **Project Browser** (один з варіантів виклику – комбінацією клавіш Alt+1) на лівому вікні (рисунок 13,а) обираємо «Operator Screen» та правою кнопкою миші викликаємо меню й вибираємо «New Screen».

У вікні, яке з'явилося, записуємо назву Scr\_laba01 (рисунок 13,б). На полі цього вікна проектуємо спрощене зображення семисегментного індикатора та двох кнопок шин сигналів х0 та х1 (рисунок 8,б).

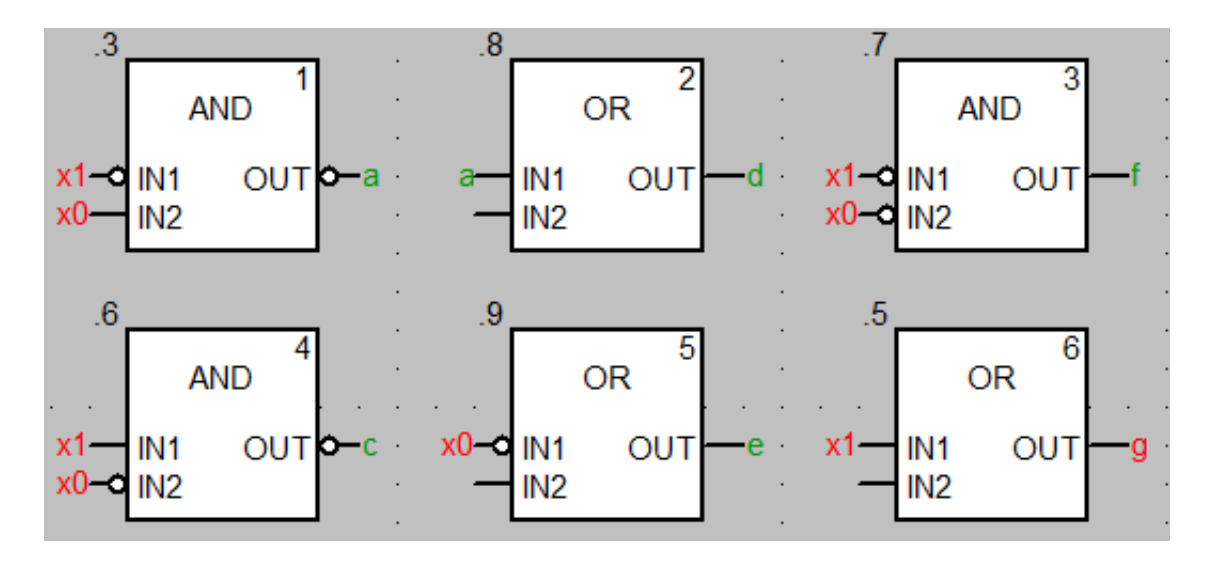

Рисунок 12 – Зображення працюючої програми мовою FBD

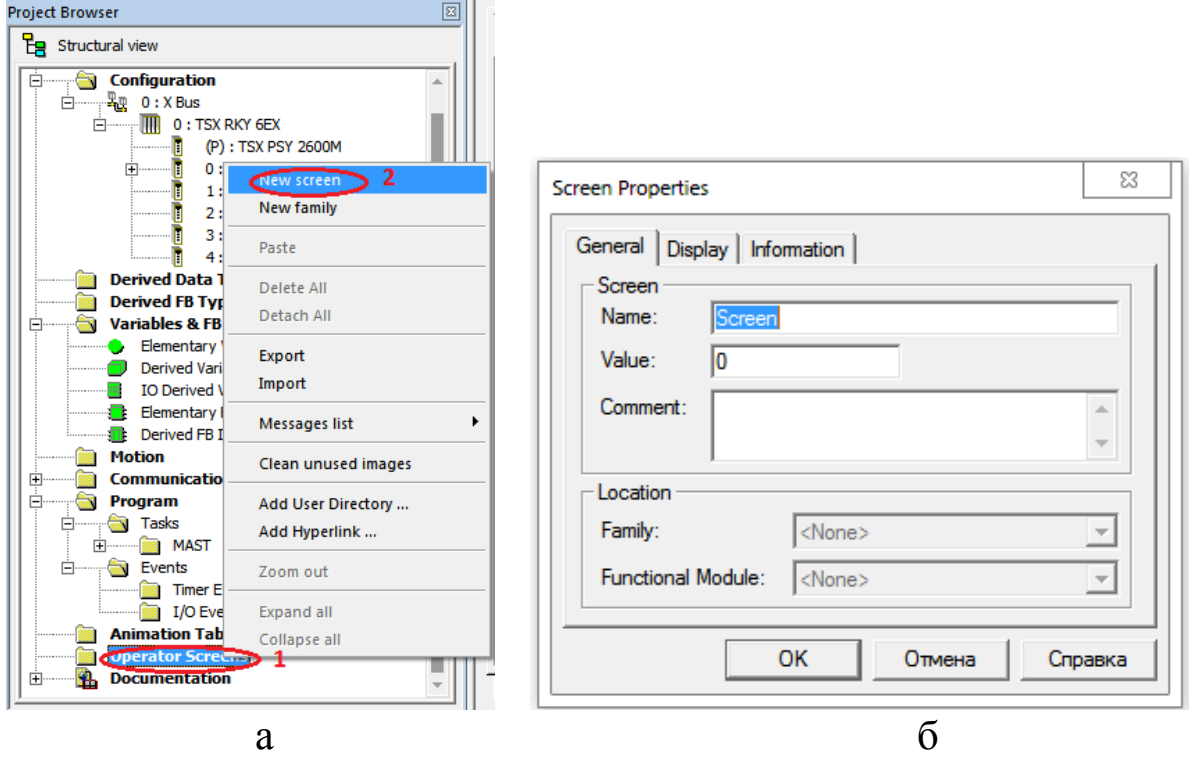

Рисунок 13 – Створення нового елемента екранної візуалізації (а); та назви цього вікна налаштування візуалізації (б)

Для цього в утвореному вікні візуалізації за допомогою ПКМ створюємо новий об'єкт–сегмент «а» типу Rectangle – «прямокутник» та, знову натискаючи ПКМ, за допомогою опції Properties задаємо параметри як на рисунках 14, 15.

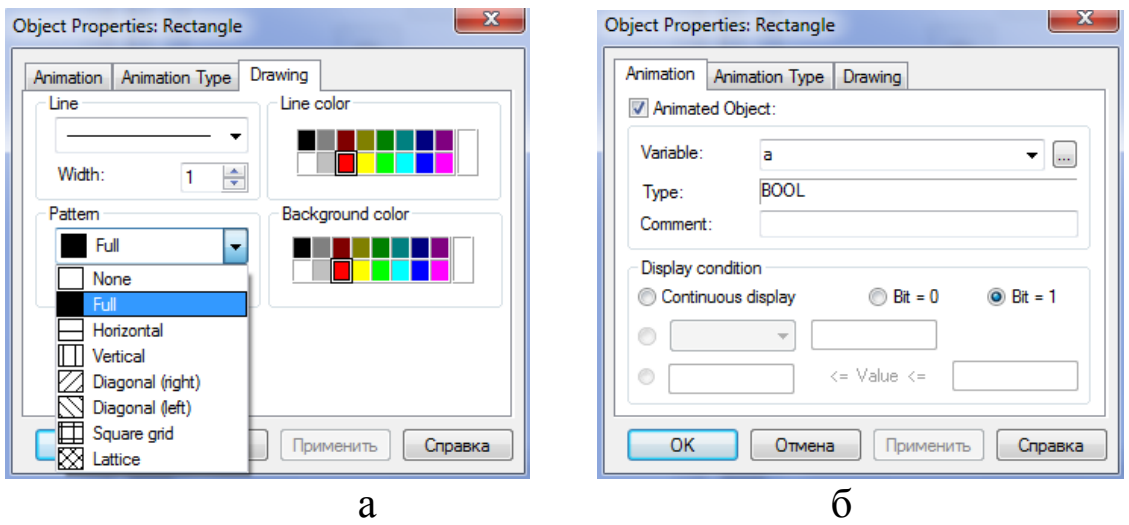

Рисунок 14 – Налаштування форми зображення елемента – візуалізація (а); – анімація об'єкта – сегмента «а» (б)

За аналогічною процедурою створюється решта сегментів.

Наступним кроком візуалізації є створення кнопок типу Push Button з назвами x0 та x1 для емуляції сигналів x0 та x1 за зразком (рисунок 15 а, б).

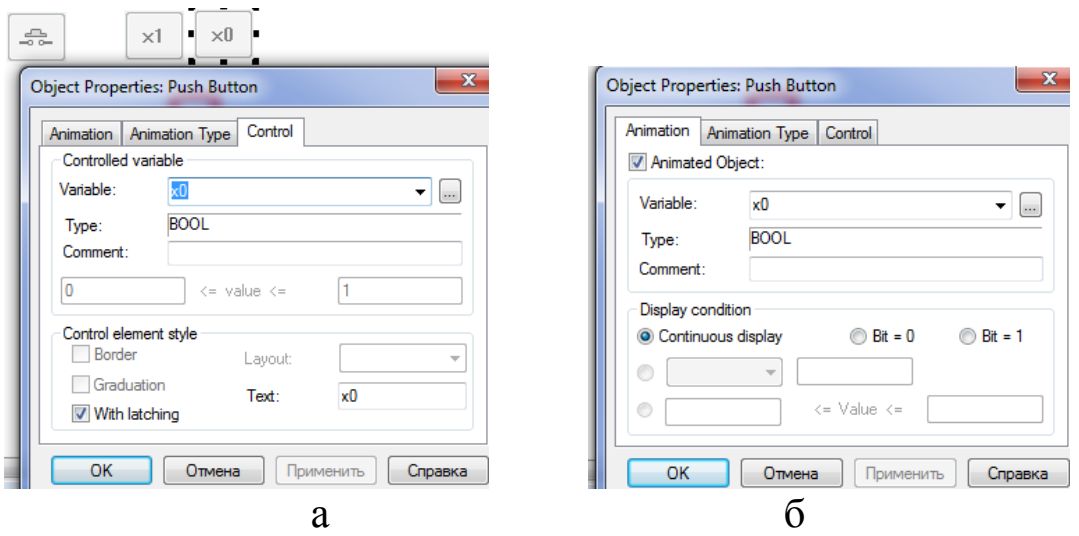

Рисунок 15 – Налаштування форми зображення елемента візуалізація (а); анімація об'єкта – кнопка шини «x0» (б)

За аналогічною процедурою створюється кнопка шини «x1». Наступним кроком виконання роботи є повторне з'єднання з ПЛК (Ctrl+К) та передача/завантаження (Load) схеми-програми до ПЛК (Ctrl+L) й запуск (Run) її у віртуальному ПЛК (Ctrl+R). Після запуску вибрати екран користувача (наприклад Scr\_laba01) та після натискання F7 або увімкнення режиму «Enable Variable Modification» іншим способом (натиснувши ЛКМ на піктограмі ൽ ) моделювати комбінації шин х1х0, 00, 01, 11, 10 та перевіряти правильність зображень цифр згідно з таблицею 1. Якщо є невідповідність, провести корегування схеми-програми або налаштування об'єктів екранів оператора та повторну

перевірку. На операторському екрані, у вікні візуалізації, за допомогою ПКМ, створюємо новий об'єкт «коло» та, знову натискаючи ПКМ, за допомогою опції Properties задаємо параметри як на рисунку 16.

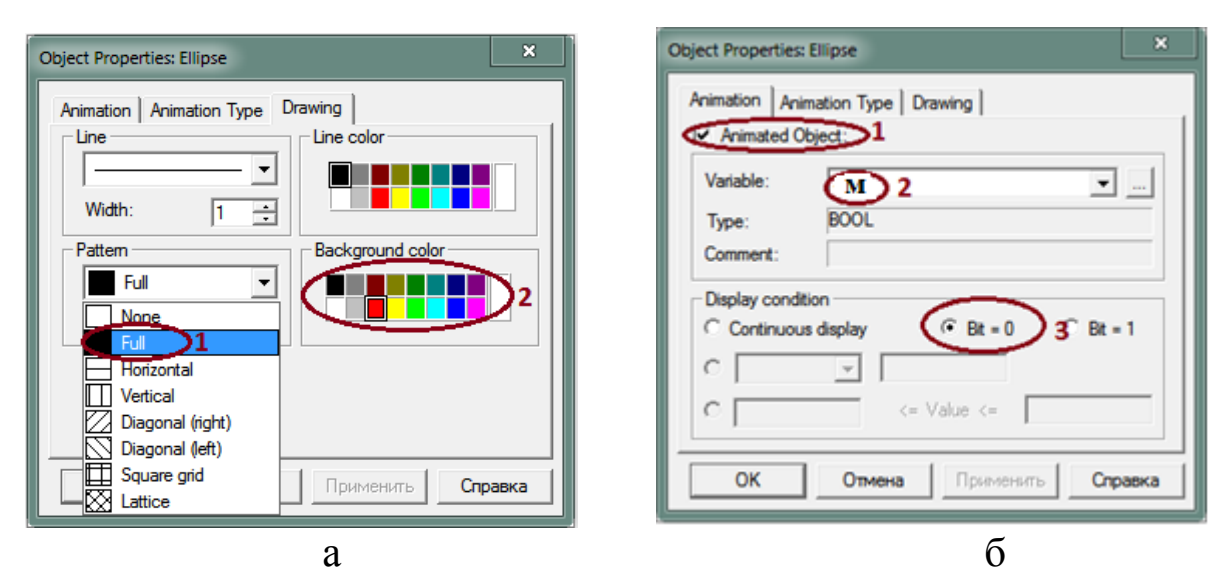

Рисунок 16 – Налаштування форми зображення елемента «коло»: візуалізація (а); анімація об'єкта (б)

Підсилене завдання. Зобразити у зошиті схему-програму мовою FBD шифрування сигналів від натискання кнопок а1, а2, а3 в код змінних х1, х0. Відображення на семисегментному індикаторі має здійснюватися автоматично згідно з таблицею 1.

Відповісти на контрольні питання, виконати індивідуальне завдання.

Контрольні запитання

- 1 Як сконфігурувати ПЛК з різними модулями в проекті?
- 2 Яких типів бувають модулі?
- 3 Як активувати модуль ETY PORT?
- 4 Які мови програмування підтримує Unity PRO?
- 5 У якому вікні можливо зображувати кола, прямокутники?
- 6 Як зробити візуалізацію, залежну від змінних проекту?
- 7 Які розширення мають файли з проектом Unity PRO?

#### **Індивідуальне завдання**

Додатково створивши, за потребою, необхідні змінні, в окремій секції програм реалізувати функцію, відобразивши результат на тому самому операторському екрані (наприклад Scr laba01). Приймаючи символ «∩»/ $\Lambda$  за кон'юнкцію («і»), символ «U»/V за [диз'юнкцію](https://uk.wikipedia.org/wiki/%D0%94%D0%B8%D0%B7%27%D1%8E%D0%BD%D0%BA%D1%86%D1%96%D1%8F) реалізувати такі функції згідно з варіантом:

1) 
$$
y1 = x1 \cap x2 \cap x3 \cap (\overline{x}4 \cup \overline{x}5) \cap y19, y19 = x6 \cup \overline{x}7;
$$

2) 
$$
y2 = \overline{x}1 \cap x2 \cap \overline{x}3 \cap (\overline{x}4 \cup \overline{x}5) \cap y19, y19 = \overline{x}6 \cup \overline{x}7;
$$

- 3)  $y3 = \overline{x}1 \cap \overline{x}2 \cap \overline{x}3 \cap (x4 \cup \overline{x}5) \cup y19, y19 = \overline{x}6 \cup x7 \cap x9;$
- 4)  $y4 = \overline{x}1 \cap x2 \cap \overline{x}3 \cap \overline{x}4 \cap x5 \cup y100, y100 = \overline{x}6 \cup x7;$
- 5)  $y5 = x1 \cap x2 \cap x3 \cap (\overline{x}4 \cup \overline{x}5) \cap y19, y19 = x8 \cup \overline{x}7;$
- 6)  $y_6 = x_1 \cap x_2 \cap x_9 \cap (\overline{x_4} \cup \overline{x_6}) \cap y_19, y_19 = x_8 \cup \overline{x_7};$
- 7)  $y7 = x9 \cap x2 \cap (\overline{x}4 \cup \overline{x}5) \cap y19, y19 = x8 \cup \overline{x}7 \cup \overline{x}3;$
- 8)  $y8 = x9 \cap x2 \cap x3 \cap (\overline{x}4 \cup \overline{x}5) \cap y19, y19 = x8 \cup \overline{x}7 \cup \overline{x}1;$
- 9)  $y9 = x1 \cap x9 \cap x3 \cap (\bar{x}4 \cup \bar{x}5) \cap y19, y19 = x8 \cup \bar{x}7 \cup \bar{x}2;$
- 9)  $y9 = x1 \cap x9 \cap x3 \cap (\overline{x}4 \cup \overline{x}5) \cap y19, y19 = x8 \cup \overline{x}7 \cup \overline{x}2;$ <br>10)  $yA = x1 \cap x2 \cap x9 \cap (\overline{x}4 \cup \overline{x}3) \cap y19, y19 = x8 \cup \overline{x}7 \cup \overline{x}5;$
- 11)  $yB = x1 \cap x2 \cap x3 \cap (\overline{x}9 \cup \overline{x}5) \cap y19, y19 = x8 \cup \overline{x}9 \cup \overline{x}7;$
- 12)  $yB = x1 \cap x2 \cap x3 \cap (\overline{x}9 \cup \overline{x}5) \cap y19, y19 = x8 \cup \overline{x}9 \cup \overline{x}7;$ <br>12)  $yC = x9 \cap \overline{x}2 \cap x3 \cap (\overline{x}4 \cup \overline{x}5) \cap y19, y19 = x8 \cup \overline{x}7 \cup \overline{x}1.$

# **ЛАБОРАТОРНА РОБОТА 2**

#### **Синтез схеми вмикання семисегментного індикатора ССІ 3х8**

**Мета роботи:** отримання практичних навичок синтезу комбінаційних схем та розроблення схем-програм мовою FBD в Unity Pro та налагодження елементарних ФАЛ у досконалій диз'юнктивній формі (ДДНФ) або досконалій кон'юнктивній формі (ДКНФ).

**Обладнання та ПЗ:** цифрова ПЕОМ із системним програмним забезпеченням Windows XP або вище та прикладне ПЗ Unity Pro 3.0 або вище.

#### **Хід виконання роботи**

1 Вивчити весь теоретичний матеріал за період, необхідний для досягнення цілей лабораторної роботи.

2 Створити проект за планом, викладеним нижче, та ввести схему-програму типового завдання.

3 Визначити та вирішити індивідуальне завдання.

4 Оформити підготовку до ЛР (номер, назва, мета, обладнання та ПЗ, принципова схема підключення контактів (виводів) контролера (уявного), схема-програма вирішення індивідуального завдання для Unity Pro мовою FBD).

5 Ввести програму мовою FBD для Unity Pro в лабораторії, отримати результати та захистити у викладача.

6 Оформити звіт з висновками й отримати бали за ЛР у викладача.

#### **Теоретичний матеріал**

У пристроях залізничної автоматики та телемеханіки, обчислювальної техніки, у тому числі у мікропроцесорах, існує багато комбінаційних схем. Під комбінаційними схемами розуміють логічні схеми, сигнал на виході яких у кожний момент часу визначається комбінацією вхідних сигналів у той самий момент часу.

Синтез комбінаційних схем полягає у визначенні таких способів поєднання деяких найпростіших схем, названих логічними елементами (таблиця 2), при яких побудований пристрій реалізує поставлене завдання з перетворення вхідної двійкової інформації.

Синтез комбінаційних схем поділяють на чотири етапи:

1) утворення таблиці істинності для ФАЛ, яка описує роботу проектованої логічної схеми (частіше за все на підставі словесного опису принципу роботи);

2) утворення математичної формули для ФАЛ, що описує роботу схеми, яку синтезують, у вигляді ДДНФ або ДКНФ (на підставі таблиці істинності);

3) аналіз отриманої ФАЛ з метою побудови різних варіантів її математичного виразу (на основі законів булевої алгебри) та знаходження найкращого з них відповідно до того чи іншого критерію. На цьому етапі здійснюється мінімізація ФАЛ;

4) утворення функціональної (логічної) схеми пристрою з елементів, які складають вибраний базис. **Але у нашому випадку синтез комбінаційних схем реалізується схемоюпрограмою мовою FBD для ПЗ Unity Pro 3.0 або вище.** У таблиці 2 наведені функції та еквівалентні їм FFB-типи мови FBD та їх запис за допомогою операцій І, АБО, НІ.

**Диз'юнкти́вна норма́льна фо́рма** (**ДНФ**) у [булевій логіці](https://uk.wikipedia.org/wiki/%D0%91%D1%83%D0%BB%D0%B5%D0%B2%D0%B0_%D0%BB%D0%BE%D0%B3%D1%96%D0%BA%D0%B0) — [нормальна форма](https://uk.wikipedia.org/wiki/%D0%9D%D0%BE%D1%80%D0%BC%D0%B0%D0%BB%D1%8C%D0%BD%D0%B0_%D1%84%D0%BE%D1%80%D0%BC%D0%B0) у якій булева формула має вигляд [диз'юнкції](https://uk.wikipedia.org/wiki/%D0%94%D0%B8%D0%B7%27%D1%8E%D0%BD%D0%BA%D1%86%D1%96%D1%8F) декількох кон'юнктів (де кон'юнктами називаються [кон'юнкції](https://uk.wikipedia.org/wiki/%D0%9A%D0%BE%D0%BD%27%D1%8E%D0%BD%D0%BA%D1%86%D1%96%D1%8F) декількох пропозиційних символів або їх заперечень).

**Досконалою диз'юнктивною нормальною формою** [буле](https://uk.wikipedia.org/wiki/%D0%91%D1%83%D0%BB%D0%B5%D0%B2%D0%B0_%D1%84%D1%83%D0%BD%D0%BA%D1%86%D1%96%D1%8F)[вої функції](https://uk.wikipedia.org/wiki/%D0%91%D1%83%D0%BB%D0%B5%D0%B2%D0%B0_%D1%84%D1%83%D0%BD%D0%BA%D1%86%D1%96%D1%8F) називається [диз'юнкція](https://uk.wikipedia.org/wiki/%D0%94%D0%B8%D0%B7%27%D1%8E%D0%BD%D0%BA%D1%86%D1%96%D1%8F) тих [конституент одиниці,](https://uk.wikipedia.org/wiki/%D0%9C%D1%96%D0%BD%D1%82%D0%B5%D1%80%D0%BC) які перетворюються в одиницю на тих самих наборах змінних, що й задана функція. ДДНФ повинна задовольняти такі умови:

в ній немає однакових доданків;

 жоден із доданків не містить двох однакових співмножників;

 жоден із доданків не містить змінну разом із її запереченням;

 у кожному окремому доданку є як співмножник або змінна xi, або її заперечення для будь-якого i = 1, 2, …, n.

У практицi перетворювання логiчних формул iснує чiткий порядок виконання дiй. Якщо у виразi немає дужок, першими повиннi виконуватися операцiї iнверсiї (заперечення), потiм — операцiї кон'юнкцiї (логiчного множення) i останнiми — операцiї диз'юнкцiї (логiчного складання).

Наявність у виразі дужок змінює порядок дій, і тоді в першу чергу виконуються операції в дужках.

| Логічні                 |                  | Значення         |                  |                     |                                                                                                    |                                                                                        |  |  |  |
|-------------------------|------------------|------------------|------------------|---------------------|----------------------------------------------------------------------------------------------------|----------------------------------------------------------------------------------------|--|--|--|
| аргумен-                | аргумен-         |                  |                  | Функція (з назвою   | <b>FFB-тип логічного</b>                                                                               |                                                                                        |  |  |  |
| ти та фун-              | тів та фу-       |                  |                  | в дужках) та її за- | елемента схеми-                                                                                        |                                                                                        |  |  |  |
| кції                    |                  |                  | нкцій            |                     | пис за допомогою                                                                                       | програми мовою                                                                         |  |  |  |
| $A$ ргум $x_1$          | $\boldsymbol{0}$ | $\boldsymbol{0}$ | $\mathbf{1}$     | $\mathbf{1}$        | операцій                                                                                               | FBD для ПЗ Unity                                                                       |  |  |  |
| $A$ ргум х <sub>2</sub> | $\boldsymbol{0}$ | $\mathbf{1}$     | $\overline{0}$   | $\mathbf{1}$        | I, ABO, HI                                                                                             | Pro                                                                                    |  |  |  |
| 1                       | $\overline{2}$   | 3                | $\overline{4}$   | 5                   | 6                                                                                                    | 7                                                                                      |  |  |  |
| F <sub>0</sub>          | $\overline{0}$   | $\overline{0}$   | $\overline{0}$   | $\overline{0}$      | Константа<br>НУЛЬ<br>(генератор нуля)<br>$F_0 = 0$                                                     | <b>OR</b><br>OUT-F0<br>0<br>IN <sub>1</sub><br>IN <sub>2</sub>                         |  |  |  |
| $F_1$                   | $\overline{0}$   | $\overline{0}$   | $\overline{0}$   | $\mathbf{1}$        | Кон'юнкція<br>(кон'юнктор)<br>$F_1 = x_1 \cdot x_2$                                                    | <b>AND</b><br>$-F1$<br>IN <sub>1</sub><br><b>OUT</b><br>х1<br>х2<br>IN <sub>2</sub>    |  |  |  |
| F <sub>2</sub>          | $\overline{0}$   | $\overline{0}$   | $\mathbf{1}$     | $\theta$            | Заборона 2-го<br>аргументу<br>$($ e $\pi$ e-<br>мент заборони)<br>$F_2 = x_1 \cdot x_2$                | <b>AND</b><br>-F2<br><b>OUT</b><br>x1 –<br>IN <sub>1</sub><br>$x^2$ - $x^2$ $\mid N^2$ |  |  |  |
| $F_3$                   | $\overline{0}$   | $\overline{0}$   | $\mathbf{1}$     | $\mathbf{1}$        | Повторення1-го<br>аргументу (повто-<br>рювач) $F_3 = x_1$                                              | <b>OR</b><br>IN1<br>$OUT$ –F3<br>$x1 -$<br>IN <sub>2</sub>                             |  |  |  |
| F <sub>4</sub>          |                  | 1                | $\boldsymbol{0}$ | $\boldsymbol{0}$    | Заборона 1-го ар-<br>гументу (елемент<br>заборони)<br>$F_4 = X_1 \cdot X_2$                            | <b>AND</b><br>$-F4$<br>$x1 - d$ <sub>IN1</sub><br><b>OUT</b><br>IN <sub>2</sub>        |  |  |  |
| $F_5$                   | $\overline{0}$   | 1                | $\overline{0}$   | $\mathbf{1}$        | Повторення<br>$2-\Gamma$ o<br>аргументу<br>(повторювач)<br>$F_5 = x_2$                                 | <b>OR</b><br>$-F5$<br>IN1<br><b>OUT</b><br>$x^2-$<br>IN <sub>2</sub>                   |  |  |  |
| F <sub>6</sub>          | $\overline{0}$   | $\mathbf{1}$     | $\mathbf{1}$     | $\theta$            | Нерівнозначність<br>(суматор за моду-<br>лем $2)$<br>$F_6 = x_1 x_2 + x_1 x_2 =$<br>$= x_1 \oplus x_2$ |                                                                                        |  |  |  |

Таблиця 2 – Функції та еквівалентні їм FFB-типи мови FBD

Продовження таблиці 2

| 1              | $\overline{2}$ | 3              | $\overline{4}$ | 5              | 6                                                                                                    | 7                                                                                             |
|----------------|----------------|----------------|----------------|----------------|----------------------------------------------------------------------------------------------------|-----------------------------------------------------------------------------------------------|
| F <sub>7</sub> | $\overline{0}$ | $\mathbf{1}$   | $\mathbf 1$    | $\mathbf{1}$   | Диз'юнкція<br>(диз'юнктор)<br>$F_7 = x_1 + x_2$                                                              | <b>OR</b><br>$-F7$<br>$x1-$<br>$\neg$ IN1<br>OUT<br>$x^2$<br>IN <sub>2</sub>                  |
| $F_8$          | $\mathbf{1}$   | $\overline{0}$ | $\overline{0}$ | $\overline{0}$ | Операція Пірса<br>(елемент Пірса)<br>$F_8 = x_1 + x_2$                                                       | <b>OR</b><br>OUT <sub>D</sub> -F <sub>8</sub><br>$x1-$<br>$1$ IN1<br>$x^2$<br>IN <sub>2</sub> |
| F <sub>9</sub> | $\mathbf{1}$   | $\overline{0}$ | $\overline{0}$ | $\mathbf{1}$   | Рівнозначність (ек-<br>вівалентор)<br>$\mathbf{F_9} = \mathbf{x_1} \mathbf{x_2} + \mathbf{x_1} \mathbf{x_2}$ |                                                                                               |
| $F_{10}$       | $\mathbf{1}$   | $\overline{0}$ | $\mathbf{1}$   | $\overline{0}$ | Заперечення 2-го ар-<br>гументу (інвертор)<br>$F_{10} = x_2$                                                 | <b>NOT</b><br>$-F10$<br>$x^2$<br>out <b>l</b><br>I <sub>IN</sub>                              |
| $F_{11}$       | $\mathbf{1}$   | $\theta$       | $\mathbf{1}$   | $\mathbf{1}$   | Імплікація від 2-го<br>аргументу до 1-го<br>$F_{11} = x_1 + x_2$                                             | <b>OR</b><br>$x1$ IN1<br>$-F11$<br>out <b></b><br>$x^2 - 9$ IN2                               |
| $F_{12}$       | $\mathbf{1}$   | $\mathbf{1}$   | $\overline{0}$ | $\overline{0}$ | Заперечення<br>1-го аргументу (ін-<br>вертор) $F_{12} = x_1$                                                 | <b>NOT</b><br>$OUT$ –F12<br>$x_1$ —<br>HIN.                                                   |
| $F_{13}$       | 1              | $\mathbf{1}$   | $\theta$       | $\mathbf{1}$   | Імплікація від 1-го<br>аргументу до 2-го<br>(імплікатор)<br>$F_{13} = x_1 + x_2$                             | <b>OR</b><br>$-F13$<br>outh<br>$x1 - Q$ IN1<br>x2-<br>IN <sub>2</sub>                         |
| $F_{14}$       | $\mathbf{1}$   | $\mathbf{1}$   | $\mathbf{1}$   | $\overline{0}$ | Операція Шеффера<br>(елемент Шеффера)<br>$F_{14} = x_1 \cdot x_2$                                            | <b>AND</b><br>OUT <sub>b-F14</sub><br>$x1-$<br>IN <sub>1</sub><br>$x^2$<br>IN <sub>2</sub>    |
| $F_{15}$       | $\mathbf{1}$   | $\mathbf{1}$   | $\mathbf{1}$   | $\mathbf{1}$   | Константа<br>ОДИНИЦЯ<br>(генератор одиниці)<br>$F_{15}=1$                                                    | <b>NOT</b><br>$-F15$<br>0-<br><b>OUT</b><br>IN                                                |

Кількість різних наборів значень аргументів ФАЛ кінцева, виходячи з цього, будь-яка ФАЛ може бути задана таблицею з  $2^N$ рядками. Зліва у таблиці (таблиця 3) проставляються номери рядків (номери цифр, що відображатимуться), потім значення функції для семи сегментів для кожного з наборів змінних, а справа —

набори значень аргументів функції. Такий спосіб задання функції для семи сегментів названо табличним.

Синтез логічних пристроїв у різних базисах розглянемо на прикладі побудови схем вмикання сегментів семисегментного індикатора з трьома входами х2, х1, х0.

#### **Послідовність створення проекту**

Для виконання ЛР 2 необхідно відкрити створений проект ЛР№1 та його зберегти як laba02 або самостійно створити проект за процедурою наведеною в ЛР №1 з назвою laba02.

#### **Послідовність дій введення типового завдання проекту**

Типове завдання ЛР 2. Розробити схему-програму мовою FBD кодування стану восьми кнопок (булеві змінні а0, а1, а2, а3, а4, а5, а6, а7) у дворозрядний код (булеві змінні х2, х1, х0) та візуалізувати коди х2х1х0 (000, 001, 010, 011, 100, 101, 110, 111) на стандартному семисегментному індикаторі з сегментами (a, b, c, d, e, f, g) у вигляді цифр, зображення яких пропонується<br>виводити в такому вигляді:  $\begin{bmatrix} 1 \\ 1 \end{bmatrix}$ ,  $\begin{bmatrix} 1 \\ 1 \end{bmatrix}$ ,  $\begin{bmatrix} 1 \\ -1 \end{bmatrix}$ ,  $\begin{bmatrix} 1 \\ -1 \end{bmatrix}$ ,  $\begin{bmatrix} 1 \\ -1 \end{bmatrix}$ , відповідно виводити в такому вигляді: , , , , , , , відповідно до значень, показаних у таблиці 3.

Для синтезу схем, що реалізують різні ФАЛ, найбільш зручним є аналітичний спосіб задання ФАЛ, при якому ФАЛ має вигляд алгебраїчного виразу, який отримують у результаті використання яких-небудь логічних операцій до змінних ФАЛ. Для знаходження ДДНФ з таблиці вибирають тільки ті рядки, де стоять набори змінних, які перетворюють функцію в 1. Це 0-й, 2 й, 3-й, 5-й, 6-й та 7-й рядки. Виписують кон'юнкції, які відповідають вибраним рядкам. При цьому, якщо аргумент х<sup>i</sup> входить до цього набору як 1, він записується в кон'юнкцію без змін. Якщо ж х<sub>і</sub> входить до цього набору як 0, то у відповідну кон'юнкцію записується його заперечення. Наприклад, функція для сегмента «a» в ДДНФ буде мати вигляд алгебраїчного виразу:  $a_{\text{II} \text{II} \text{I} \Phi} = \overline{x} \overline{2} \overline{x} \overline{1} \overline{x} \overline{0} + \overline{x} \overline{2} \overline{x} \overline{1} \overline{x} \overline{0} + \overline{x} \overline{2} \overline{x} \overline{1} \overline{x} \overline{0} + \overline{x} \overline{2} \overline{x} \overline{1} \overline{x} \overline{0} + \overline{x} \overline{2} \overline{x} \overline{1} \overline{x} \overline{0} + \overline{x} \overline{2} \overline{x} \overline{1} \overline{x} \over$  $x2x1x0$ .

Цю ж функцію, для сегмента «a», можна записати у вигляді ДКНФ. Для цього із таблиці істинності вибирають набори аргументів, на яких значення функції дорівнює 0. Виписують диз'юнкції, які відповідають названим наборам аргументів. При цьому, якщо аргумент х<sup>і</sup> входить у цей набір як 0, він вписується у диз'юнкцію, яка відповідає набору, без змін. Якщо ж х<sup>і</sup> входить у набір як 1, то у відповідну диз'юнкцію вписують його

заперечення. ДКНФ буде мати вигляд алгебраїчного виразу:  $a_{\text{IIKH0}} = (\overline{x2} + x1 + x0) \land (x2 + x1 + \overline{x0}).$ 

Очевидно, що для реалізації функції «а» раціональніше вибрати алкнф, схема якої в програмі буде містити тільки три блоки з трьома входами (аналог F11, F13) та з двома входами F14 з таблиці 2.

За аналогічною процедурою студентам необхідно скласти ДДНФ та ДКНФ для решти сегментів таблиці 3, та вибрати яка функцію, більш раціональну для програмування. Збільшення кількості входів у блоків OR, AND та інших реалізується шляхом "розтягування" блока ПКМ за нижню межу блока.

За відомою з ЛР 1 процедурою створюються додаткові змінні та кнопки шини «x2», «x1», «x0». Наступним кроком виконання роботи є повторне з'єднання з ПЛК (Ctrl+К) та передача/завантаження (Load) схеми-програми до ПЛК (Ctrl+L) й запуск (Run) її у віртуальному ПЛК (Ctrl+R).

| Номер          |          |          |              | Значення функцій ССІ 3х8 |   | Значення<br>аргументів |                |                | Примітка       |          |  |
|----------------|----------|----------|--------------|--------------------------|---|------------------------|----------------|----------------|----------------|----------|--|
| рядка          | a        | b        | $\mathbf{C}$ | d                        | e | $\boldsymbol{f}$       | g              | $X_2$          | $X_1$          | $X_{0}$  |  |
| $\overline{0}$ | 1        | 1        | 1            | 1                        | 1 | 1                      | $\overline{0}$ | $\overline{0}$ | $\overline{0}$ | $\theta$ |  |
|                | $\theta$ | 1        | 1            | $\overline{0}$           | 0 | $\overline{0}$         | $\overline{0}$ | $\overline{0}$ | $\theta$       | 1        |  |
| $\overline{2}$ |          |          | $\theta$     | 1                        |   | $\theta$               | 1              | $\theta$       |                | 0        |  |
| 3              | 1        | 1        |              | 1                        | 0 | $\overline{0}$         | 1              | $\theta$       |                |          |  |
| 4              | $\theta$ | 1        | $\mathbf{1}$ | $\overline{0}$           | 0 | $\overline{0}$         | $\mathbf{1}$   | 1              | $\theta$       | $\Omega$ |  |
| 5              | 1        | $\Omega$ | 1            | 1                        | 0 |                        | 1              | 1              | $\theta$       |          |  |
| 6              |          | $\theta$ | 1            | 1                        |   | 1                      | 1              |                |                | $\Omega$ |  |
| 7              |          |          |              | 0                        |   | $\Omega$               | $\Omega$       |                |                |          |  |

Таблиця 3 – Завдання ФАЛ за допомогою таблиці істинності для сегментів ССІ 3х8

Вибрати екран користувача (наприклад Scr\_laba02) та після натискання F7 – або увімкнувши режим «Enable Variable Modification» іншим способом, натиснувши ЛКМ на піктограмі  $\blacksquare$ , моделювати комбінації шин х2х1х0, 001, 011, 010, 000, 100,

101, 111, 110 та перевіряти правильність зображень цифр згідно з таблицею 3. Якщо є невідповідність, провести корегування схеми-програми або налаштування об'єктів екранів оператора та повторну перевірку.

# **Контрольні запитання**

1 Що являє собою мова функціональних блоків FBD?

2 Для чого служать зв'язки при розробленні програм на FBD?

3 Яке призначення входів і виходів функціональних блоків?

4 Як розташовуються функціональні блоки в редакторі програми FBD?

5 Яке визначення булевої функції?

6 Як тлумачиться термін ДНФ?

7 Як тлумачиться термін КНФ?

8 Як тлумачиться термін ДДНФ?

9 Як тлумачиться термін ДКНФ?

10 Як реалізувати з'єднання з ПЛК?

11 Як реалізувати передачу/завантаження (Load) схемипрограми до ПЛК?

12 Як реалізувати запуск (Run) програми у віртуальному ПЛК?

13 Як скласти таблицю істинності для ССІ 4х10, 4х16(F)?

14 Як скласти таблицю істинності для ССІ 5х32, 6х46?

15 Яка потенційна межа відображення символів на ССІ?

# **Індивідуальне завдання**

Скласти таблицю істинності та зробити для ССІ 4х16(F) аналітичний запис та схему-програму за варіантом студента:

1) сегмента "а" у досконалій ДНФ;

2) сегмента "а" у досконалій КНФ;

3) сегмента "b" у досконалій ДНФ;

4) сегмента "b" у досконалій КНФ;

5) сегмента "с" у досконалій ДНФ;

6) сегмента "с" у досконалій КНФ;

7) сегмента "d" у досконалій ДНФ;

8) сегмента "d" у досконалій KНФ;

9) сегмента "e" у досконалій ДНФ;

10) сегмента "e" у досконалій KНФ;

11) сегмента "f" у досконалій ДНФ;

12) сегмента "f" у досконалій KНФ.

# **ЛАБОРАТОРНА РОБОТА 3**

### **Створення схем вмикання для синтезу ССІ 4х10 на комутаторах MUX**

**Мета роботи:** отримання практичних навичок синтезу комбінаційних схем та розроблення схем-програм мовою FBD в Unity Pro та налагодження елементарних ФАЛ на комутаторах **MUX**.

**Обладнання та ПЗ:** цифрова ПЕОМ із системним програмним забезпеченням Windows XP або вище та прикладне ПЗ Unity Pro 3.0 або вище.

#### **Хід виконання роботи**

1 Вивчити весь теоретичний матеріал, необхідний для досягнення цілей ЛР.

2 Створити проект за планом, викладеним нижче, та ввести схему-програму типового завдання.

3 Визначити та вирішити індивідуальне завдання.

4 Оформити підготовку до ЛР (номер, назва, мета, обладнання та ПЗ, принципова схема підключення контактів (виводів) контролера (уявного), схема-програма вирішення індивідуального завдання для Unity Pro мовою FBD).

5 Ввести програму мовою FBD для Unity Pro в лабораторії, отримати результати та захистити у викладача.

6 Оформити звіт з висновками й отримати бали за ЛР у викладача.

#### **Теоретичний матеріал**

У складі різних серій мікросхем, що застосовуються у пристроях залізничної автоматики та телемеханіки, є елементи середнього ступеня інтеграції – комутатори (мультиплексори – MUX). Мультиплексор – це схема з одним виходом Q, k+1 керуючими входами  $A_0, A_1, \ldots, A_k$ , n+1 інформаційними входами  $B_0$ ,  $B_1, \ldots, B_n$  та входом синхронізації/дозволу роботи мультиплексора С для подачі синхронізуючого сигналу. Якщо подавати на керуючі входи відповідні сигнали у вигляді двійкового коду, до виходу комутатора підключається один з його інформаційних входів. Існують комутатори, які здійснюють вибір одного з 4-х, 8-и або 16-и інформаційних сигналів. Умовне позначення таких комутаторів наведено на рисунку 17. При подачі сигналу на вхід С вихідна змінна мультиплексора Q повторює змінну інформаційного входу  $B_n$  з номером n= $2^{k+1}$ , що задається двійковим кодом на керуючих входах. Якщо немає синхронізуючого сигналу (С=0, якщо вхід прямий), зв'язку між інформаційними входами й виходом також немає.

Функціонування мультиплексора визначається таблицею 4.

|                       |                       | л.           |       |
|-----------------------|-----------------------|--------------|-------|
| Керуючі входи         |                       | Вхід дозволу | Вихід |
|                       |                       |              |       |
| $\tilde{\phantom{a}}$ | $\tilde{\phantom{a}}$ |              |       |
|                       |                       |              |       |
|                       |                       |              |       |
|                       |                       |              |       |
|                       |                       |              |       |

Таблиця 4 – Функціонування мультиплексора

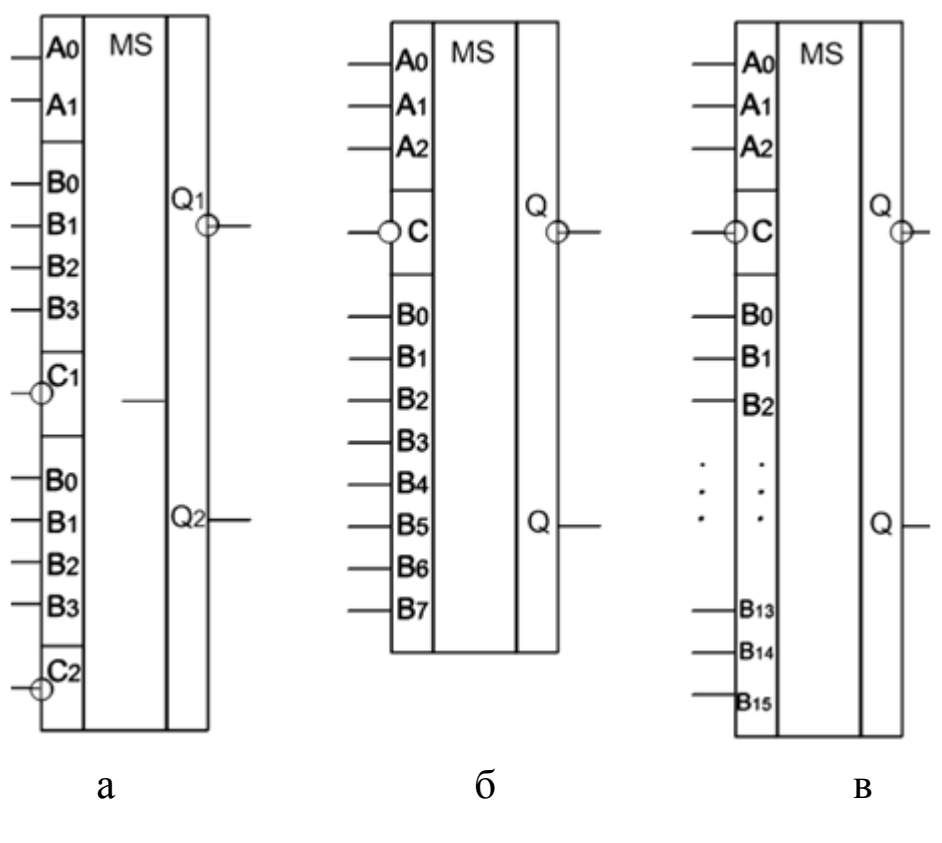

а – К155КП2, б – К155КП7, в – К155КП1 Рисунок 17 – Типи комутаторів серії К155

Рівняння комутаторів 1 з 4, 1 з 8, 1 з 16 можна записати таким чином:

$$
F_{1\!-\!4} = \overline{A_1} \, \overline{A_0} B_0 + \overline{A_1} \, A_0 B_1 + A_1 \overline{A_0} B_2 + A_1 A_0 B_3; \tag{1}
$$

$$
F_{1-8} = \overline{A_2} \overline{A_1} \overline{A_0} B_0 + \overline{A_2} \overline{A_1} A_0 B_1 + \overline{A_2} A_1 \overline{A_0} B_2 ++ \overline{A_2} A_1 A_0 B_3 + A_2 \overline{A_1} \overline{A_0} B_4 + A_2 \overline{A_1} A_0 B_5 ++ A_2 A_1 \overline{A_0} B_6 + A_2 A_1 A_0 B_7;
$$
\n(2)

$$
F_{1-16} = \overline{A}_{3} \overline{A}_{2} \overline{A}_{1} \overline{A}_{0} B_{0} + \overline{A}_{3} \overline{A}_{2} \overline{A}_{1} A_{0} B_{1} + \overline{A}_{3} \overline{A}_{2} A_{1} \overline{A}_{0} B_{2} ++ \overline{A}_{3} \overline{A}_{2} A_{1} A_{0} B_{3} + \overline{A}_{3} A_{2} \overline{A}_{1} \overline{A}_{0} B_{4} + \overline{A}_{3} A_{2} \overline{A}_{1} A_{0} B_{5} ++ \overline{A}_{3} A_{2} A_{1} \overline{A}_{0} B_{6} + \overline{A}_{3} A_{2} A_{1} A_{0} B_{7} + A_{3} \overline{A}_{2} \overline{A}_{1} \overline{A}_{0} B_{8} ++ A_{3} \overline{A}_{2} \overline{A}_{1} A_{0} B_{9} + A_{3} \overline{A}_{2} A_{1} \overline{A}_{0} B_{10} + A_{3} \overline{A}_{2} A_{1} A_{0} B_{11} ++ A_{3} A_{2} \overline{A}_{1} \overline{A}_{0} B_{12} + A_{3} A_{2} \overline{A}_{1} A_{0} B_{13} + A_{3} A_{2} A_{1} \overline{A}_{0} B_{14} +
$$
\n
$$
+ A_{3} A_{2} A_{1} A_{0} B_{15}.
$$
\n(3)

У виразах (1)–(3) через В<sup>i</sup> і А<sup>j</sup> позначені відповідно сигнали, які подаються на інформаційні та керуючі входи мультиплексорів.

Нехай ми маємо довільні ФАЛ трьох, чотирьох та п'яти змінних:

3 3 2 1 4 4 3 2 1 5 5 4 3 2 1 F (x , <sup>x</sup> , <sup>x</sup> ); F (x , <sup>x</sup> , <sup>x</sup> , <sup>x</sup> ); F (x , <sup>x</sup> , <sup>x</sup> ,<sup>x</sup> ,<sup>x</sup> ). (4)

Позначимо х<sub>5</sub>, х<sub>4</sub>, х<sub>3</sub>, х<sub>2</sub> відповідно через А<sub>3</sub>, А<sub>2</sub>, А<sub>1</sub>, А<sub>0</sub>, а х<sub>1</sub> – через В.

$$
F_3(A_1, A_0, B);\nF_4(A_2, A_1, A_0, B);\nF_5(A_3, A_2, A_1, A_0, B).
$$
\n(5)

Використовуючи метод функціональної декомпозиції, подамо функції (5) у вигляді таких розкладів:

$$
F_3(A_1, A_0, B) = F_3(0, 0, B)\overline{A_1} \overline{A_0} + F_3(0, 1, B)\overline{A_1} A_0 ++F_3(1, 0, B)A_1 \overline{A_0} + F_3(1, 1, B)A_1 A_0;
$$
 (6)

$$
F_4(A_2, A_1, A_0, \hat{A}) = F_4(0, 0, 0, \hat{A})\overline{A_2} \overline{A_1} \overline{A_0} + F_4(0, 0, 1, \hat{A}) \wedge \wedge \overline{A_2} \overline{A_1} A_0 + F_4(0, 1, 0, \hat{A})\overline{A_2} A_1 \overline{A_0} + F_4(0, 1, 1, \hat{A})\overline{A_2} A_1 A_0 ++ F_4(1, 0, 0, \hat{A})A_2 \overline{A_1} \overline{A_0} + F_4(1, 0, 1, \hat{A})A_2 \overline{A_1} A_0 + F_4(1, 1, 0, \hat{A}) \wedge \wedge A_2 A_1 \overline{A_0} + F_4(1, 1, 1, \hat{A})A_2 A_1 A_0;
$$
\n(7)

28 3 1 0 3 1 0 3 1 0 5 5 3 2 1 0 3 2 1 0 5 5 3 2 1 0 3 2 1 0 F ( A , A , A ,A ,В) = F ( 0, 0, 0, 0,В)A A A A <sup>+</sup> +F ( 0, 0, 0, 1,В)A A A A +F ( 0, 0, 1, 0,В)A A A A + <sup>5</sup> <sup>5</sup> <sup>3</sup> <sup>2</sup> <sup>1</sup> <sup>0</sup> <sup>3</sup> <sup>2</sup> <sup>1</sup> <sup>0</sup> +F ( 0, 0, 1, 1,В)A <sup>A</sup> <sup>A</sup> <sup>A</sup> +F ( 0, 1, 0, 0,В)A <sup>A</sup> <sup>A</sup> <sup>A</sup> <sup>+</sup> 5 5 3 2 1 0 3 2 1 0 5 5 3 2 1 0 3 2 1 0 5 5 3 2 1 0 3 2 1 0 5 3 2 1 +F ( 0, 1, 0, 1,В)A A A A +F ( 0, 1, 1, 0,В)A A A A + +F ( 0, 1, 1, 1,В)A A A A +F ( 1, 0, 0, 0,В)A A A A + +F ( 1, 0, 0, 1,В)A A A A +F ( 1, 0, 1, 0,В)A A A A + +F ( 1, 0, 1, 1,В)A A A 0 3 2 1 0 <sup>5</sup> 5 5 3 2 1 0 3 2 1 0 5 3 2 1 0 A +F ( 1, 1, 0, 0,В)A A A A + +F ( 1, 1, 0, 1,В)A A A A +F ( 1, 1, 1, 0,В)A A A A + +F ( 1, 1, 1, 1,В)A A A A . (8)

Розглядаючи вирази (6)–(8), легко переконатися в тому, що всі значення функцій F3, F4, F5, які містятся в правій частині цих виразів, можуть набувати значень тільки з множини {0, 1, В}.

Вирази (6)–(8) описують будь-яку ФАЛ трьох, чотирьох та п'яти змінних.

Попарне зіставлення виразів (1) і (6), (2) і (7), (3) і (8) показує, що коли на керуючі входи комутаторів подавати змінні А1  $A_0$ ;  $A_2$   $A_1$   $A_0$ ;  $A_3$   $A_2$   $A_1$   $A_0$ , а на відповідні інформаційні входи величини з множини  $\{0, 1, B$  або  $B\}$  за таблицею істинності заданої функції, то можна записати такі рівності:

$$
F_{1\text{-}4} = F_3; \quad F_{1\text{-}8} = F_4; \quad F_{1\text{-}16} = F_5. \tag{9}
$$

Ці вирази свідчать про те, що комутатори 1 з 4, 1 з 8, 1 з 16 є універсальними логічними елементами, що реалізують будь-яку ФАЛ відповідно трьох, чотирьох та п'яти змінних [23].

**Але у нашому випадку синтез комбінаційних схем реалізується схемою-програмою мовою FBD для ПЗ Unity Pro 3.0 або вище з широким різноманіттям функцій, процедур та функціональних блоків (FFB).** У **ПЗ Unity Pro** є бібліотечні програмні блоки (EF-модуль/блок) FFB типу, який називається MUX і моделює роботу мультиплексора 1 з N (де N від 2 до 16) з вибором (комутацією) каналу через змінну типу INT. Таким чином, для перетворення керуючих булевих (BOOL) сигналів Аз А2 А1 А<sup>0</sup> (х3, х2, х1, х0) у тип INT для входу К (керуючого) EF-блок MUX (комутатора) необхідно перекодувати змінні. Оскільки в бібліотеці **Unity Pro** немає EF-блока BIT\_TO\_INT, то його потрібно або створити самостійно, або замінити двома послідовно зєднаними BIT\_TO\_WORD та WORD\_TO\_INT. На рисунку 18 наведено схему/програму функції комутатора.

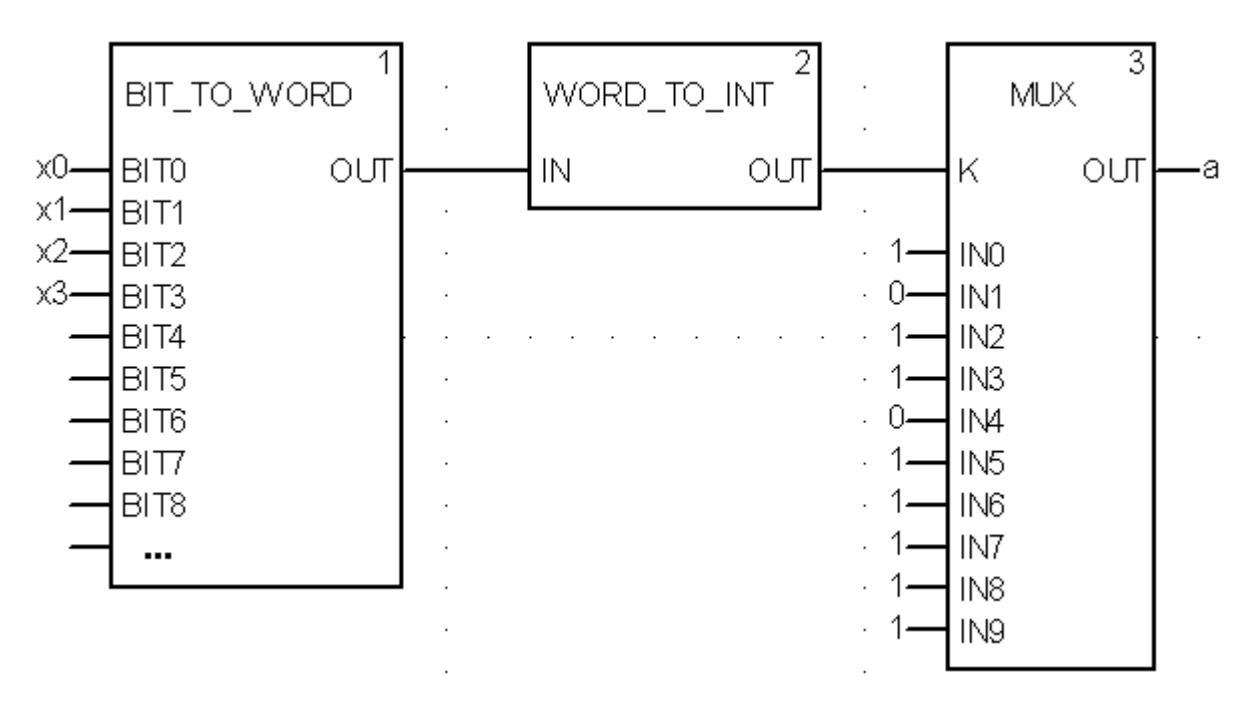

Рисунок 18 – Схема комутатора 1 із 10, реалізована для увімкнення сегмента "а" індикатора

Синтез логічних пристроїв на базі мультиплексора (MUX) розглянемо на прикладі побудови схем увімкнення десяти цифр сегментами семисегментного індикатора з чотирма входами х3, х2, х1, х0.

# **Послідовність створення проекту**

Для виконання ЛР 3 необхідно відкрити створений проект ЛР 1 та його зберегти як laba03 або самостійно створити проект за процедурою наведеною в ЛР 1, з назвою laba03.

#### **Послідовність дій введення типового завдання проекту**

Типове завдання ЛР 3. Розробити схему-програму мовою FBD кодування стану десяти кнопок (булеві змінні k0, k1, k2, k3, k4, k5, k6, k7, k8, k9) у дворозрядний код (булеві змінні х3, х2, х1, х0 або А3, А2, А1, А0) та візуалізувати коди х3х2х1х0 (0000, 0001, 0010, 0011, 0100, 0101, 0110, 0111, 1000, 1001) на стандартному семисегментному індикаторі із сегментами (a, b, c, d, e, f, g) у вигляді цифр, зображення яких пропонується виводити в такому вигляді:  $\Box$ ,  $\Box$ ,  $\Box$ ,  $\Box$ ,  $\Box$ ,  $\Box$ ,  $\Box$ ,  $\Box$ ,  $\Box$ , відповідно до значень, показаних у таблиці істинності за аналогією з таблицею 3.

Синтез схем-програм ФАЛ на базі комутаторів є найбільш зручним, при якому ФАЛ має вигляд стандартної схеми-програми як на рисунку 18. Однак є невелика відмінність. Входи IN0...IN9, при прямому кодуванні (до 16 входів) фактично є табличними значеннями булевої функції виходу (вихід OUT). Тому для побудови схеми ФАЛ необхідно скопіювати необхідну кількість (сім-від кількості сегментів) EF-блоків типу MUX для кожного із сегментів (a, b, c, d, e, f, g). Виходи (OUT) семи EF-блоків типу MUX приєднати до булевих змінних (a, b, c, d, e, f, g), а на входи IN0...IN9 подати 0 або 1 у суворій відповідності до таблиці істинності. Набір змінних х3х2х1х0 засобами двох послідовно з'єднаних блоків BIT\_TO\_WORD та WORD\_TO\_INT перетворюють у змінну Adr формату INT. Саме змінну Adr формату INT необхідно подати на вхід "К" семи EF-блоків типу MUX.

За відомою з ЛР 1 процедурою створюються додаткові змінні та кнопки шини «x3», «x2», «x1», «x0». Наступним кроком виконання роботи є повторне з'єднання з ПЛК (Ctrl+К) та передача/завантаження (Load) схеми-програми до ПЛК (Ctrl+L) й запуск (Run) її у віртуальному ПЛК (Ctrl+R). Вибрати екран користувача (наприклад Scr\_laba03) та після натискання F7 – або включивши режим «Enable Variable Modification» іншим способом, натиснувши ЛКМ на піктограмі  $\blacksquare$ , моделювати комбінації шин х3х2х1х0, 0001, 0011, 0010, 0000, 0100, 0101,

0111, 0110, 1000, 1001 та перевіряти правильність зображень цифр згідно з таблицею істинності (створенею самостійно). Якщо є невідповідність провести корегування схеми-програми або налаштування об'єктів екранів оператора та повторну перевірку.

# **Контрольні запитання**

1 Яке визначення процедури?

2 Яке визначення FFB блока?

3 Яке визначення EF функції?

4 Яке визначення FFB блока?

5 Як тлумачиться термін MUX?

6 Як тлумачиться термін DMX?

7 Як тлумачиться термін WORD?

8 Як тлумачиться термін INT?

9 Як реалізувати з'єднання з ПЛК?

10 Як реалізувати передачу/завантаження (Load) схемипрограми до ПЛК?

11 Як реалізувати запуск (Run) програми у віртуальному ПЛК?

- 12 Як скласти таблицю істинності для ССІ 4х10, 4х16(F)?
- 13 Як скласти таблицю істинності для ССІ 5х32, 6х46?

14 Яка потенційна межа відображення символів на ССІ?

# **Індивідуальне завдання**

Скласти таблицю істинності та зробити для ССІ 4х16(F) аналітичний запис та схему-програму для реалізації на комутаторах MUX таких ФАЛ за варіантом студента:

1) сегмента "а" у досконалій ДНФ;

2) сегмента "а" у досконалій КНФ;

3) сегмента "b" у досконалій ДНФ;

4) сегмента "b" у досконалій КНФ;

5) сегмента "с" у досконалій ДНФ;

6) сегмента "с" у досконалій КНФ;

7) сегмента "d" у досконалій ДНФ;

8) сегмента "d" у досконалій KНФ;

9) сегмента "e" у досконалій ДНФ;

10) сегмента "e" у досконалій KНФ;

11) сегмента "f" у досконалій ДНФ;

12) сегмента "f" у досконалій KНФ.

# **ЛАБОРАТОРНА РОБОТА 4**

#### **Створення функціональних блоків користувача для синтезу модуля вмикання ССІ 4х16(F)min**

**Мета роботи:** отримання практичних навичок створення функціональних блоків користувача (DFB) та синтезу комбінаційних схем мінімізованих засобами карт Карно й розроблення схем-програм мовою FBD з використанням DFB блоків в Unity Pro та налагодження мінімізованих ФАЛ.

**Обладнання та ПЗ:** цифрова ПЕОМ із системним програмним забезпеченням Windows XP або вище та прикладне ПЗ Unity Pro 3.0 або вище.

### **Хід виконання роботи**

1 Вивчити весь теоретичний матеріал, необхідний для досягнення цілей ЛР.

2 Створити проект за планом, викладеним нижче, та ввести схему-програму типового завдання.

3 Визначити та вирішити індивідуальне завдання.

4 Оформити підготовку до ЛР (номер, назва, мета, обладнання та ПЗ, принципова схема підключення контактів (виводів) контролера (уявного), схема-програма вирішення індивідуального завдання для Unity Pro мовою FBD).

5 Ввести програму мовою FBD для Unity Pro в лабораторії, отримати результати та захистити у викладача.

6 Оформити звіт з висновками й отримати бали за ЛР у викладача.

#### **Послідовність створення проекту**

Для виконання ЛР 4 необхідно відкрити створений проект ЛР 1 та його зберегти як laba04 або самостійно створити проект за процедурою, наведеною в ЛР 1, з назвою laba04.

#### **Послідовність дій введення типового завдання проекту**

Як і в попередній роботі, компонуємо всі необхідні апаратні модулі контролера та активуємо й налагоджуємо їх згідно зі схемою підключення. Наступний крок – відкриваємо вікно Derived FB Types, щоб створити новий DFB-тип (рисунок 19), на основі якого потім будуть створюватися екземпляри. Крім унікальної назви типу (за правилами створення ідентифікаторів, латинські букви без пробілів), необхідно створити локальні вхідні та вихідні змінні (рисунок 19) у DFB-типі та логіку «перетворення» вхідних змінних у вихідні, у випадку імітації бітового меандру з періодом Тімп = 1 с (D\_МТ-меандр часу, у якого  $t_{\text{in}} = 0.5$  c,  $t_{\text{max}} = 0.5$  c) рисунок 20. Мовою FBD будуємо схему (рисунок 20), натискаючи на об'єкт Sec\_MT 2 рази ПКМ. У процесі створення цих елементів буде відображатися такий знак: **D-AI D\_MT** . Це означає, що елемент у процесі обробки. Після завершення створення треба скомпілювати програму, щоб не було помилок, за допомогою символу .

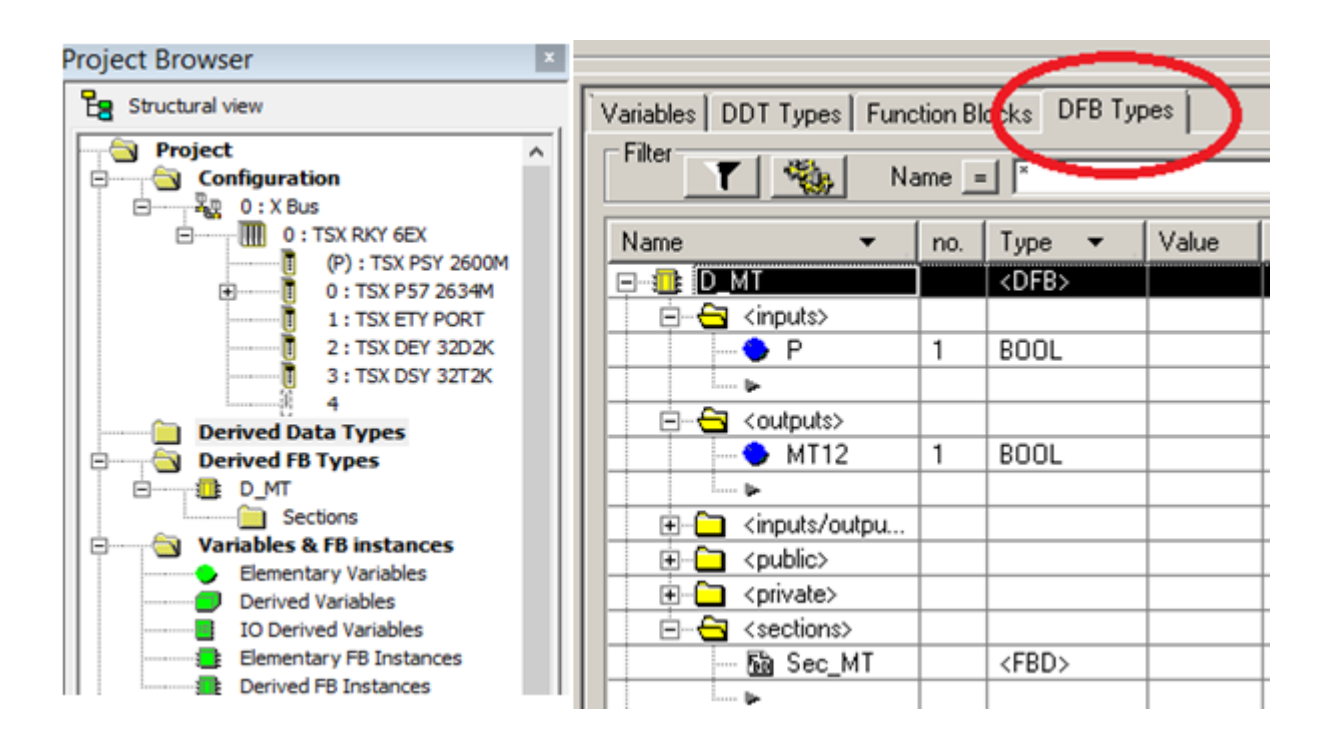

Рисунок 19 – Cтворення в розділі проекту Derived FB Types DFB-типу з назвою «D\_MT»

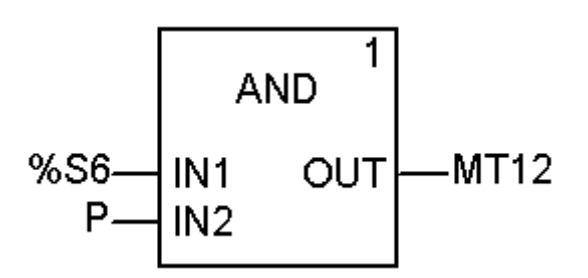

Рисунок 20 – Внутрішня схема (логіка) секції Sec\_MT DFB-блока створюваного типу D\_MT

У МАСТ секції (Laba04) виключаємо меню вибору (створення) блока Ctrl+I (рисунок 21) та ввівши в поле "FFB" значення «D\_MT», а в поле «Instance/екземпляр» назву екземпляра блока типу «D\_MT» (можливо МТ, або МТ1 за замовчуванням D MT 0, D MT 1...) створюємо екземпляр функціонального блока користувача. Якщо на вхід «Р» такого блока подати «сигнал 1» то на виході МТ12 буде відтворюватися імпульсний сигнал – меандр.

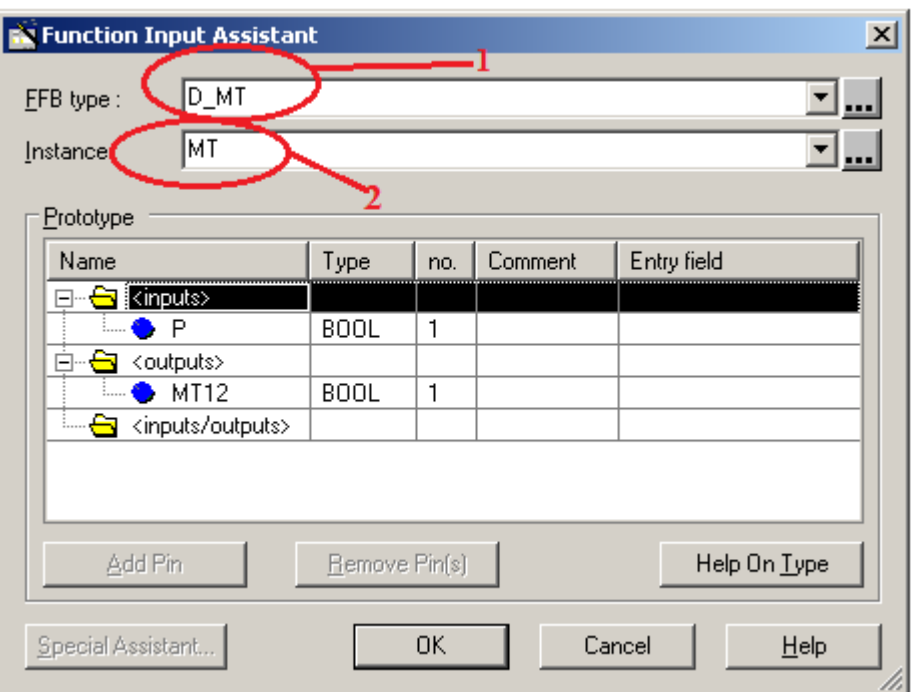

# Рисунок 21 – Створення екземпляра з назвою «MT» функціонального блока користувача DFB-типу з ім'ям «D\_MT» зі сформованими раніше вхідними і вихідними змінними та програмою перетворення змінних

Відкриваємо/створюємо операторський екран Screen\_laba04 і зображуємо об'єкт типу «еліпс» як на рисунку 22, і використаємо кружечок для відображення восьмого «dp» сегмента модифікованого ССІ, який буде залежати від вихідної змінної типу BOOL з назвою «MT12» блока з ім'ям «MT» DFB типу. Така змінна матиме такий параметр запису MT.MT12 з можливістю задавати її в полі Variable (рисунок 22).

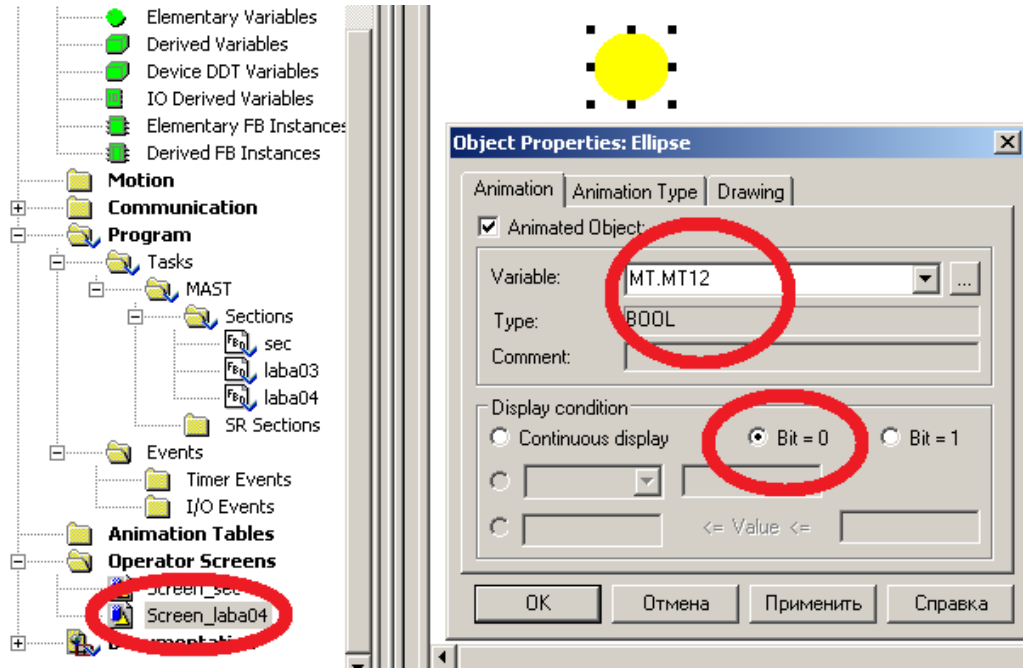

Рисунок 22 – Зображення та налаштування восьмого сегмента "dp" модернізованого ССІ

Можемо використовувати вихідну змінну MT12 блока MT як елемент складної змінної MT.MT12 в параметрах анімації «еліпс» - восьмого сегмента ССІ або інших секціях програм.

# **Послідовність дій розроблення залікового завдання лабораторної роботи**

Після успішного виконання вищенаведеного типового завдання, для розуміння створення функціональних блоків користувача (DFB-тип), на прикладі створення генератора меандрових імпульсів (з ім'ям МТ), з періодом одна секунда необхідно: синтезувати модуль управління семисегментним індикатором (DFB-тип з ім'ям І4хF), який буде перетворювати двійковий чотирирозрядний код (вхідні булеві змінні х3, х2, х1, х0) на стандартному семисегментному індикаторі (рисунок 8 б) з виходами  $a, b, c, d, e, f, g$ .

Використавши створений функціональний блок користувача (DFB-тип з ім'ям І4хF), створити його екземпляр з ім'ям D0 (Digital0). Підключити до вхідних булевих змінних х3, х2, х1, х0 блока D0 типу I4xF кодові булеві сигнали, що генерують таку послідовність: 0001, 0011, 0010, 0000, 0100, 0101, 0111, 0110, 1000, 1001, 1011, 1010, 1110, 1111, 1101, 1100.

За відомою з ЛР 1 процедурою створюються додаткові змінні та кнопки шини «x3», «x2», «x1», «x0». Наступним кроком виконання роботи є повторне з'єднання з ПЛК (Ctrl+К) та передача/завантаження (Load) схеми-програми до ПЛК (Ctrl+L) й запуск (Run) її у віртуальному ПЛК (Ctrl+R). Вибрати екран користувача (наприклад Scr\_laba04) та після натискання F7 – або включивши режим «Enable Variable Modification» іншим способом, натиснувши ЛКМ на піктограмі  $\blacksquare$ , моделювати комбінації шин х3х2х1х0, 0001, 0011, 0010, 0000, 0100, 0101, 0111, 0110, 1000, 1001, 1011, 1010, 1110, 1111, 1101, 1100 та перевіряти правильність зображень цифр згідно з таблицею істинності (створеній самостійно). У випадку невідповідності провести корегування схеми-програми або налаштування об'єктів екранів оператора та повторну перевірку.

У результаті тестування мають з'явитися всі 16 цифр, зображення яких має виводитися в такому вигляді: відповідно до значень таблиці істинності, раніше самостійно сформованої (таблиця 5). Для отримання відмінної оцінки за виконання лабораторної роботи ФАЛ всіх сегментів мають бути оптимізовані.

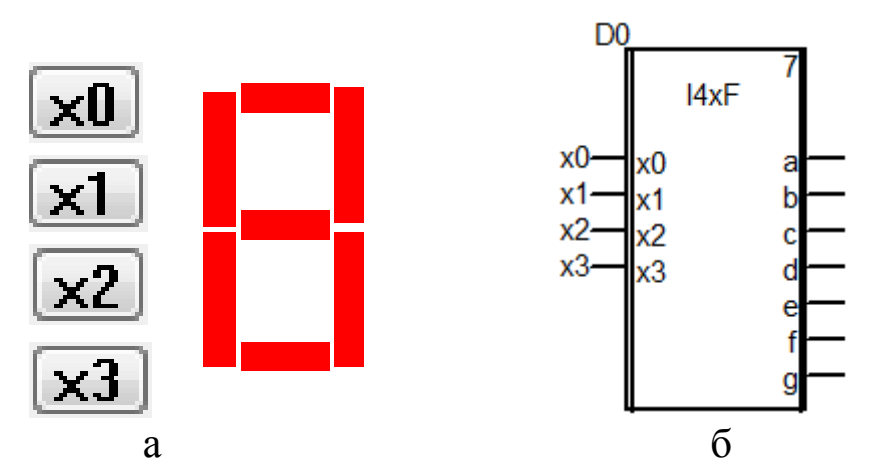

Рисунок 23 – Зображення фрагмента операторського екрана (а) та фрагмент секції схеми-програми завдання (б)

Для перевірки роботи розробленого модуля можливе застосування системної змінної типу слово (WORD), %SW50, яка містить інформацію про секунди реального часу ПЛК у форматі #16SS00 та блок WORD\_TO\_BIT.

Схема перевірки зображена на рисунку 24.

| Форми подання чисел |          |                         |  |  |  |  |  |  |
|---------------------|----------|-------------------------|--|--|--|--|--|--|
| десяткова           | двійкова | шістнадцяткова          |  |  |  |  |  |  |
| 0                   | 0000     | ū                       |  |  |  |  |  |  |
| 1                   | 0001     | 1                       |  |  |  |  |  |  |
| 2                   | 0010     | $\overline{\mathbf{2}}$ |  |  |  |  |  |  |
| 3                   | 0011     | 3                       |  |  |  |  |  |  |
| 4                   | 0100     | 4                       |  |  |  |  |  |  |
| 5                   | 0101     | 5                       |  |  |  |  |  |  |
| €                   | 0110     | 6                       |  |  |  |  |  |  |
| 7                   | 0111     | 7                       |  |  |  |  |  |  |
| 8                   | 1000     | 8                       |  |  |  |  |  |  |
| 9                   | 1001     | 9                       |  |  |  |  |  |  |
| 10                  | 1010     | A                       |  |  |  |  |  |  |
| 11                  | 1011     | В                       |  |  |  |  |  |  |
| 12                  | 1100     | C                       |  |  |  |  |  |  |
| 13                  | 1101     | D                       |  |  |  |  |  |  |
| 14                  | 1110     | E                       |  |  |  |  |  |  |
| 15                  | 1111     | F                       |  |  |  |  |  |  |

Таблиця 5 – Форми подання чисел для перевірки

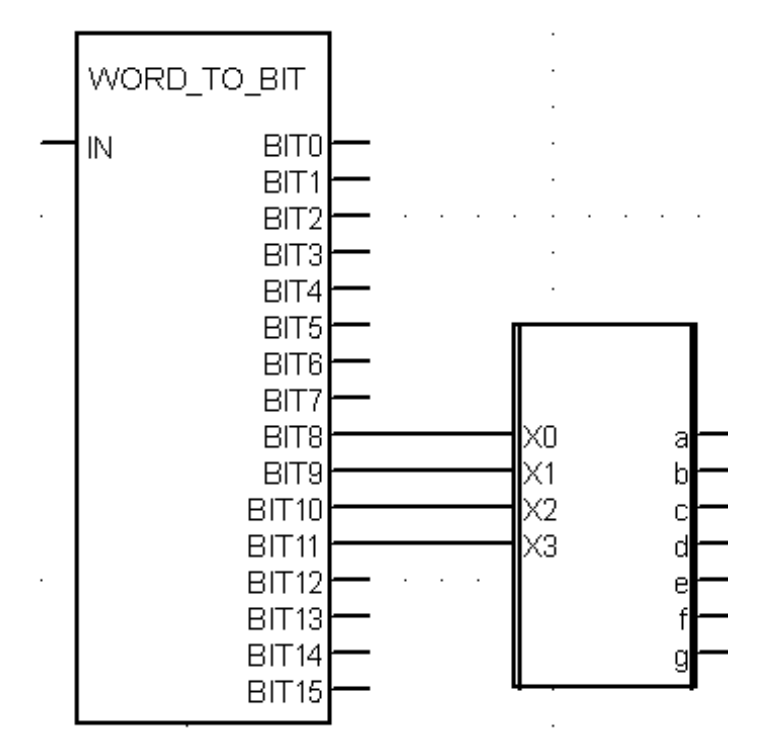

Рисунок 24 – Зображення фрагмента схеми-програми перетворення системних секунд ПЛК в сигнали ССІ

### **Контрольні запитання**

1 Яка послідовність створення функціонального блока користувача (DFB)?

2 Як створити новий DFB-тип?

3 Як створити новий екземпляр блоку?

4 Як мінімізувати ФАЛ?

5 Як раціонально виділити частину ФАЛ у блок користувача?

- 6 Як тлумачиться термін WORD?
- 7 Як тлумачиться термін INT?
- 8 Як реалізувати з'єднання з ПЛК?

9 Як реалізувати передачу/завантаження (Load) схемипрограми до ПЛК?

10Як скласти таблицю істинності для ССІ 4х10, 4х16(F)?

11Як скласти таблицю істинності для ССІ 5х32, 6х46?

12Яка потенційна межа відображення символів на ССІ?

# **Індивідуальне завдання**

Скласти таблицю істинності та зробити для ССІ 5х32 аналітичний запис та схему-програму для реалізації ФАЛ:

1) сегмента "а" у досконалій ДНФ;

- 2) сегмента "а" у досконалій КНФ;
- 3) сегмента "b" у досконалій ДНФ;
- 4) сегмента "b" у досконалій КНФ;
- 5) сегмента "с" у досконалій ДНФ;
- 6) сегмента "с" у досконалій КНФ;

7) сегмента "d" у досконалій ДНФ;

8) сегмента "d" у досконалій KНФ;

- 9) сегмента "e" у досконалій ДНФ;
- 10) сегмента "e" у досконалій KНФ;
- 11) сегмента "f" у досконалій ДНФ;

12) сегмента "f" у досконалій KНФ.
# **ЛАБОРАТОРНА РОБОТА 5**

### **Синтез комбінаційних схем вмикання динамічних процесів типу «біжучі вогні»**

**Мета роботи:** отримання практичних навичок створення та синтезу комбінаційних схем моделювання динамічних процесів типу «біжучі вогні» з розробленням схем-програм мовою FBD з використанням блоків в Unity Pro та налагодження мінімізованих ФАЛ.

**Обладнання та ПЗ:** цифрова ПЕОМ із системним програмним забезпеченням Windows XP або вище та прикладне ПЗ Unity Pro 3.0 або вище.

#### **Хід виконання роботи**

1 Вивчити весь теоретичний матеріал, необхідний для досягнення цілей ЛР.

2 Створити проект за планом, викладеним нижче, та ввести схему-програму типового завдання.

3 Визначити та вирішити індивідуальне завдання.

4 Оформити проект звіту до ЛР (номер, назва, мета, обладнання та ПЗ, принципова схема підключення контактів (виводів) контролера (уявного), схема-програма вирішення індивідуального завдання для Unity Pro мовою FBD).

5 Ввести програму мовою FBD для Unity Pro в лабораторії, отримати результати та захистити у викладача.

6 Оформити звіт з висновками й отримати бали за ЛР у викладача.

#### **Послідовність створення проекту**

Для виконання ЛР 5 необхідно відкрити створений проект ЛР 1 та його зберегти як laba05 або самостійно створити проект за процедурою, наведеною в ЛР 1, з назвою laba05.

#### **Послідовність виконання роботи**

Як зазначалось у лекціях, візуальний ефект «біжучі вогні» реалізується шляхом послідовного вмикання не менш ніж трьох світлодіодів на час 0,5 с кожний. Така динамічна модель реалізується послідовним перебором булевих змінних, які моделюють електронні аналоги реле *у<sup>і</sup>* шляхом вимикання попереднього *уі-1* та вмикання наступного *уі+1* із затримкою на спрацювання 0,5 с (FFB–об'єкт TON з параметром PT=t#500ms).

Для виконання роботи необхідно створити новий проект з такими самими апаратними модулями, як і в ЛР 1, і налаштувати модуль ETY PORT. Далі відкриваємо вікно Variables & FB instances -> Elementary Variables і створюємо 5 змінних (рисунок 25).

| Name  | Type         | Address |
|-------|--------------|---------|
| ● v1  | EBOOL        | %Q0.3.1 |
| O v2  | EBOOL        | %Q0.3.2 |
| ● y3  | EBOOL        | %Q0.3.3 |
| ∙ y4  | EBOOL        | %Q0.3.4 |
| start | <b>EBOOL</b> | 210.21  |

Рисунок 25 – Змінні проекту *laba05*

Наступним кроком на вкладці меню Structural view знаходимо параметр Program, вибираємо Tasks, потім MAST, далі Section і ПКМ вибираємо New Section. Нову секцію краще назвати *laba4\_1.* Елемент схеми TON можна знайти на панелі закладок, він буде зображений у такому вигляді: Ё, або натиснути ПКМ у місці створення екземпляра FBB – об'єкта класу TON з іменем екземпляра FBI\_1 та вибрати FFB Input Assistant (рисунок 26), де в FFB-тип ви записуєте TON, і натиснути «ОК».

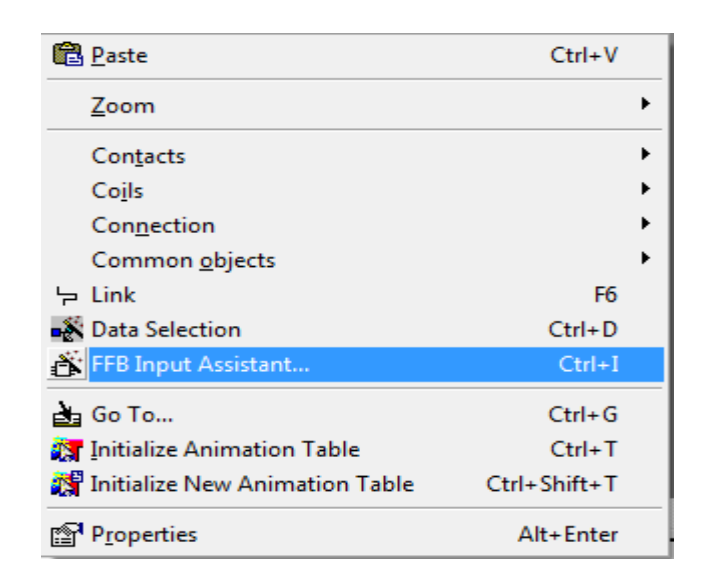

Рисунок 26 – Вставляння FBB-об'єкта через меню

«Схеми» вмикання *у*1*, у2, у<sup>3</sup>* та *у*<sup>4</sup> зображені на рисунках 27, 28.

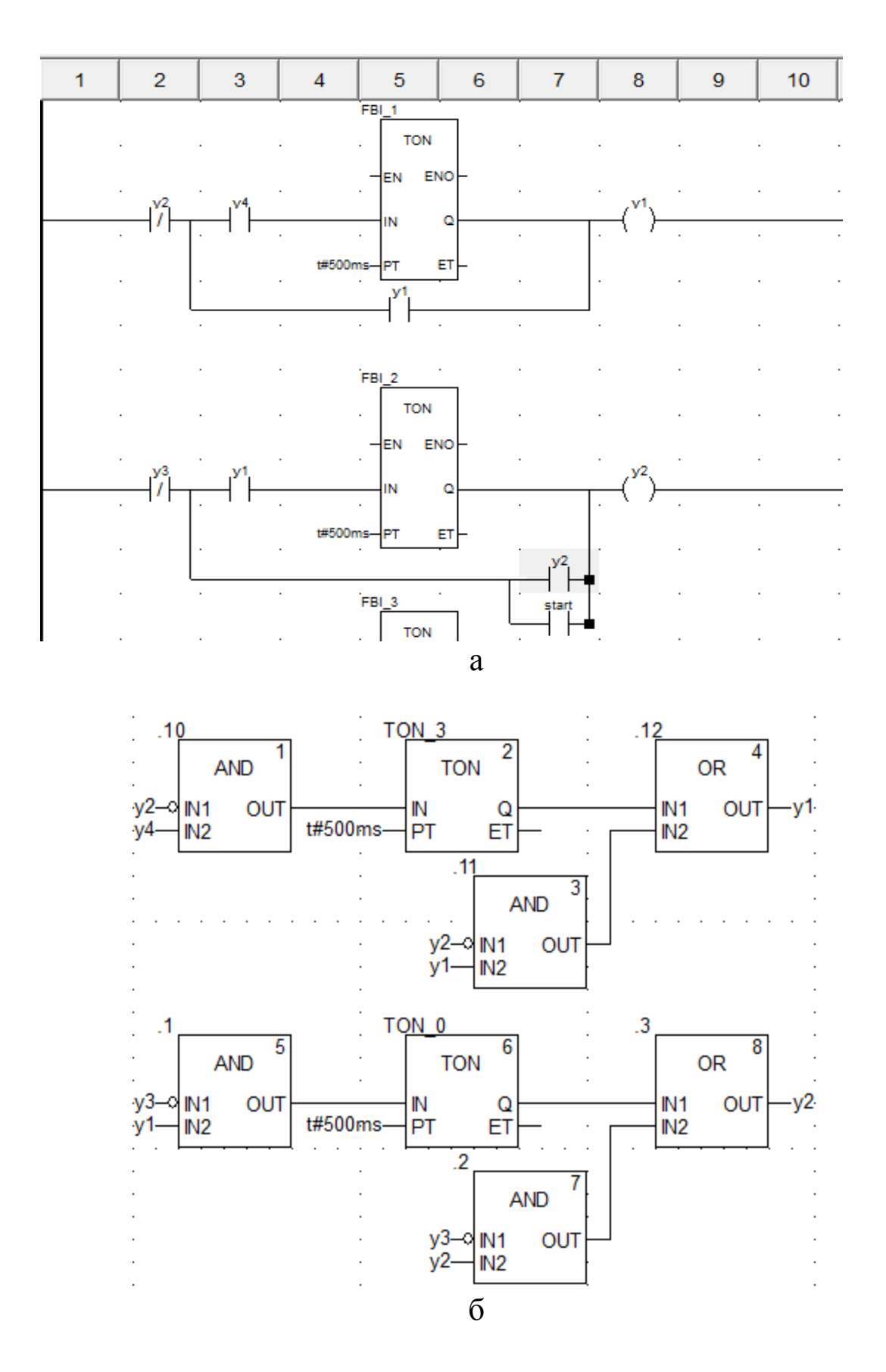

Рисунок 27 – «Схеми» вмикання *у1* та *у2* мовою LD (а) та мовою FBD (б)

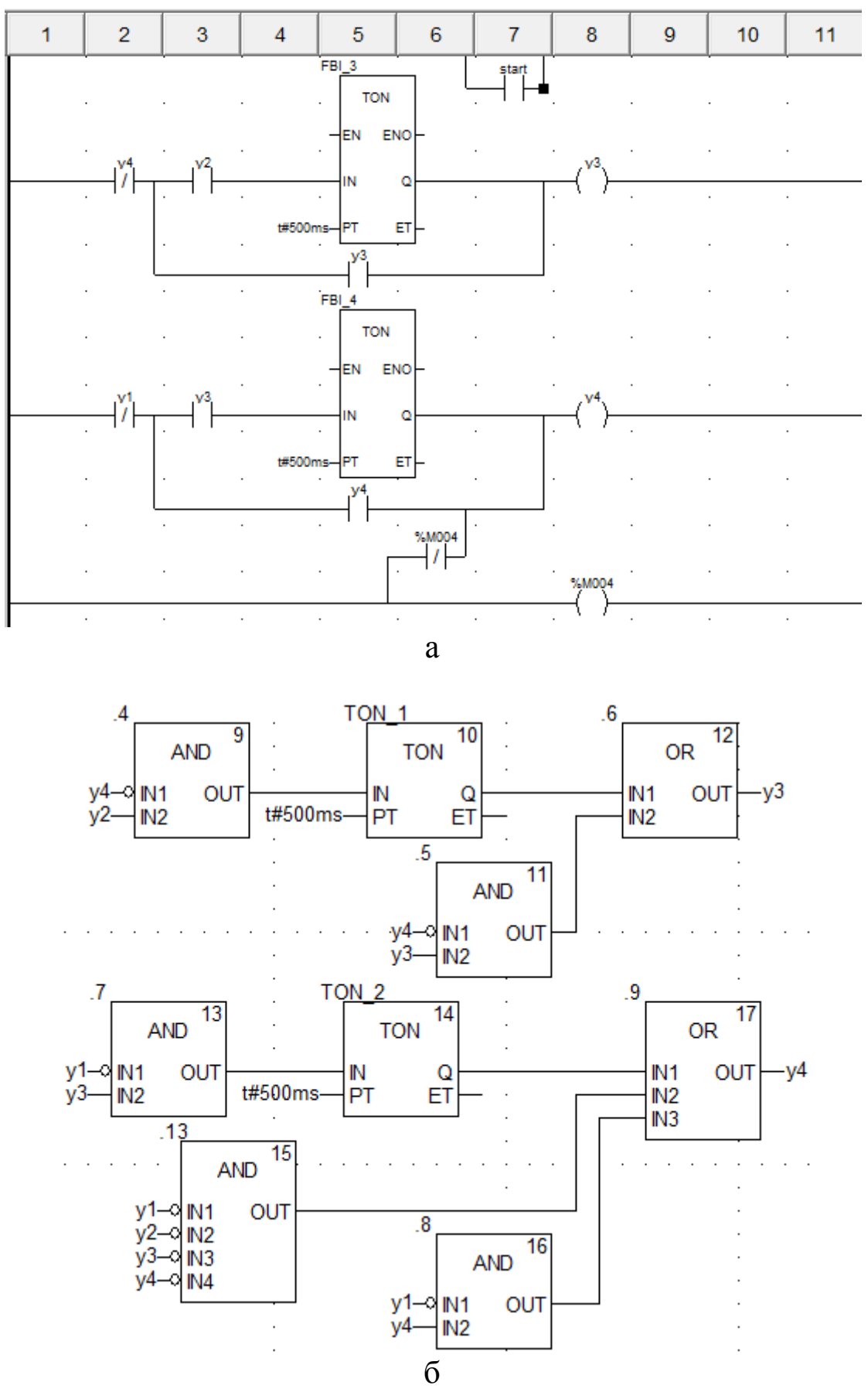

Рисунок 28 – «Схеми» вмикання *у3* та *у4* мовою LD (а) та мовою FBD (б)

**Увага!** Під час виконання роботи мовою LD у вас може виникнути така помилка, як на рисунку 29. Уникнути її можна побудовою елементів на відстані один від одного.

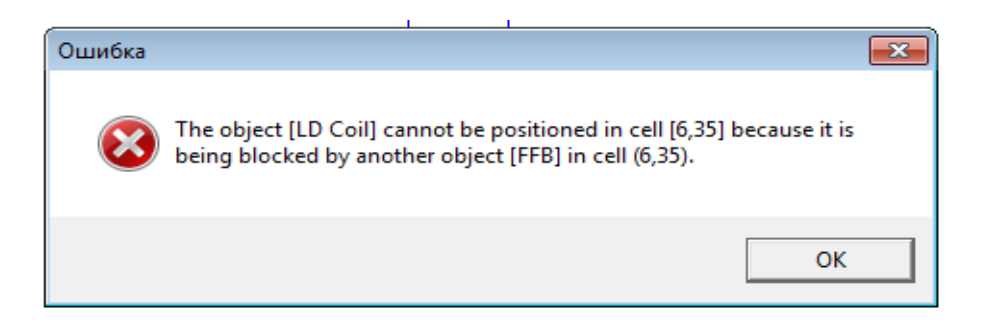

Рисунок 29 – Повідомлення про помилку розташування «реле»

Далі відкриваємо Operation Screen -> New Screen і створюємо чотири квадрати (рисунок 30), вибираємо їх колір і налаштовуємо до кожної із змінних у1, у2, у<sup>3</sup> та у<sup>4</sup> відповідно, ставимо в секції «Display condition» опцію біта Bit=1.

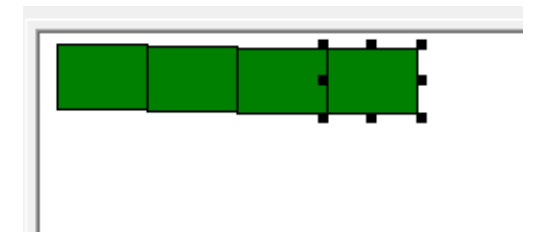

Рисунок 30 – Один набір квадратів для візуалізації роботи програми

Копіюємо ці чотири квадрати і вставляємо поряд декілька разів у лінію. Наступним кроком виконання роботи є повторне з'єднання з ПЛК (Ctrl+К) та передача/завантаження (Load) схемипрограми до ПЛК (Ctrl+L) й запуск (Run) її у віртуальному ПЛК (Ctrl+R). Вибрати екран користувача (наприклад Scr\_laba05) та після натискання F7 – або включивши режим «Enable Variable Modification» іншим способом натиснувши ЛКМ на піктограмі ൽ моделювати розташування зображень (рисунок 31). Якщо є невідповідність провести корегування схеми-програми або налаштування об'єктів екранів оператора та повторну перевірку.

Запускаємо програму.

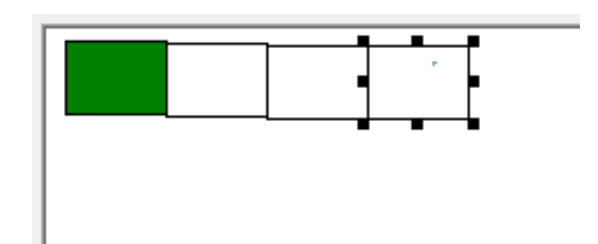

Рисунок 31 – Один набір квадратів з візуалізацією роботи програми

# **Контрольні запитання**

1 Де можна знайти елемент TON?

- 2 Для чого потрібен модуль TOF?
- 3 Які параметри вхідних даних елемента TON?
- 4 Які типи даних елемента TON?
- 5 Які параметри вихідних даних елемента TON?
- 6 Як необхідно змінити програму з чотирьох до трьох «реле»?
- 7 Як необхідно змінити програму з чотирьох до шести «реле»?

# **Індивідуальне завдання**:

1 Створити біжучі вогні з автозапуском.

2 За власною ідеєю зробити миготливий рисунок.

3 Створити вогні з автозапуском, без допоміжних «реле».

- 4 Створити біжучі вогні у зворотньому напрямку.
- 5 За власною ідеєю зробити миготливий кільцевий рисунок.

6 Створити вогні з автозапуском засобами допоміжних «реле».

7 Створити біжучі вогні з шести елементів.

8 За власною ідеєю зробити миготливий рисунок.

9 Створити вогні з автозапуском, без допоміжних «реле».

# **ЛАБОРАТОРНА РОБОТА 6**

### **Синтез комбінаційних схем на базі DFB- модулів для моделювання тризначного автоблокування**

**Мета роботи:** отримання практичних навичок зі створення та синтезу комбінаційних схем зі створюваними DFB-модулями, зі складання програм мовою FBD з елементами візуалізації моделювання з використанням блоків в Unity Pro.

**Обладнання та ПЗ:** цифрова ПЕОМ із системним програмним забезпеченням Windows XP або вище та прикладне ПЗ Unity Pro 3.0 або вище.

#### **Хід виконання роботи**

1 Вивчити весь теоретичний матеріал, необхідний для досягнення цілей ЛР.

2 Створити проект за планом, викладеним нижче, та ввести схему-програму типового завдання.

3 Визначити та вирішити індивідуальне завдання.

4 Оформити проект звіту до ЛР (номер, назва, мета, обладнання та ПЗ, принципова схема підключення контактів (виводів) контролера (уявного), схема-програма вирішення індивідуального завдання для Unity Pro мовою FBD).

5 Ввести програму мовою FBD для Unity Pro в лабораторії, отримати результати та захистити у викладача.

6 Оформити звіт з висновками й отримати бали за ЛР у викладача.

#### **Послідовність створення проекту**

Для виконання ЛР 6 необхідно відкрити створений проект ЛР 1 та його зберегти як laba06 або самостійно створити проект за процедурою, наведеною в ЛР 1, з назвою laba06.

#### **Послідовність виконання роботи**

Як і в попередній роботі, компонуємо всі необхідні модулі та активуємо їх. Наступний крок – відкриваємо вікно Derived FB Types, щоб створити новий FBD-тип, на основі якого потім будуть створюватися екземпляри. Крім унікальної назви типу (за правилами створення ідентифікаторів), необхідно створити локальні вхідні та вихідні змінні в FBD-модулі та логіку «перетворення» вхідних змінних у вихідні й записати параметри як на рисунках 32, 33. У випадку імітації маятникового трансмітера (МТ) створимо екземпляр даних функціонального блока DFB-типу з назвою D\_MT, який буде відповідати за миготливий вихід.

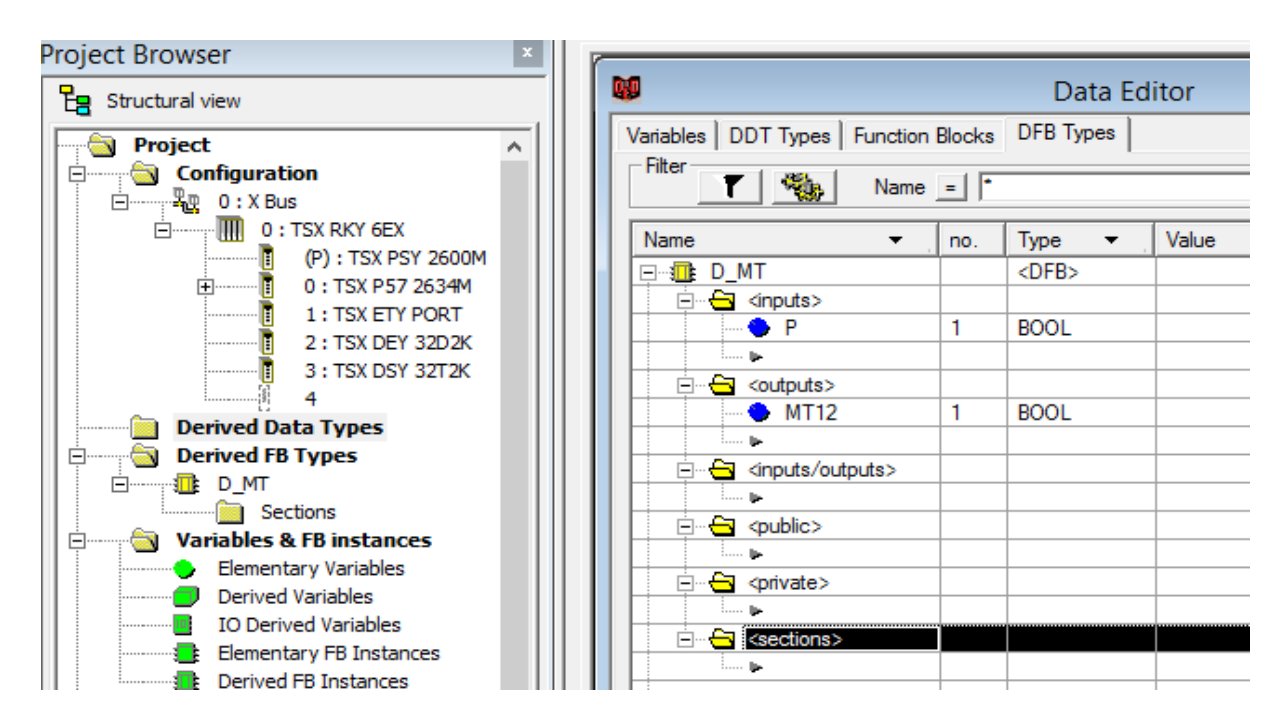

Рисунок 32 – Cтворення в розділі проекту Derived FB Types DFB-типу з назвою «D\_MT»

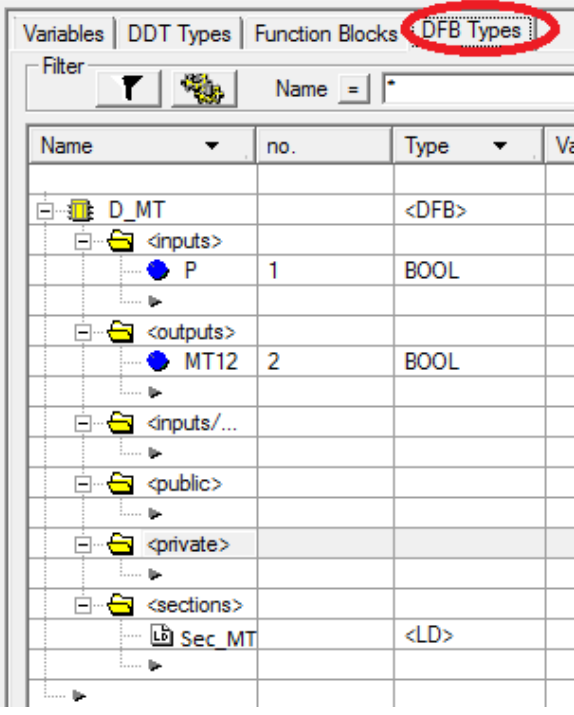

Рисунок 33 – Розроблення DFB-типу «D\_MT» з назвою змінних і визначенням їх типів

Потім будуємо схему (рисунок 34 а), натискаючи на об'єкт Sec\_MT два рази у вікні (рисунок 34 б).

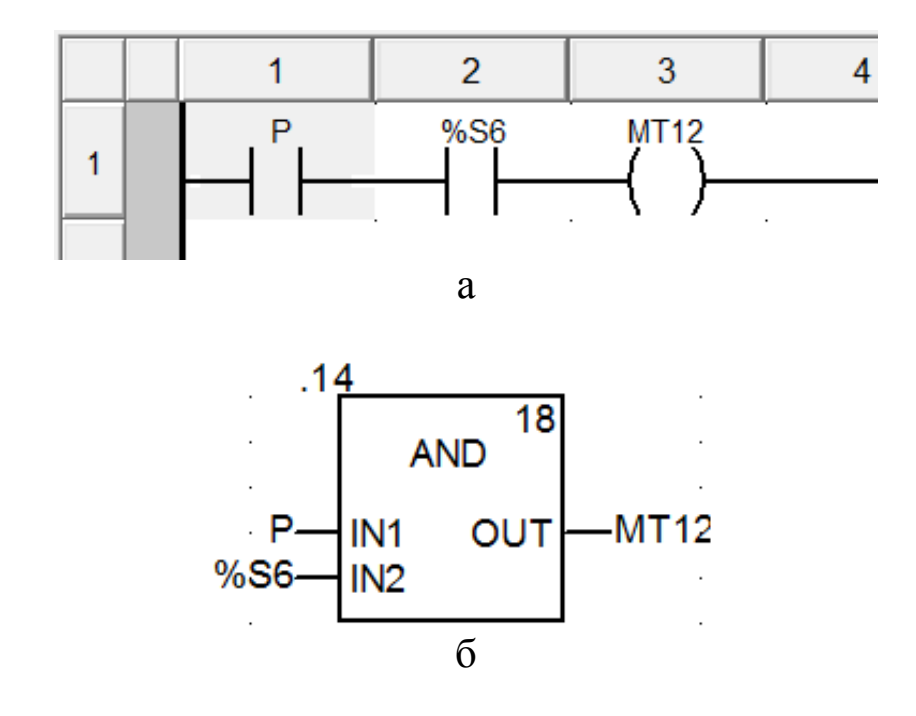

Рисунок 34 – Внутрішня схема DFB блока типу D\_MT мовою LD (а) та мовою FBD (б)

Відкриваємо операторський екран Screen06 і зображуємо світлофор з розташуванням показань тризначного автоблокування (АБ), як на рисунку 35, і задіємо кожен з кружків для трьох кольорів показань, де будуть наступні параметри з можливістю задавати в полі Variable локалізовані (рисунок 36) і нелокалізовані змінні.

Компілюємо підпрограму Sec\_MT. Випробовуємо програму з екземпляром DFB блока типу D\_MT, як зі стандартним блоком.

Після цього будуємо функціональну модель сигнальної точки для тризначного АБ за схемами двоколійного АБ постійного струму при автономній тязі для дільниць з одностороннім рухом поїздів [14].

Виокремлюємо схему сигнальної точки в окрему «типову» схему вмикання ламп світлофора. Сигнали залежать від стану рейкового кола, яке огороджене світлофором, і стану попередньої сигнальної точки, які подані змінними.

Створюємо функціональний блок користувача для сигнальної точки тризначної АБ «D\_AB3X» (рисунок 37).

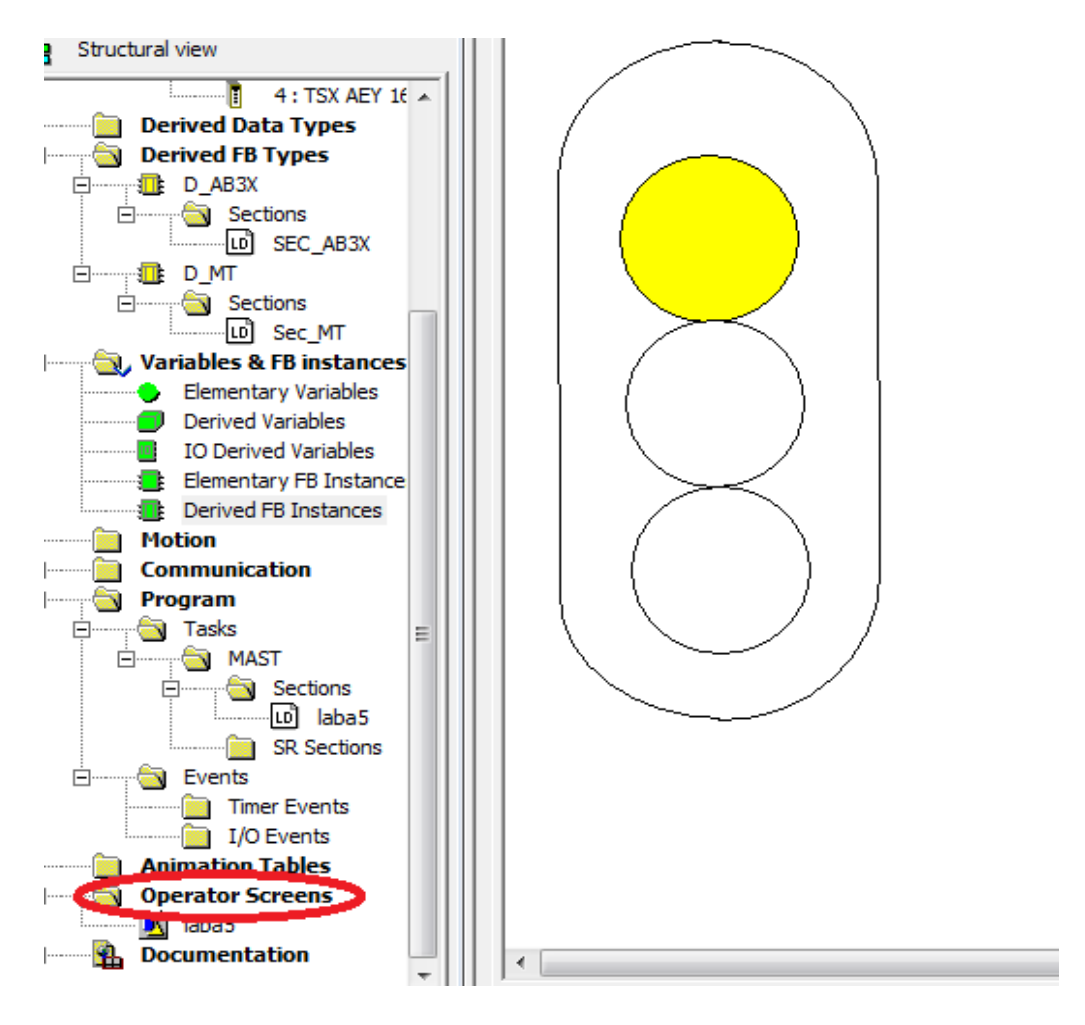

Рисунок 35 – Зображення показань тризначного АБ

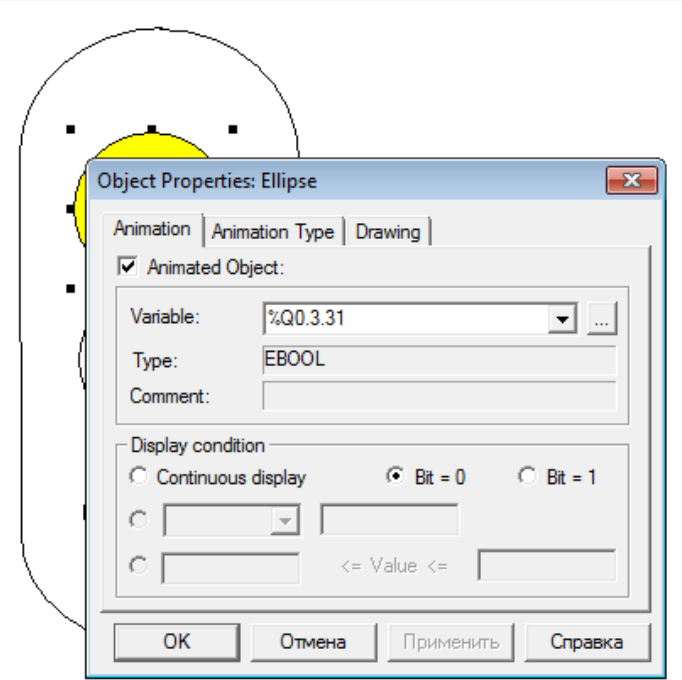

Рисунок 36 – Налаштування верхнього показання

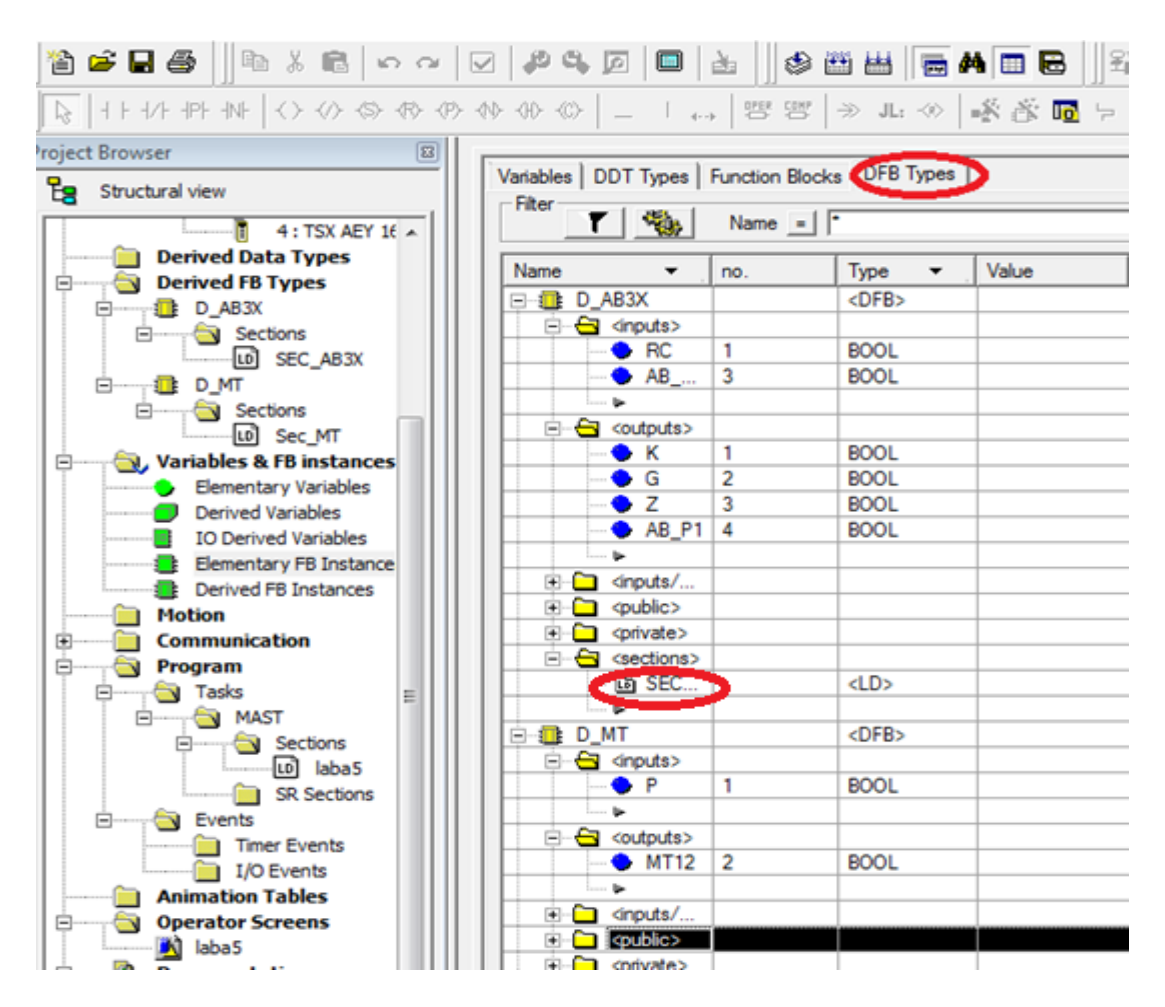

Рисунок 37 – Структура DFB типу з ім'ям D\_AB3X

Створивши DFB типи для тризначного АБ, розробляємо програму поєднання вхідних і вихідних змінних будь-якою з п'яти мов. Для цього в секції D\_AB3X та D\_MT відкриваємо вкладку Section і створюємо SEC\_AB3X та SEC\_MT, відповідно натискаючи на кожну два рази мишкою (має з'явитися вікно як на рисунку 38).

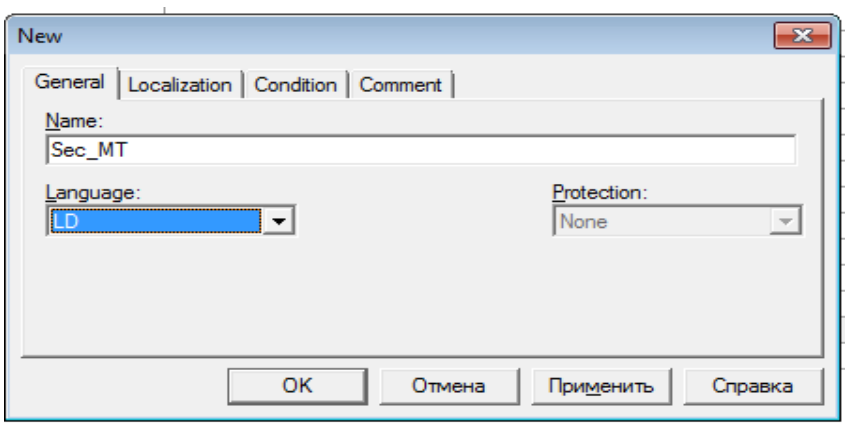

Рисунок 38 – Вибір мови програмування для SEC\_MT

У процесі створення цих елементів буде відображатися такий знак: **FALLE DESCRIPT**, це означає, що елемент у процесі обробки. Після завершення створення треба скомпілювати програму, щоб не було помилок, за допомогою символу  $\bullet$ . У секціях. які ми відкрили, створюємо такі схеми, як на рисунках 39, 40.

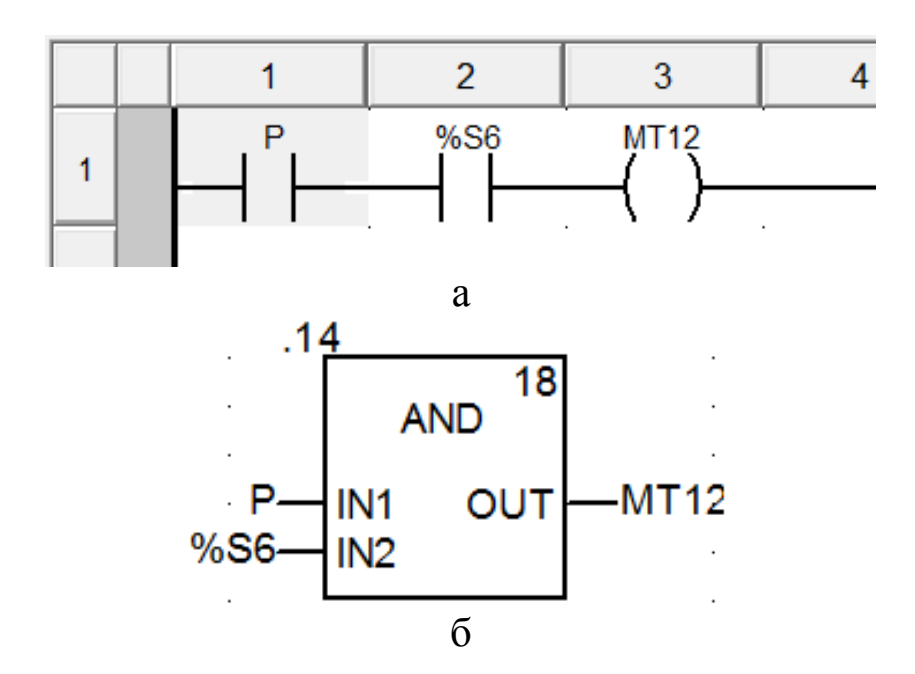

Рисунок 39 – Внутрішня схема DFB блока типу D\_MT мовою LD (а) та мовою FBD (б)

Знову компілюємо програму. Далі відкриваємо вже знайому нам вкладку Program і відкриваємо створені нами схеми (так, як ми створювали TON в попередній роботі), вписуючи їхні назви (рисунок 41).

Вихідну змінну AB\_P1 блока FBI\_1 допускається контролювати в інших колах як контакт з ім'ям *FBI\_1.AB\_P1.*  Блоки будуємо один під одним. Запускаємо програму, як наведено на попередніх рисунках або рисунках 42, 43, 44. У режимі емуляції роботи ПЛК відображаються червоним кольором розімкнені кола, а зеленим кольором замкнуті.

Створивши екземпляри FBI\_1, FBI\_2, FBI\_3 на базі функціонального блока користувача (DFB-типу з ім'ям D\_AB3X), підключаємо до їхніх виходів «реле» з локалізованими змінними (рисунок 42 ).

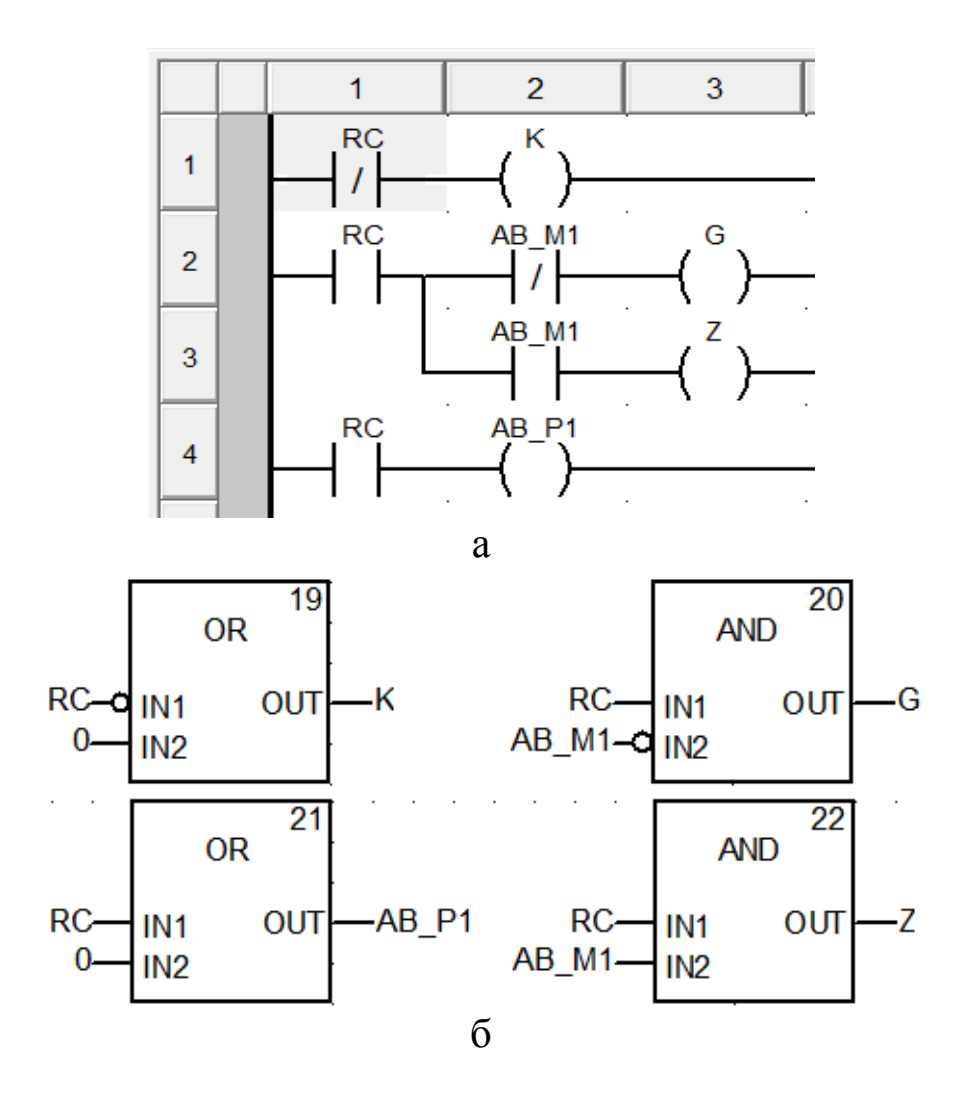

Рисунок 40 – Схема SEC\_AB3X для тризначного світлофора мовою LD (а) та мовою FBD (б)

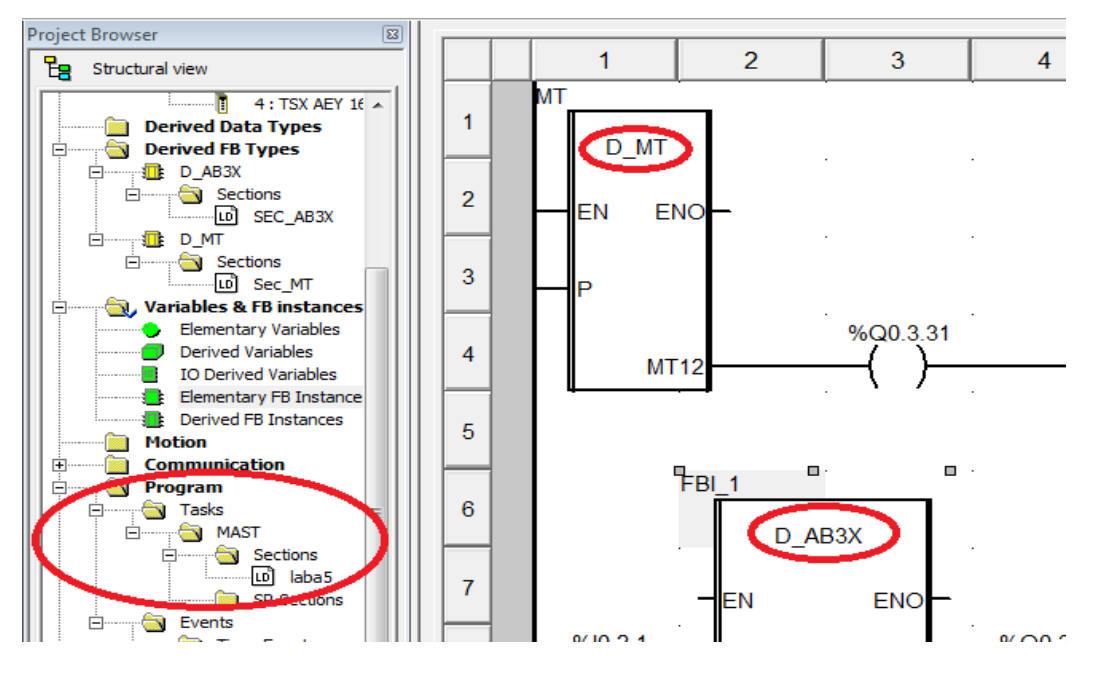

Рисунок 41 – Схема для перевірки екземпляра МТ

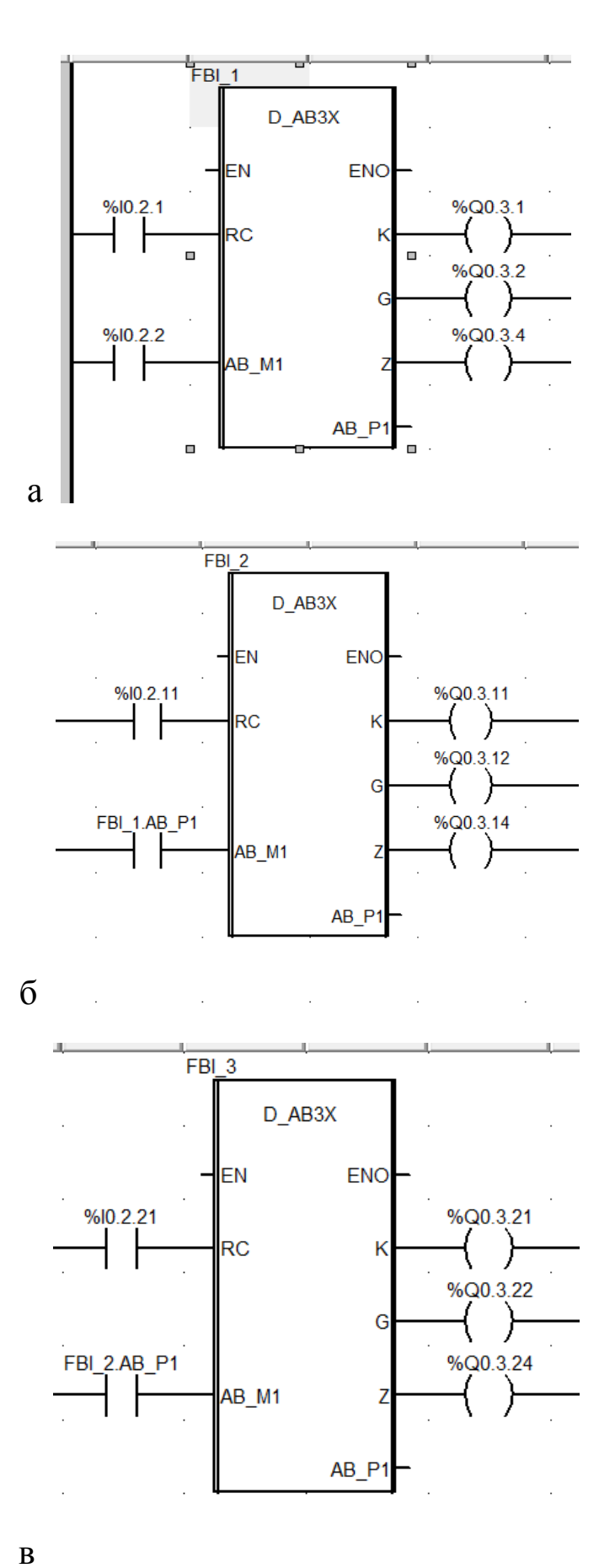

Рисунок 42 – Схеми підключення екземплярів FBI\_1 (а), FBI\_2 (б), FBI\_3 (в)

Щоб перевірити, чи правильно працює програма, треба встановити в «1» %I0.2.21 ПКМ Force Value 1 біт (рисунки 43, 44).

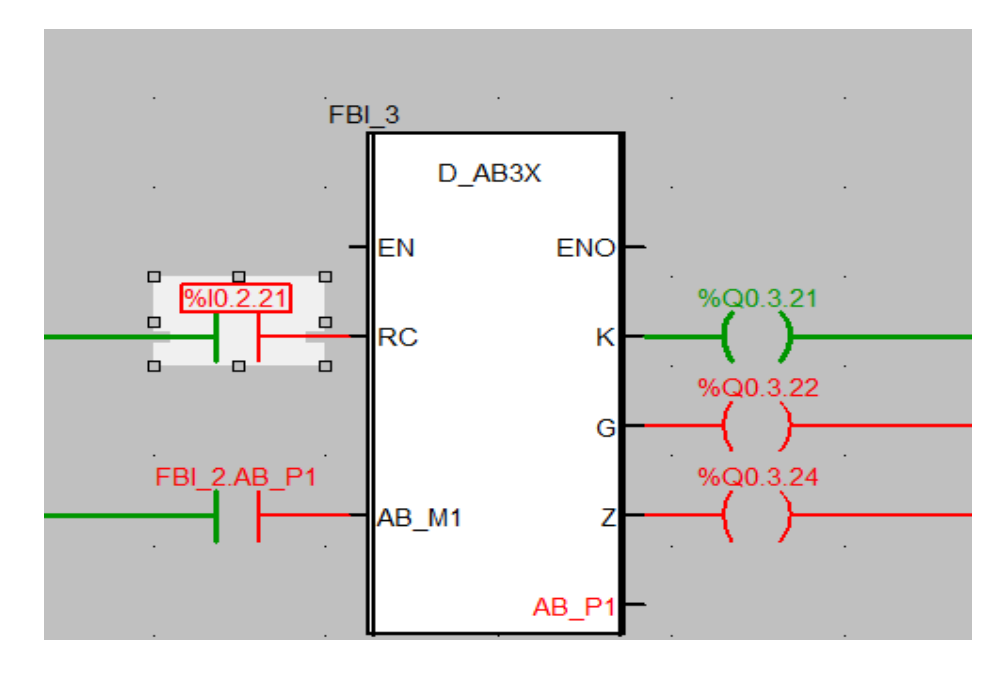

Рисунок 43 – Перевірка роботи FBI\_3

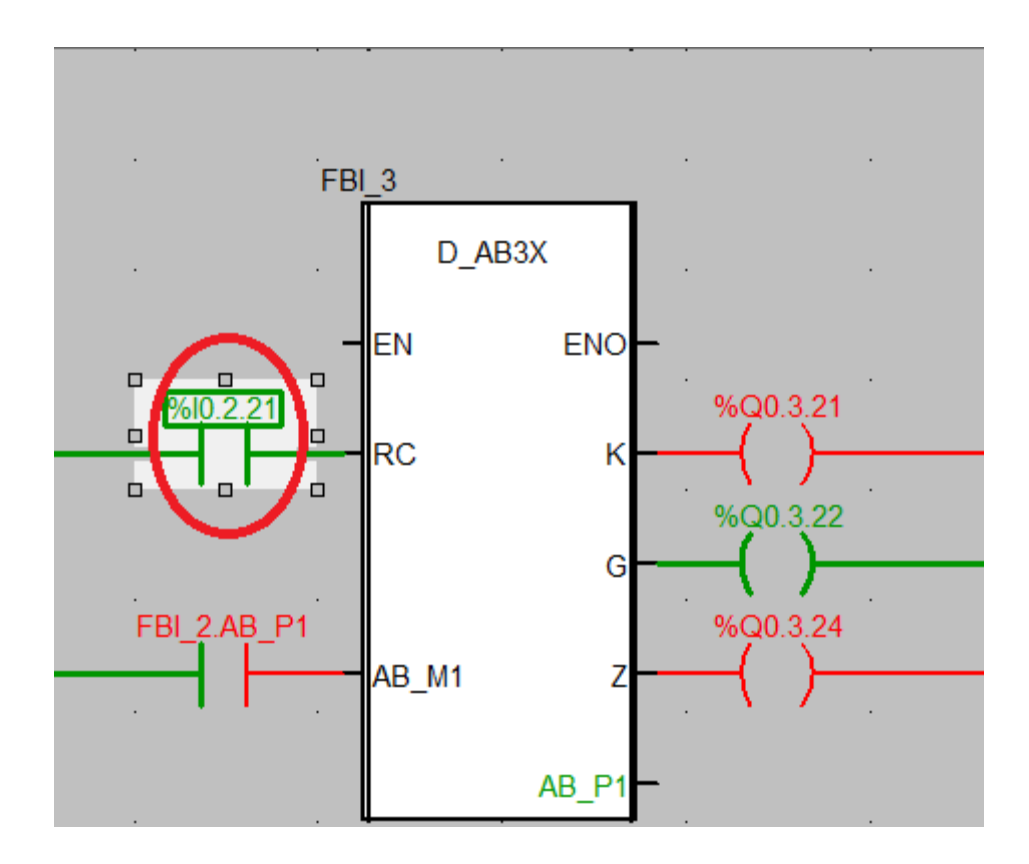

Рисунок 44 – Зміна стану входу «RC» блока FBI\_3

#### **Контрольні запитання**

- 1 Як створити новий блок?
- 2 Як працює прохідна та передвхідна сигнальна точка?
- 3 Як підключити три лампи світлофора до блока D\_AB3X?

#### **Індивідуальне завдання зі створенням власних DFB типів**

1 Схематично зобразити у вікні Screen\_laba6\_dzE ділянку колії з трьох рейкових кіл P7, P5, P3 і трьох світлофорів H7, H5, H3, з'єднавши їх у єдину технологічну модель роботи за схемою перегону, наведеною нижче.

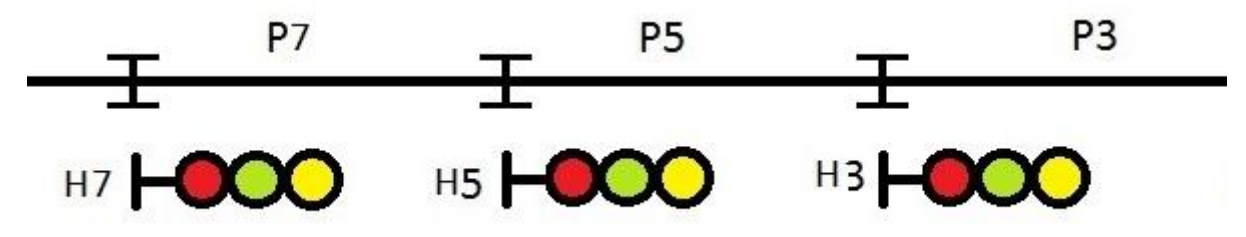

2 Схематично зобразити у вікні Screen\_laba6\_dzD ділянку колії з трьох рейкових кіл P7, P5, P3 і трьох світлофорів H7, H5, H3, з'єднавши їх у єдину технологічну модель роботи за схемою перегону, наведеною нижче, з переносом червоного показання у випадку перегорання червоної лампи.

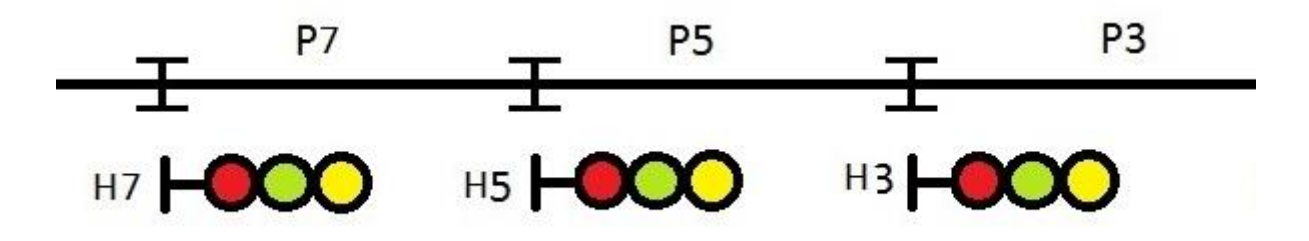

3 Схематично зобразити у вікні Screen\_laba6\_dzC ділянку колії з трьох рейкових кіл P7, P5, P3 і чотирьох світлофорів H7, H5, H3, H1, з'єднавши їх у єдину технологічну модель роботи за схемою чотиризначного автоблокування перегону, наведеною нижче, з перенесенням червоного показання у випадку перегорання червоної лампи та вимиканням зеленого вогню при показанні «жовтий із зеленим» у випадку перегорання лампи жовтого вогню й інтерактивним введенням зайнятості рейкових кіл P7, P5, P3 і роботи світлофора Н1 (шість показань).

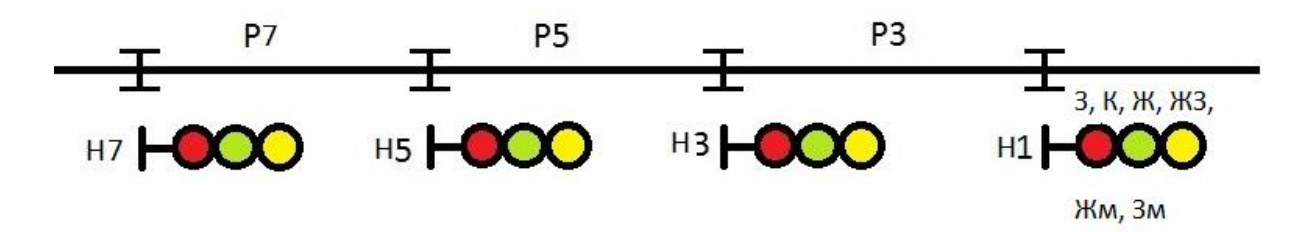

4 Схематично зобразити у вікні Screen\_laba6\_dzА ділянку колії з чотирьох рейкових кіл P7, P5, P3, P1 і п'яти світлофорів H7, H5, H3, H1, H, з'єднавши їх у єдину технологічну модель роботи за схемою чотиризначного автоблокування перегону, наведеною нижче, з перенесенням червоного показання у випадку перегорання червоної лампи та вимиканням зеленого вогню при показанні «жовтий із зеленим» у випадку перегорання лампи жовтого вогню з роботою Н1 у режимі передвхідної сигнальної установки з інтерактивним введенням зайнятості рейкових кіл P7, P5, P3, Р1 і роботи світлофора Н (шість показань – К, Жв, З, Жн+Жв, Жн+Жв+ЗП, К+Бмиг).

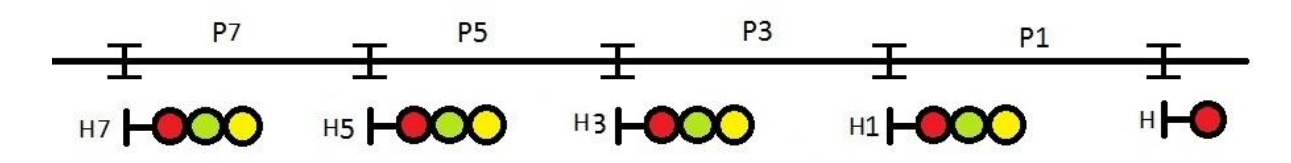

# **ЛАБОРАТОРНА РОБОТА 7**

### **Синтез комбінаційних схем побудови шифраторів кодових сигналів у DFB- базисі**

**Мета роботи:** отримання практичних навичок створення та синтезу комбінаційних схем побудови шифраторів кодових сигналів у DFB-базисі з використанням блоків в Unity Pro.

**Обладнання та ПЗ:** цифрова ПЕОМ із системним програмним забезпеченням Windows XP або вище та прикладне ПЗ Unity Pro 3.0 або вище.

#### **Хід виконання роботи**

1 Вивчити весь теоретичний матеріал, необхідний для досягнення цілей ЛР.

2 Створити проект за планом, викладеним нижче, та ввести схему-програму типового завдання.

3 Визначити та вирішити індивідуальне завдання.

4 Оформити проект звіту до ЛР (номер, назва, мета, обладнання та ПЗ, принципова схема підключення контактів (виводів) контролера (уявного), схема-програма вирішення індивідуального завдання для Unity Pro мовою FBD).

5 Ввести програму мовою FBD для Unity Pro в лабораторії, отримати результати та захистити у викладача.

6 Оформити звіт з висновками й отримати бали за ЛР у викладача.

#### **Послідовність створення проекту**

Для виконання ЛР 7 необхідно відкрити створений проект ЛР 1 та його зберегти як laba07 або самостійно створити проект за процедурою, наведеною в ЛР 1, з назвою laba07.

#### **Послідовність виконання роботи**

Як і в попередній роботі, компонуємо всі необхідні модулі та активуємо їх. Наступний крок – відкриваємо вікно Derived FB Types, щоб створити новий FBD-тип, на основі якого потім будуть створюватися екземпляри. Крім унікальної назви типу (за правилами створення ідентифікаторів), необхідно створити локальні вхідні та вихідні змінні в FBD-модулі та логіку «перетворення» вхідних змінних у вихідні й записати параметри.

Наступний крок – відкриваємо вікно Variables & FB instances -> Elementary Variables та створюємо нові змінні (рисунок 45).

| Variables   DDT Types   Function Blocks   DFB Types |             |                       |  |  |
|-----------------------------------------------------|-------------|-----------------------|--|--|
| Filter<br>Name $=$ $\frac{1}{2}$<br>Г               |             |                       |  |  |
| Name                                                | Type        | <b>Address</b>        |  |  |
| О⊳ Ь1                                               | <b>BOOL</b> | %MW5.1                |  |  |
| — Овь Б2                                            | <b>BOOL</b> | %MW5.2                |  |  |
| — Ф. ЬЗ                                             | BOOL        | %MW5.3                |  |  |
| — Ф. Ь4                                             | <b>BOOL</b> | %MW5.4                |  |  |
| — Овь                                               | BOOL        | $\frac{\%}{\%}$ MW5.5 |  |  |
| — Ф. Ь6                                             | <b>BOOL</b> | 2MW56                 |  |  |
| — © G5                                              | <b>BOOL</b> | %MW5.11               |  |  |
| — Ф. К5                                             | BOOL        | %MW5.12               |  |  |
| — O v1                                              | <b>BOOL</b> | %MW5.7                |  |  |
| — Оу у2                                             | <b>BOOL</b> | %MW5.8                |  |  |
| — О− уЗ                                             | BOOL        | %MW5.9                |  |  |
| — OS v4                                             | <b>BOOL</b> | %MW5.10               |  |  |
| GB 75                                               | BOOL        | %MW5.0                |  |  |
|                                                     |             |                       |  |  |

Рисунок 45 – Змінні для моделювання КПТШ 515

Потім відкриваємо Derived FB Types, щоб створити нові елементи схеми пристрою КПТШ515, і записуємо параметри подачі коду «З», «Ж», «КЖ», як на рисунках 46 – 48. Для коду «З» – три різні імпульси й три різні паузи; для коду «Ж» – два різні імпульси, дві різні паузи; «КЖ» – один імпульс, одна пауза.

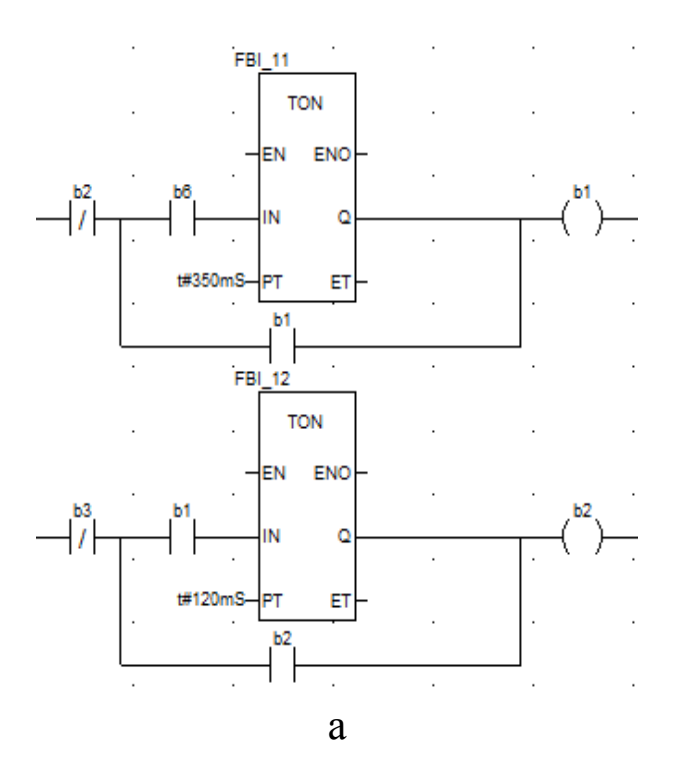

Рисунок 46 – Перша (а), друга (б) і третя (в) пари «імпульс-пауза» коду «З» (аркуш 1)

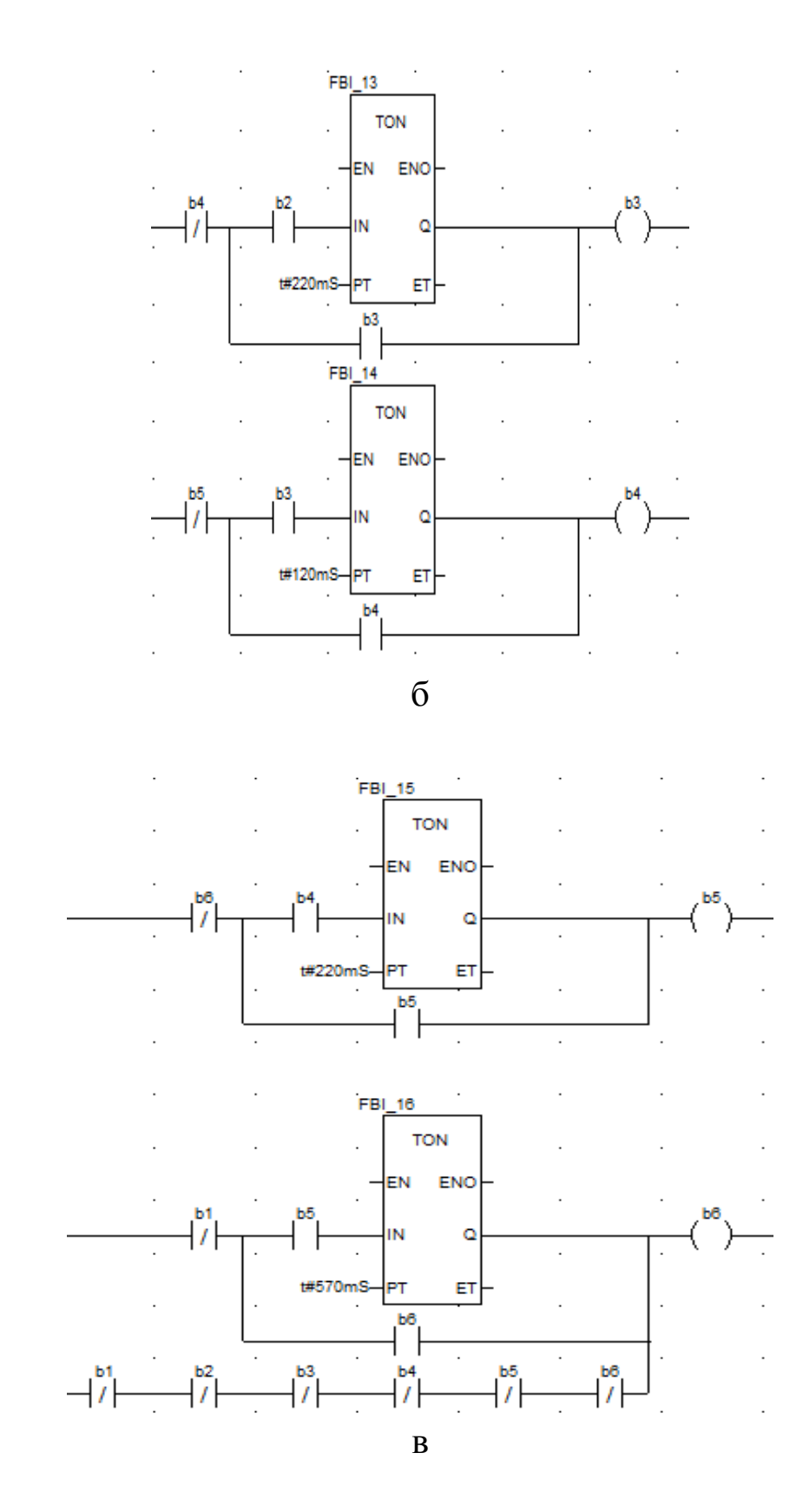

Рисунок 46 – Перша (а), друга (б) і третя (в) пари «імпульс-пауза» коду «З» (аркуш 2)

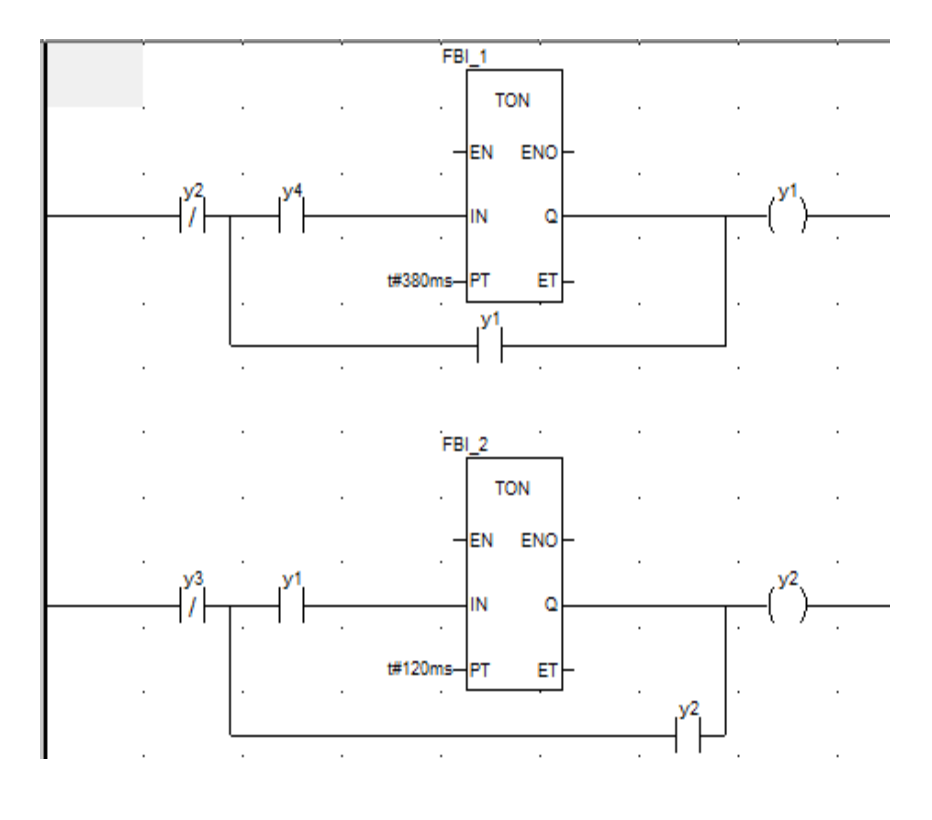

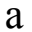

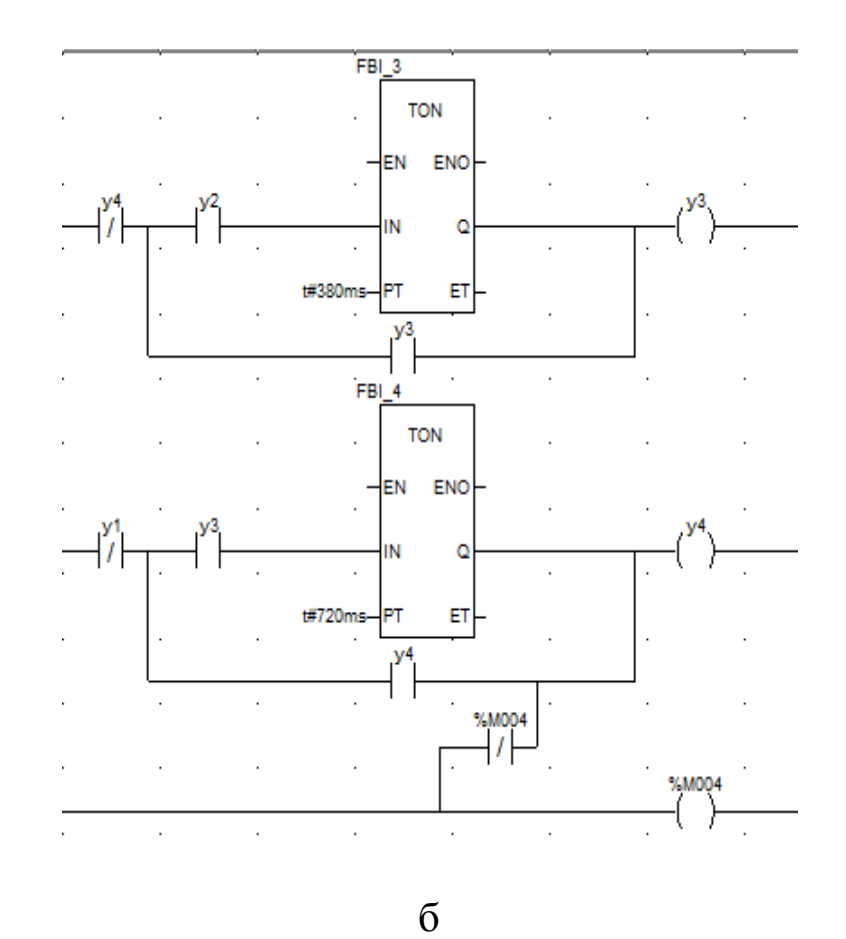

Рисунок 47 – Перша (а) і друга (б) пари «імпульс-пауза» коду «Ж»

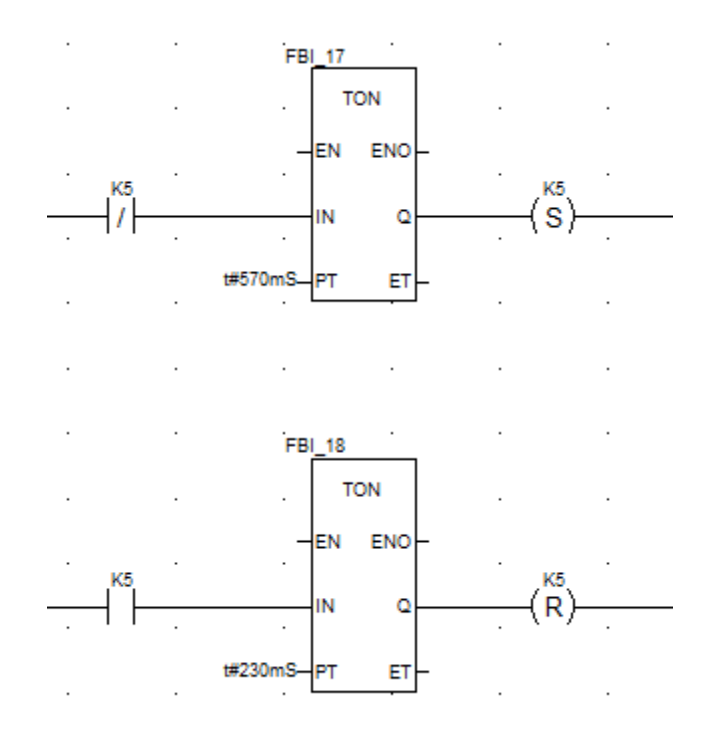

Рисунок 48 – Пара «імпульс-пауза» коду «КЖ»

Далі запишемо загальну схему подачі інвертованих імпульсів КПТШ515 (рисунок 49).

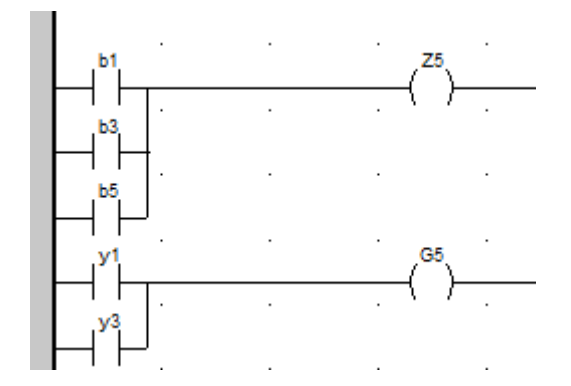

Рисунок 49 – Схема інвертованих виходів «З» та «Ж» КПТШ 515

Скомпілюємо та запустимо програму. При бажанні студенти можуть самостійно розробити програми мовою FBD.

Запустивши програму, ви маєте помітити, що імпульси для кожного коду працюють згідно із заданими в ЛР значеннями (рисунок 50).

Наступним кроком побудуємо шифратор для КПТШ515. Відкриваємо вікно Variables  $\&$  FB instances -> Elementary Variables і записуємо дані з рисунка 48.

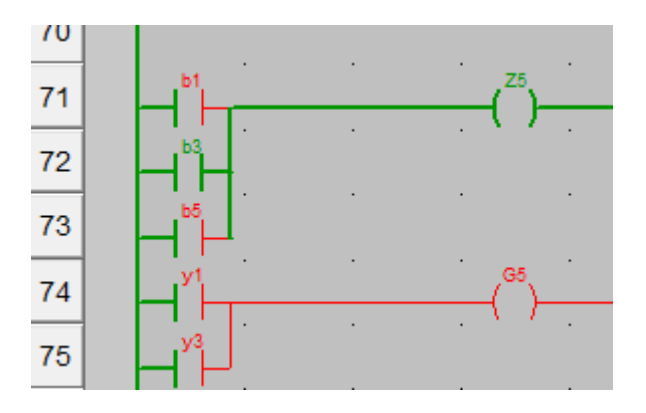

Рисунок 50 – Актвна генерація другої паузи коду «З»

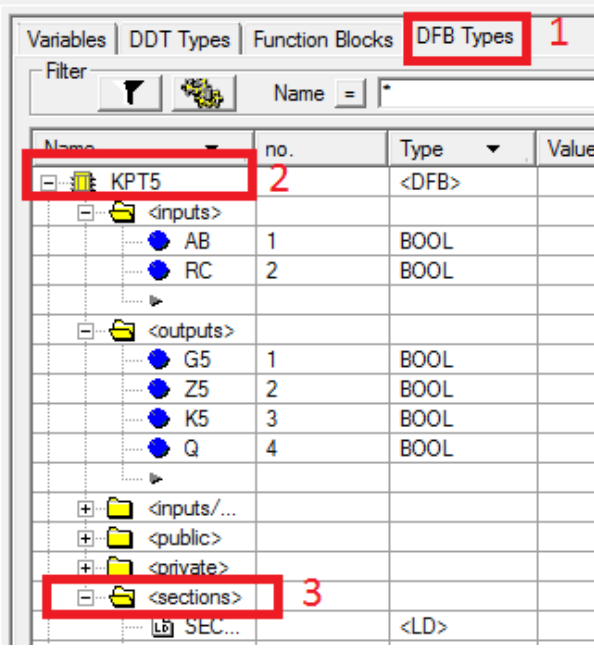

Рисунок 51 – Створення DFB типу КПТШ 515

У рядку Sections створюємо нову секцію мовою LD (рисунок 52).

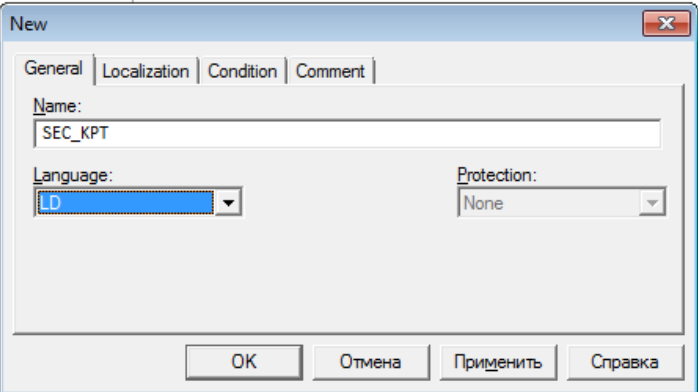

Рисунок 52 – Створення секції мовою LD

У цій секції реалізуємо таку схему, як на рисунках 46–49 з незначними змінами для генерації кодів КПТШ 515.

Компілюємо програму та знову повертаємося до вікна, у якому ми будували схеми КПТШ 515, там створюємо екземпляр класу, як показано на рисунках 53, 54.

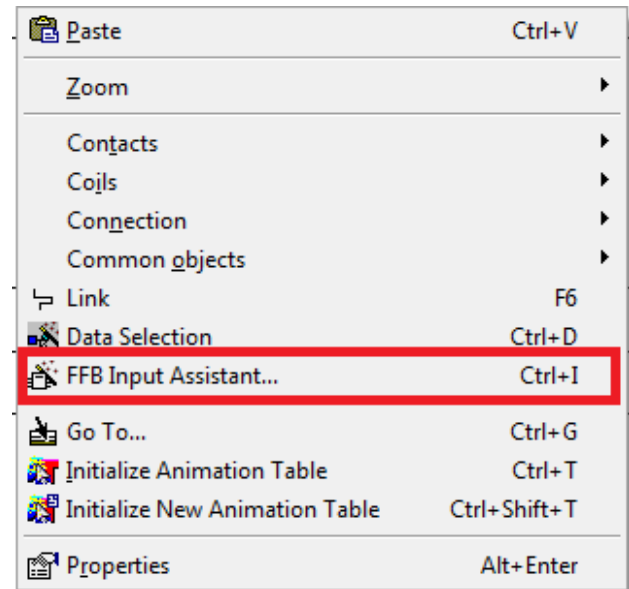

Рисунок 53 – Вставляння екземпляра FFB/DFB-типу

Записуємо назву FFB/DFB-типу (рисунок 54) у полі FFB type та коригуємо або підтверджуємо генеровану назву (FBI\_21).

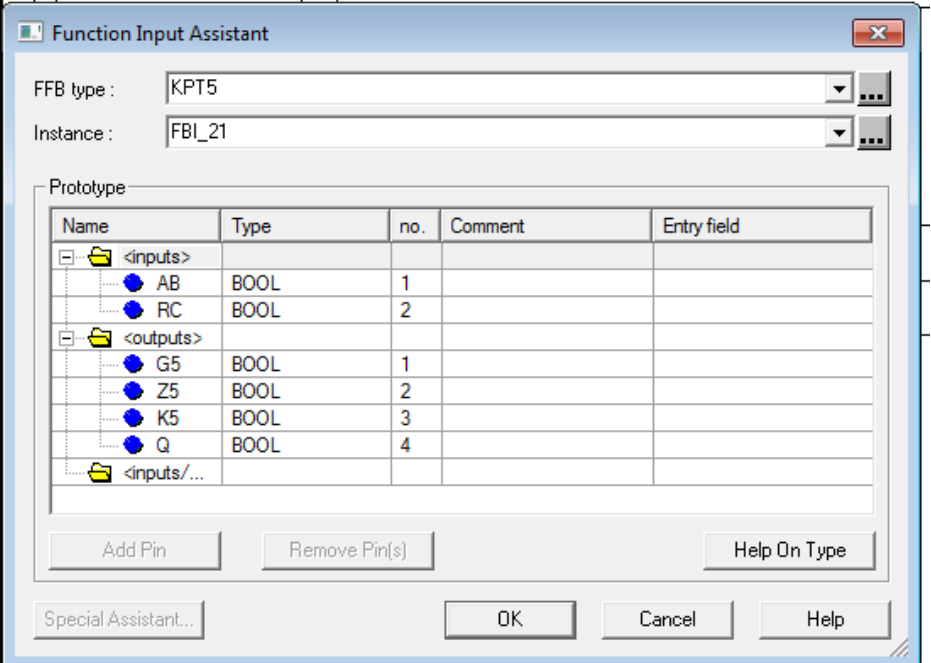

Рисунок 54 – Корекція назви екземпляра FFB/DFB-типу

На пустому вікні натискаємо ЛКМ, з'явиться екземпляр розробленого DFB-модуля, для якого необхідно доробити схему під'єднання як на рисунку 55.

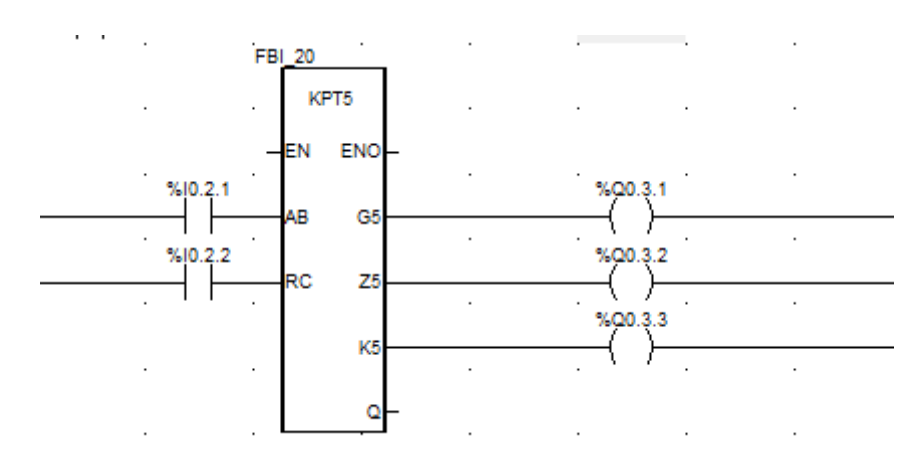

Рисунок 55 – Схема перевірки DFB-модуля КПТШ 515

Запускаємо програму й інтерпретуємо результат, використовуючи рисунок 56.

#### **Контрольні запитання**

1 Скільки імпульсів у кожного з кодів КПТШ 515, КПТШ 715, КПТШ 815, КПТШ 1015, КПТШ 1115?

2 Які ще бувають коди КПТШ 1015, КПТШ 1115?

3 Для чого потрібен КПТШ?

4 Як зробити кодер МТ–1, МТ–1М, МТ–2, МТ–2М?

5 Як зробити кодер ТП–24, ТП–24М?

Індивідуальне завдання із застосуванням DFB модулів наведено в таблиці 9.

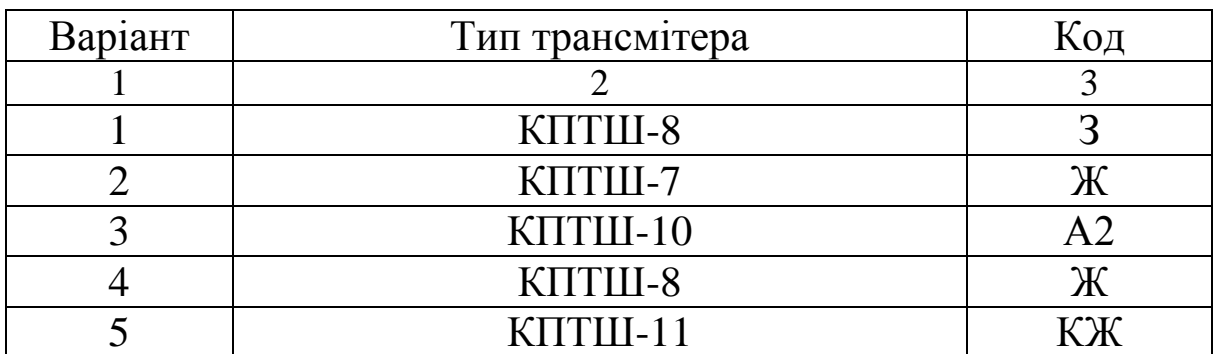

Таблиця 9 – Таблиця варіантів та завдань з кодами

# Продовження таблиці 9

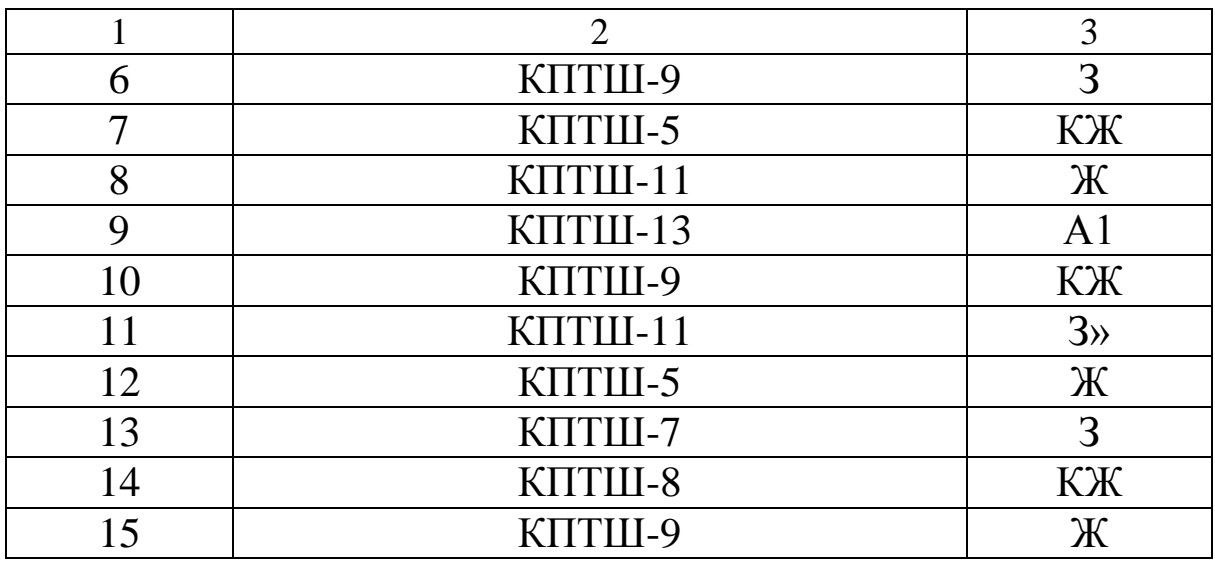

| Тип<br>трансмітера і                                                 | Код       | Тривалість імпульсів та інтервалів                                                 |  |
|----------------------------------------------------------------------|-----------|------------------------------------------------------------------------------------|--|
| KOTUL-5<br>(KRTLIJ-515)<br>KITTUL-8<br>(KRTLU-815)                   | ið,       | 0,03<br>0.12 0.22 0.12 0.22<br>0.35<br>0,57                                        |  |
|                                                                      | ۰×۰       | 0, 12<br>0,30<br>0.72<br>0.38<br>1,6                                               |  |
|                                                                      | KX.       | 0,23<br>0,23<br>0,57<br>0.57<br>1.6                                                |  |
| KTTTLU-7<br>(KNTW-715)<br>KRTW-9<br>(KITTLU-915)                     | -3-<br>æ. | 0,03<br>0,12 0,24 0,12 0,24<br>0,79<br>0.35<br>0,35<br>0.12<br>0.6<br>0,79<br>1.88 |  |
|                                                                      | $-KO$     | 0.3<br>0,3<br>0,63<br>0.63<br>1,86                                                 |  |
| KNTLU-10<br>(KT1TLU-1015)<br>×A1+<br><b>КЛТШ-13</b><br>$(KNTU-1315)$ |           | 1,66<br>0,345<br>0.12<br>0,345<br>0, 12<br>0,345<br>0.12<br>0,345<br>0,12<br>0.11  |  |
|                                                                      | -42-      | 0,12 0,345<br>0,12 0,345<br>0, 12<br>0,345<br>0.345<br>0.12<br>1,86                |  |
| <b>KOTLU-11</b><br>(KNTLL-1115)                                      | -3-       | 1,6<br>0.12 0.22 0.12 0.16<br>0.35<br>0.83                                         |  |
|                                                                      | ۰X۰       | $0,12$ 0,22<br>0.35<br>0.91                                                        |  |
|                                                                      | $+KK$     | 0,47<br>1.13                                                                       |  |

Рисунок 56 – Часові характеристики трансмітерів

# **ЛАБОРАТОРНА РОБОТА 8**

# **Синтез комбінаційних схем побудови дешифраторів кодових сигналів на базі DFB-модулів**

**Мета роботи:** отримання практичних навичок створення та синтезу комбінаційних схем побудови дешифраторів кодових сигналів у DFB-базисі з використанням блоків в Unity Pro.

**Обладнання та ПЗ:** цифрова ПЕОМ із системним програмним забезпеченням Windows XP або вище та прикладне ПЗ Unity Pro 3.0 або вище.

#### **Хід виконання роботи**

1 Вивчити весь теоретичний матеріал, необхідний для досягнення цілей ЛР.

2 Створити проект за планом, викладеним нижче, та ввести програму типового завдання.

3 Визначити та вирішити індивідуальне завдання.

4 Оформити підготовку до ЛР (номер, назва, мета, обладнання та ПЗ, принципова схема підключення контактів (виводів) контролера (уявного), схема-програма вирішення індивідуального завдання для Unity Pro мовою FBD).

5 Ввести програму мовою FBD для Unity Pro в лабораторії, отримати результати та захистити у викладача.

6 Оформити висновки й отримати бали за ЛР у викладача.

#### **Послідовність виконання роботи**

Так, як і в попередній роботі, встановлюємо всі необхідні модулі та активуємо їх. Наступний крок – відкриваємо вікно Variables & FB instances -> Elementary Variables та створюємо нові змінні.

Щоб створити нові елементи схеми пристрою дешифрування, необхідно проаналізувати роботу всіх типів КПТШ (рисунок 56). Простий аналіз дає змогу створити схему вмикання котушки на вимикання S1, яка фіксуватиме наявність великої кодової паузи будь-якого з режимів шифраторів КПТ (рисунок 57).

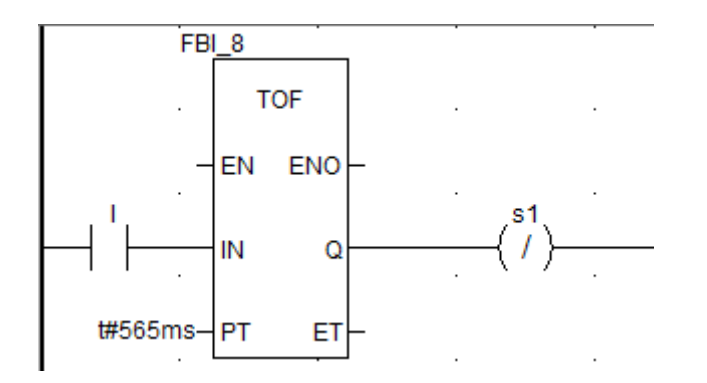

Рисунок 57 – Схема фіксації великої кодової паузи КПТ

Наступним кроком стало можливим створити схему підрахунку імпульсів у кодовій послідовності із застосуванням блока CTU. Котушки «G» і «Z» будуть, за аналогією з класичним АБ, фіксувати наявність відповідно першого (рисунок 58, а) і другого (рисунок 58, б) імпульсів кодової послідовності.

Скомпілюємо та запустимо програму. Однак для технологічного відлагодження модуля дешифратора необхідно змусити працювати реле «І» в режимі шифратора, як наводилось у ЛР 7. Запустивши програму, ви маєте помітити, що імпульси для кожного коду генеруються згідно із заданими в ЛР 7 значеннями (рисунок 56), а розроблена в даній ЛР схема декодує їх у стани реле «G» і «Z».

### **Контрольні запитання**

1 Які реле контролюють імпульси кожного з кодів КПТШ 515, КПТШ 715, КПТШ 815, КПТШ 915, КПТШ 1015, КПТШ 1315?

2 Які коди КПТШ використовують для кодування рейкових кіл і яке інформаційне навантаження вони виконують?

3 Для чого потрібен КПТШ на станції, у релейній шафі перегону, релейній шафі переїзду?

4 Як зробити декодер МТ–1, МТ–1М, МТ–2, МТ–2М?

5 Як зробити декодер ТП–24, ТП–24М?

### **Індивідуальне завдання із застосуванням DFB:**

1 Сформулювати умови створення DFB-модулів окремо для декодування КПТШ 515–«КЖ», КПТШ 515–«Ж», КПТШ 515–«З».

2 Сформулювати умови створення DFB-модулів окремо для декодування КПТШ 715.

3 Сформулювати умови створення DFB-модулів окремо для декодування КПТШ 1015.

4 Сформулювати умови створення DFB-модулів окремо для декодування МТ–2М.

5 Сформулювати умови створення DFB-модулів окремо для декодування КПТШ 1115.

6 Створити DFB-модулі окремо для декодування КПТШ 1015–«А1», КПТШ 1015–«А2».

7 Сформулювати умови створення DFB-модулів окремо для декодування КПТШ 715–«КЖ», КПТШ 715–«Ж», КПТШ 715–«З».

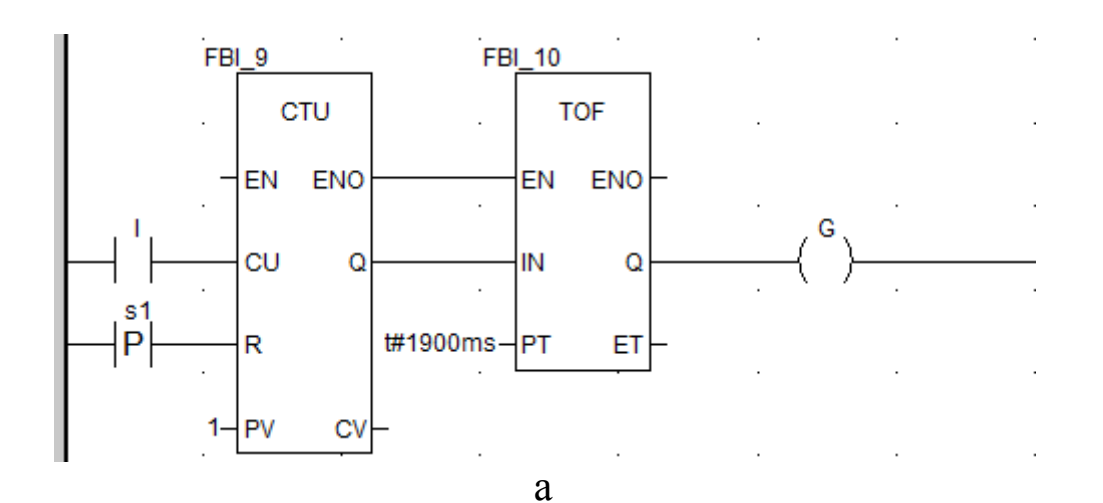

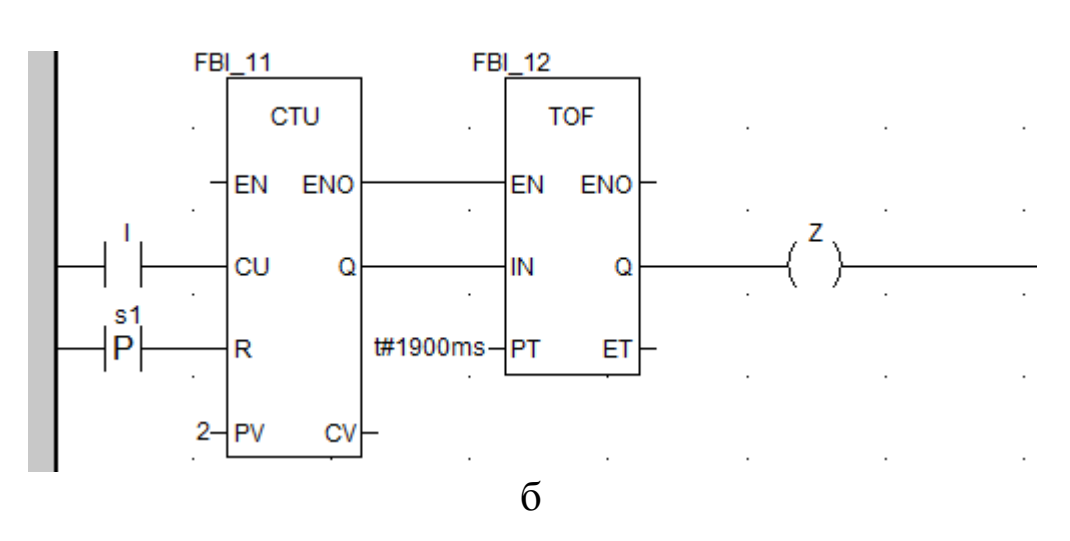

Рисунок 58 – Схеми фіксації першого (а) і другого (б) імпульсів будь-якого коду КПТ

# **Контрольні запитання для тестового контролю та іспиту**

### **Контрольні запитання для тестового контролю**

# **Модуль 1**

### **Тема: Електричні характеристики фізичного середовища**

Q1 Провідність у напівпровідників виникає завдяки

Q2 Електрон рухається навколо ядра по визначених орбітах (енергетичні рівні)

Q3 Верхня дозволена зона

Q4 Передостання дозволена зона

Q5 При температурі абсолютного нуля можлива провідність у

Q6 Забороненої зони немає у

Q7 Різниця між діелектриками та напівпровідниками полягає у

Q8 Час, протягом якого електрон знаходиться у вільному стані, називається

Q9 Електронно-дірковий перехід – це

- Q9 Процес утворення вільного електрона і дірки називається
- Q10 Р-n перехід має властивість

Q11 Електропровідність, обумовлена парними носіями зарядів, називається

Q12 При відсутності зовнішнього джерела живлення в р-n переході у результаті дифузії виникає

Q13 При відсутності зовнішнього джерела живлення між об'ємними зарядами в приконтактній області виникає

- Q14 Передостання дозволена зона
- Q15 При температурі абсолютного нуля можлива провідність у
- Q16 Забороненої зони немає у
- Q17 Різниця між діелектриками та напівпровідниками полягає у

Q18 Час, протягом якого електрон знаходиться у вільному стані, називається

Q19 Електронно-дірковий перехід – це

- Q20 Процес утворення вільного електрона і дірки називається
- Q21 Р-n перехід має властивість
- Q22 Донорні домішки утворюють напівпровідники
- Q23 Акцепторні домішки утворюють напівпровідники
- Q24 Поняття інжекції
- Q25 Поняття екстракції

Q26 Поняття рекомбінації

Q27 Включення p-n переходу, при якому виконується зниження потенційного бар'єру и через перехід тече великий струм, зветься Q28 Включення p-n переходу, при якому виконується підвищення потенційного бар'єру, зветься

Q29 Р-n перехід утворюється при контакті

Q30 Р-n перехід володіє властивостями

Q31 Різкий зріст зворотного струму при малому рості напруги зовнішнього джерела

Q32 Незворотній процес, котрий закінчується зруйнуванням р-n переходу

Q33 Процес, коли електрони, підсилені електричним полем «вибивають» нові вільні електрони

Q34 Процес, коли електрони не подолають потенційний бар'єр переходять із одного типу напівпровідника у другий

Q35 Пряма гілка ВАХ р-n переходу має характер

Q36 Усі види пробоїв знаходяться на гілці ВАХ р-n переходу

Q37 Залежність електропровідності напівпровідників від зовнішніх факторів використовується для створення

Q38 Сполучення двох та більше р-n переходів у одному кристалі отримує нелінійний опір і використовується для створення

Q39 Висока діелектрична проникність напівпровідників використовується для створення

Q40 Відмітна особливість напівпровідникових резисторів

# **Тема: Напівпровідники**

Q1 Прилади, принцип дії яких оснований на протіканні струму у вакуумі

Q2 Прилади, принцип дії яких оснований на протіканні струму в газі

Q3 Прилади, принцип дії яких оснований на протіканні струму у твердих тілах

Q4 За рахунок чого виникає провідність у напівпровідників

Q5 Напівпровідниковий діод, робота якого залежить від величини зворотної напруги

Q6 Фотогальванічний приймач випромінювання без внутрішнього підсилення

Q7 Напівпровідниковий діод призначений для перетворювання світлової енергії в електричну енергію

Q8 Режим роботи фотодіодів

Q9 Режим роботи фотодіодів

Q10 Умовне позначення фотодіода

Q11 У режимі фотоопору при Ф=0 (відсутність освітлення)

Q12 У режимі фотоопору при Ф>0 робота фотодіода (зростання струму в колі) залежить від

Q13 Ефект лавинного розмноження носіїв заряду (вихід фотодіода із ладу) виникає коли

Q14 В режимі генератора фотоЕРС (електрорушійної сили)

Q15 Основним параметром фотодіода є

Q16 Світлова характеристика в режимі фотоЕРС при опорі навантаження  $R$ <sup> $H$ </sup>=0

Q17 Застосування фотодіодів

Q18 Переваги фотодіодів

Q19 Напівпровідниковий діод призначений для перетворювання електроенергії у світлове випромінювання

Q20 Режим роботи світлодіода

Q21 У яких напівпровідників енергія при рекомбінації виділяється у вигляді фотонів

Q22 При якому процесі у світлодіодів виділяється випромінювальна енергія

Q23 Застосування світлодіодів

Q24 Основна характеристика світлодіодів

Q25 Застосування світлодіодів

Q26 Основна характеристика світлодіодів

Q27 Перевага світлодіода (оптрона)

Q28 Умовне позначення фотодіода:

Q29 Напівпровідниковий діод, який використовується для випрямлення змінного струму високих частот

Q30 Напівпровідниковий діод, який використовується в ланцюгах з високою швидкістю змінення різнополярної напруги

Q31 Застосування імпульсних діодів

Q32 Стабілітрон – це...

Q33 Напівпровідниковий стабілітрон має структуру

Q34 При зворотньому зміщенні працює

Q35 Схема включення стабілітрона виявляється

Q36 Усі види пробоїв зображаються на гілці ВАХ р-n переходу

Q37 Залежність електропровідності напівпровідників від зовнішніх факторів використовується для створення

Q38 Сполучення двох та більше р-n переходів у одному кристалі отримує нелінійний опір і використовується для створення

Q39 Висока діелектрична проникність напівпровідників використовується для створення

Q40 Відмітна особливість напівпровідникових резисторів

Q41 Основна характеристика резистора

Q42 У терморезисторах при збільшенні температури

Q43 У фоторезисторах при збільшенні світлового потоку

Q44 У магніторезисторах при збільшенні напруженості магнітного поля

Q45 У тензорезисторах n-типу при збільшенні лінійних розмірів (деформації)

Q46 У тензорезисторах р-типу при збільшенні лінійних розмірів (деформації)

Q47 Поняття діода

Q48 Призначення діода

Q49 Умовне позначення біполярного транзистора

Q50 Напівпровідниковий діод має структуру

Q51 Напівпровідниковий діод застосовується в пристроях електроніки для ланцюгів

Q52 Електроди напівпровідникового діода мають назву

Q53 Умовне загальне позначення діода за ГОСТ 2.730 – 73

Q54 При якій напрузі напівпровідниковий діод відкритий - U<sub>2</sub> +

Q55 Пряме зміщення напівпровідникового діода виникає при по-

 $+$   $U_1$  -

лярності напруги - U<sub>2</sub> +

Q56 Погіршують випрямні властивості випрямних діодів

Q57 Переваги напівпровідникових діодів

+ U - <sup>1</sup>

Q58 Через що пряма гілка ВАХ реального діода відрізняється від прямої гілки ВАХ p-n - переходу

Q59 Через що зворотна гілка ВАХ реального діода відрізняється від зворотної гілки ВАХ p-n - переходу

Q60 Струм витоку виникає внаслідок

Q61 Доповнена генерація носіїв заряду виникає внаслідок

Q62 Основні параметри випрямляючих діодів

Q63 Граничні можливості діодів характеризуються

Q64 Випрямні властивості діодів характеризуються

Q65 Діод Шотки – це

Q66 Діод Шотки утворюється при контакті

Q67 Чому у діодів Шотки кращі випрямляючі властивості

Q68 Переваги діодів Шотки

Q69 Який параметр у діодів Шотки дає високий час перемикання

Q70 Який параметр у діодів Шотки дає змогу діяти на надвисоких частотах

Q71 Напівпровідниковий діод, у якого електрони проходять крізь потенціальний бар'єр, не змінює своєї енергії

Q72 Напівпровідниковий діод, у якого в характеристиці є область негативного диференціального опору

Q73 Відмітна особливість тунельного діода

Q74 Тунельний ефект – це

Q75 За рахунок чого у тунельних діодів виникає тунельний ефект

Q76 Переваги тунельних діодів

Q77 Переваги тунельних діодів

Q78 Умовне позначення тунельного діода за ГОСТ 2.730 – 73

Q79 При тунельному ефекті однобічна провідність

Q80 Напівпровідниковий діод, у роботі якого використовується бар'єрна ємність закритого р-n-переходу

Q81 Перетворенням параметрів електроенергії займається

Q82 Питаннями управління різними процесами займається

Q83 Питаннями застосовування різних приладів займається

Q84 Вивченням фізичних основ функціонування, розроблення, дослідження приладів, принцип дії яких оснований на протіканні струму у вакуумі, газі, твердих тілах, займається

Q85 Р-n-перехід утворюється при контакті

Q86 Р-n-перехід має властивість

Q87 Різке зростання зворотного струму при малому зростанні напруги зовнішнього джерела

Q88 Незворотний процес, який закінчується зруйнуванням р-nпереходу

Q89 Процес, коли електрони, підсилені електричним полем, «вибивають» нові вільні електрони

Q90 Процес, коли електрони, не подолавши потенційний бар'єр, переходять із одного типу напівпровідника у другий

Q91 Пряма гілка ВАХ р-n-переходу має характер

Q92 Умовне загальне позначення діода за ГОСТ 2.730 – 73

- Q93 Умовне позначення стабілітрона за ГОСТ 2.730 73
- Q94 Зображення, найближче до позначення діода
- Q95 Умовне позначення біполярного транзистора
- Q96 Умовне позначення польового транзистора

# **Тема: Транзистори, тиристори з їх схемами підключення**

- Q1 Біполярний транзистор це
- Q2 Біполярний транзистор це
- Q3 Класифікація транзисторів за призначенням
- Q4 Класифікація транзисторів за призначенням
- Q5 Класифікація транзисторів за призначенням
- Q6 Класифікація транзисторів за призначенням
- Q7 Класифікація транзисторів за матеріалом виготовлення
- Q8 Класифікація транзисторів за матеріалом виготовлення
- Q9 Класифікація транзисторів за технологією виготовлення
- Q10 Класифікація транзисторів за технологією виготовлення
- Q11 Класифікація транзисторів за технологією виготовлення
- Q12 Класифікація транзисторів за технологією виготовлення
- Q13 Класифікація транзисторів за конструктивним оформленням
- Q14 Класифікація транзисторів за конструктивним оформленням

Q15 Класифікація транзисторів за допустимою потужністю розсіювання

Q16 Класифікація транзисторів за допустимою потужністю розсіювання

- Q17 Класифікація транзисторів за граничною частотою
- Q18 Класифікація транзисторів за граничною частотою
- Q19 Перевги біполярних транзисторів
- Q20 Електроди біполярних транзисторів мають назву
- Q21 Емітер біполярного транзистора характеризується
- Q22 Емітер біполярного транзистора характеризується
- Q23 База біполярного транзистора характеризується
- Q24 База біполярного транзистора характеризується
- Q25 Колектор біполярного транзистора характеризується
- Q26 Емітерний перехід біполярного транзистора

Q27 Функція емітерного переходу

Q28 Колекторний перехід біполярного транзистора

Q29 Функція колекторного переходу

Q30 Різниця n-p-n – транзистора від p-n-p–транзистора

Q31 Режим насичення біполярного транзистора – це

Q32 Режим відсічки біполярного транзистора – це

Q33 Активний режим біполярного транзистора – це

Q34 Інверсний режим біполярного транзистора – це

Q35 Якому зміщенню переходів біполярного транзистора відповідає режим відсічки

Q36 Якому зміщенню переходів біполярного транзистора відповідає режим насичення

Q37 Екстракція дірок біполярного транзистора типу p-n-p – це переміщення дірок з

Q38 Умовне позначення біполярного транзистора

Q39 Яке позначення відповідає біполярному транзистору n-p-n – провідності

Q40 Яке позначення відповідає біполярному транзистору p-n-p – провідності

Q41 На рисунку показана схема підключення транзистора із загальним(ою)

Q42 Схема із загальним емітером

Q43 Схема із загальним колектором

Q44 Дайте характеристику підключення схеми із загальним емітером

Q45 Дайте характеристику підключення схеми із загальним колектором

Q46 Схема із загальною базою

Q47 Дайте характеристику підключення схеми із загальною базою

Q48 Які системи параметрів використовують для біполярних транзисторів

Q49 Переваги схеми включення біполярного транзистора із спільним (загальним) емітером

Q50 У якої зі схем включення біполярного транзистора досягається найбільший вхідний опір
Q51 Недолік схеми включення біполярного транзистора зі спільною (загальною) базою

Q52 Транзисторний перемикач – це

Q53 Емітерний повторювач є

Q54 Статичні характеристики транзисторів – це

Q55 Вихідні характеристики біполярного транзистора, підключеного за схемою з спільним (загальним) емітером, це залежність Q56 Вихідні характеристики біполярного транзистора, підключеного за схемою з спільною (загальною) базою, це залежність

Q57 Вихідні характеристики біполярного транзистора, підключеного за схемою з спільним (загальним) колектором, це залежність Q58 Вихідні характеристики біполярного транзистора, підключеного за схемою з спільним (загальним) емітером, це залежність Q59 Вихідні характеристики біполярного транзистора, підключеного за схемою з спільною (загальною) базою, це залежність

Q60 Вихідні характеристики біполярного транзистора, підключеного за схемою з спільним (загальним) колектором, це залежність

Q61 Динамічний режим роботи транзисторів – це

Q62 У динамічному режимі роботи у транзистора

Q63 У динамічному режимі роботи транзистора вмикають

Q64 Фізичний зміст Н - параметра *h<sup>11</sup>* біполярного транзистора, підключеного за схемою з спільним емітером

Q65 Фізичний зміст Н - параметра *h12* біполярного транзистора, підключеного за схемою з спільним емітером

Q66 Фізичний зміст Н - параметра *h<sup>21</sup>* біполярного транзистора, підключеного за схемою з спільним емітером

Q67 Фізичний зміст Н - параметра *h22* біполярного транзистора, підключеного за схемою з спільним емітером

Q68 Н - параметр *h<sup>11</sup>* біполярного транзистора, підключеного за схемою з спільним емітером, обчислюється за формулою

Q69 Н - параметр *h12* біполярного транзистора, підключеного за схемою з спільним емітером, обчислюється за формулою

Q70 Н - параметр *h<sup>21</sup>* біполярного транзистора, підключеного за схемою з спільним емітером, обчислюється за формулою

Q71 Н - параметр *h22* біполярного транзистора, підключеного за схемою з спільним емітером, обчислюється за формулою

Q72 Для визначення вхідних опорів і для відображення реальних властивостей транзисторів необхідно скористатись

Q73 Польовий транзистор – це

Q74 Польовий транзистор – це

Q75 Перевагою польових транзисторів

Q76 Перевагою польових транзисторів

Q77 Які типи польових транзисторів існують

Q78 Які типи польових транзисторів існують

Q79 Які типи польових транзисторів існують

Q80 Співвідношення між основними параметрами польових транзисторів мають вигляд

Q81 Вхідна характеристика польових транзисторів називається

Q82 Вхідна характеристика польових транзисторів називається

Q83 Вихідна характеристика польових транзисторів називається

Q84 Вихідні характеристики польових транзисторів – це залежність

Q85 Вхідні характеристики польових транзисторів – це залежність

Q86 Від чого залежить струм у каналі польових транзисторів з керованим p-n-переходом

Q87 Від чого залежить площа поперечного перерізу каналу (провідність) польових транзисторів з керованим p-n-переходом:

Q88 Польовий транзистор з керованим p-n-переходом складається з

Q89 Коли напруга на затворі польового транзистора з керованим p-n-переходом по модулю росте, то струм стоку

Q90 МОН(МОП)-транзистори – це

Q91 Які типи МДН-транзисторів існують

Q92 МДН-транзистори із вмонтованим каналом працює в режимі  $(ax)$ 

Q93 Назвіть польовий транзистор з вмонтованим каналом n-типу  $C.$  D.  $B.$ A.

з рисунка

Q94 У режимі збіднення МДН-транзисторів із вмонтованим каналом

Q95 МДН-транзистори із індукованим каналом працюють у режимі (ах)

Q96 Назвіть польовий транзистор з індукованим каналом р-типу з

 $C.$  D.  $B_{\rm{max}}$ рисунка 年 年 年 年

Q97 На рисунку показана характеристика

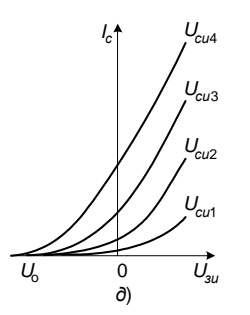

Q98 На рисунку показана характеристика

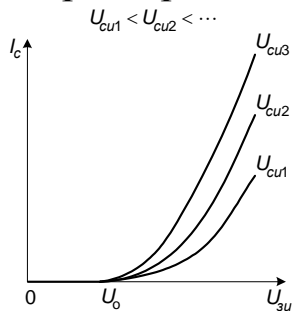

Q99 Напруга на затворі польового транзистора, при якому струмопровідний канал між стоком і витоком зникає, називається

Q100 У МДН-транзисторах із індукованим каналом канал індукується з

Q101 У МДН-транзисторах із індукованим каналом канал індукується коли

Q102 У МДН-транзисторах із індукованим каналом струм стоку при нульовій напрузі затвора

Q103 У МДН-транзисторах з р-підкладкою при збільшенні потенціалу затвора концентрація носіїв заряду в каналі

Q104 Параметри польових транзисторів

Q105 Параметри польових транзисторів

Q106 Крутість стоко - затворної характеристики польових транзисторів визначається виразом

Q107 Коефіцієнт підсилення польових транзисторів визначається виразом

Q108 Тиристор – це

Q109 Тиристор – це

Q110 Тиристор використовується в ланцюгах змінного струму для

Q111 Скільки виводів має тиристор

Q112 При зменшенні анодного струму до значення струму затримання (підтримки) тиристор може перейти в замкнутий стан

Q113 Скільки виводів має динистор

Q114 Чим відрізняється динистор від тиристора

Q115 Який напівпровідниковий прилад складається з чотирьох шарів напівпровідників

- Q116 Умовне позначення динистора
- Q117 Умовне позначення тиристора
- Q118 Параметри тиристора
- Q119 Параметри тиристора

# **Модуль 2**

#### **Тема: Аналогові підсилювачі**

Q1 Аналогові підсилювачі призначені для

Q2 Посилення потужності в аналогових підсилювачах досягається за рахунок

Q3 Активним елементом для підсилювачів є

Q4 Які характеристики розглядаються для підсилювачів

Q5 Які характеристики розглядаються для підсилювачів

Q6 Які характеристики розглядаються для підсилювачів

Q7 Які характеристики розглядаються для підсилювачів

Q8 Які характеристики розглядаються для підсилювачів

Q9 Залежність амплітуди першої гармоніки вихідної напруги під-

силювача від амплітуди вхідного гармонічного сигналу – це

Q10 Залежність вихідної напруги підсилювача від напруги генератора на вході – це

Q11 Реакція підсилювача на вплив одиничного стрибка – це

Q12 Відношення комплексних амплітуд сигналу на виході і на вході підсилювача – це

Q13 Амплітудно-частотною характеристикою підсилювача називають залежність

- Q14 Коефіцієнт посилення по напрузі це
- Q15 Коефіцієнт посилення по струму це
- Q16 Коефіцієнт посилення по потужності це
- Q17 Коефіцієнт посилення по напрузі визначається

Q18 Коефіцієнт посилення по струму визначається

Q19 Коефіцієнт посилення по потужності визначається

Q20 Вхідний опір, як основний показник підсилювача, визначається

Q21 Коефіцієнт посилення по струму в схемі підсилювача із загальною базою визначається

Q22 Коефіцієнт посилення по напрузі в схемі підсилювача із загальним емітером визначається

Q23 Коефіцієнт посилення по потужності в схемі підсилювача із загальним колектором визначається

Q24 Коефіцієнт посилення по струму в схемі підсилювача із загальним емітером визначається

Q25 Коефіцієнт посилення по потужності в схемі підсилювача із загальним емітером визначається

Q26 За призначенням підсилювачі поділяються на

Q27 За режимами роботи підсилювачі поділяються на

Q28 За характером підсилювальних сигналів підсилювачі поділяються на

Q29 За діапазоном частот електричних сигналів підсилювачі поділяються на

Q30 Електронні підсилювачі складаються з каскадів і з'єднані між собою

Q31 У підсилювальному каскаді із загальним емітером джерелом постійного струму виявляється

Q32 У підсилювальному каскаді із загальним емітером для гальванічної розв'язки ланцюгів по постійному струму використовують

Q33 У підсилювальному каскаді із загальним емітером для термостабілізації використовують

Q34 У підсилювальному каскаді із загальним емітером навантаженням по змінному струму є

Q35 У підсилювальному каскаді із загальним емітером навантаженням попереднього каскаду по змінному струму є

Q36 У підсилювальному каскаді із загальним емітером для підвищення стабільності робочої точки по постійному струму використовують

Q37 У підсилювальному каскаді із загальним емітером для завдання струму бази в робочій точці використовують

Q38 Робоча точка (точка спокою) повинна забезпечити

Q39 Де повинна розташовуватися робоча точка (точка спокою)

Q40 До чого зводиться розрахунок каскаду підсилювача

Q41 До чого зводиться розрахунок каскаду підсилювача

Q42 Робочий сектор сімейства вихідних характеристик обмежується

Q43 При роботі підсилювача струм колектора транзистора дорівнює 0 в

Q44 Яка область ВАХ відповідає режиму відсічки підсилювача на біполярному транзисторі

Q45 Яка область ВАХ відповідає режиму насичення підсилювача на біполярному транзисторі

Q46 Активному режиму (підсилення) підсилювача відповідає робоча точка

Q47 Позитивний зворотний зв'язок використовується в

Q48 Негативний зворотний зв'язок використовується з метою

Q49 У системі *h*-параметрів статичному коефіцієнту підсилення транзистора по струму відповідає

Q50 Коефіцієнт підсилення по напрузі підсилювального каскаду з спільним емітером

Q51 Коефіцієнт підсилення по напрузі емітерного повторювача (каскад зі СК)

Q52 Який вид зв'язку між каскадами використовують у підсилювачах змінного струму

Q53 Які пристрої призначені для підсилення сигналів з низькою частотою

Q54 Які пристрої призначені для підсилення сигналів з низькою частотою

Q55 Який вид зв'язку між каскадами використовують у підсилювачах постійного струму

Q56 Підсилювачі постійного струму підсилюють

Q57 Який пристрій працює в граничних експлуатаційних режимах

Q58 Коефіцієнт посилення по напрузі визначається

Q59 Коефіцієнт посилення по струму визначається

Q60 Коефіцієнт посилення по потужності визначається

Q61 Операційний підсилювач – це

Q62 Операційний підсилювач – це

Q63 Операційний підсилювач підсилює

Q64 Операційні підсилювачі підрозділяються на

Q65 Операційні підсилювачі підрозділяються на

Q66 Операційні підсилювачі підрозділяються на

Q67 Операційні підсилювачі підрозділяються на

Q68 Операційні підсилювачі підрозділяються на

Q69 Важливою характеристикою операційних підсилювачів є

Q70 Важливою характеристикою операційних підсилювачів є

Q71 Входи операційних підсилювачів мають назву

Q72 Особливості мікропотужних операційних підсилювачів

Q73 Особливості прецизійних операційних підсилювачів

Q74 Особливості універсальних операційних підсилювачів

Q75 Особливості потужних операційних підсилювачів

Q76 Особливості швидкодіючих операційних підсилювачів

Q77 З якими вхідними сигналами працює операційний підсилювач

Q78 Інвертуючий підсилювач на операційному підсилювачі

Q79 Неінвертуючий підсилювач на операційному підсилювачі

Q80 Коефіцієнт підсилення інвертуючого підсилювача зі зворотним зв'язком розраховується за формулою

Q81 Віднімачі - підсилювачі на операційному підсилювачі призначені для

Q82 Що визначає коефіцієнт посилення у схемі суматорів на операційному підсилювачі

Q83 У інвертуючого суматора на операційному підсилювачі вхідна напруга через резистори підключена на

Q84 У схемі суматорів на операційному підсилювачі змінним параметром є

Q85 У схемі суматорів на операційному підсилювачі змінним параметром є

Q86 Негативний зворотний зв'язок в операційному підсилювачі використовується з метою

Q87 Операційний підсилювач має

Q88 Генератори періодично повторювальних імпульсів, які мають у петлі зворотного зв'язку елементи, які накопичують енергію називають

Q89 Частота імпульсів автоколивального мультивібратора на операційному підсилювачі визначається

Q90 Вхідний струм операційного підсилювача визначається

## **Тема: Аналогові ключі**

Q1 Аналоговий ключ призначений для

Q2 Характеристики вимірювальних пристроїв з аналоговими ключами залежать від

Q3 Переваги аналогового ключа

Q4 Переваги аналогового ключа

Q5 Параметри реального аналогового ключа

Q6 Параметри реального аналогового ключа

Q7 Параметри реального аналогового ключа

Q8 Ключі управляються

Q9 У діодних аналогових ключах використовують

Q10 Аналогові ключі реалізовуються на

Q11 Які пристрої створюються на аналогових ключах

Q12 Які пристрої створюються на аналогових ключах

Q13 Назвіть режим роботи аналогового ключа на біполярному транзисторі

Q14 Якому режиму роботи аналогового ключа на біполярному транзисторі відповідає замкнутий стан

Q15 Якому режиму роботи аналогового ключа на біполярному транзисторі відповідає процес переключення

Q16 Якому режиму роботи аналогового ключа на біполярному транзисторі відповідає розімкнутий стан

Q17 Який характер носять процеси в аналоговому ключі на біполярному транзисторі

Q18 Для підвищення швидкодії ключа на біполярному транзисторі використовують

Q19 Негативний зворотний зв'язок транзисторного ключа підключають між

Q20 Як називається залежність *UВИХ=f(UВХ)* для ключа на біполярному транзисторі

Q21 Навіщо на базу транзистора подається напруга *ЕСМ* у схемі аналогового ключа

Q22 Від чого залежить струм колектора при відкриванні транзисторного ключа

 $Q$ 23 Коли вхідна напруга  $U_{\text{ex}} \leq U_{\text{ex}}{}^0$ , біполярний транзистор транзисторного ключа

Q24 Коли вхідна напруга *Uвх ≤ Uвх 0* , базовий струм біполярного транзистора транзисторного ключа становить

 $Q$ 25 Коли вхідна напруга  $U_{\text{ex}} \ge U_{\text{ex}}{}^{1}$ , біполярний транзистор транзисторного ключа

Q26 Коли вхідна напруга *Uвх* ≥ *Uвх 1* , базовий струм біполярного транзистора транзисторного ключа становить

Q27 На вихідну напругу транзисторного ключа суттєво впливає

Q28 При практичному використанні транзисторного ключа необхідно

Q29 Тільки на якому польовому транзисторі використовуються цифрові ключі

Q30 Чому найбільше застосовуються МДН-транзистори з індукованим каналом у ключах на польових транзисторах

Q31 Для ключів на польових транзисторах характерна

Q32 Для ключів на польових транзисторах характерна

Q33 Для отримання пристроїв з малою споживаною потужністю в аналогових ключах на МДН-транзисторах використовують

Q34 Для отримання пристроїв з малою споживаною потужністю в аналогових ключах на МДН-транзисторах використовують

Q35 Недоліком МДН-ключів є

Q36 Недоліком МДН-ключів є

Q37 Коли вхідна напруга *Uвх <sup>0</sup> > Uпор*, струм стоку польового транзистора транзисторного ключа становить

Q38 Коли вхідна напруга *Uвх <sup>0</sup>> Uпор*, канал польового транзистора ключа

Q39 Коли вхідна напруга *Uвх <sup>1</sup>> Uпор*, струм стоку польового транзистора транзисторного ключа становить

Q40 Коли вхідна напруга *Uвх <sup>1</sup>> Uпор*, канал польового транзистора транзисторного ключа

Q41 Зменшення опору *R<sup>с</sup>* МДН-ключа збільшує

Q42 Допустиме мінімальне значення *Uвих <sup>1</sup>* МДН-ключа визначає

Q43 МДН-ключ може комутувати

Q44 МДН-ключ може комутувати

Q45 Аналоговий ключ призначений для

## **Тема: Вторинні джерела живлення**

Q1 Однонапівперіодна схема випрямляча є

Q2 Однонапівперіодна схема оптимального випрямляча включає

Q3 Мостова схема оптимального випрямляча включає

Q4 Перевага мостової схеми полягає в

Q5 Перевага мостової схеми (без зміни конденсатора) полягає в

Q6 Перевага мостової схеми полягає в

Q7 Недолік мостової схеми полягає в

Q8 Недолік мостової схеми полягає в

Q9 У трифазній шестидіодній схемі випрямлення

Q10 У трифазній шестидіодній безконденсаторній схемі випрямлення

#### **Запитання до іспиту**

### **Модуль 1**

1 Що таке електроніка? Чим займається промислова електроніка, назвіть і охарактеризуйте її напрями.

2 Опишіть електропровідність напівпровідників, використовуючи енергетичні рівні і їх взаємне розташування. Що відбувається при температурі, відмінній від 0 в напівпровідниках?

3 Що таке напівпровідник і як відбувається генерація пар носіїв заряду? Що є власна і домішкова електропровідності?

4 Що таке n-p-перехід? Опишіть роботу n-p-переходу за відсутності зовнішнього джерела живлення.

5 Чим обумовлена контактна різниця потенціалів n-pпереходу як виникає потенційний бар'єр?

6 Охарактеризуйте стани n-p-переходу при прямому включенні? Опишіть його роботу.

7 Охарактеризуйте стани n-p-переходу при зворотному включенні? Опишіть його роботу

8 ВАХ n-p-переходу. Опишіть усі види пробоїв і покажіть їх на ВАХ.

9 Опишіть принцип дії нелінійних напівпровідникових резисторів. Опишіть терморезистори і тензорезистори.

10 Опишіть принцип дії нелінійних напівпровідникових резисторів. Опишіть магніторезистори і фоторезистори.

11 Напівпровідникові діоди, їх переваги. ВАХ ідеального діода.

12 Які чинники приводять до відмінності прямої і зворотної гілок ВАХ n-p-переходу від ВАХ реального діода.

13 Опишіть випрямні діоди, їх основні параметри, чим характеризуються і що погіршують випрямні властивості діода?

14 Опишіть діоди Шотки, їх переваги. Поясніть ВАХ діодів Шотки.

15 Опишіть тунельні діоди, їх переваги. Поясніть ВАХ тунельних діодів.

16 Опишіть варикапи, їх переваги. Поясніть принцип дії варикапів.

17 Опишіть фотодіоди, їх переваги. Поясніть режими роботи фотодіодів.

18 Опишіть світлодіоди, їх переваги. Поясніть принцип дії (режими роботи) світлодіодів.

19 Опишіть стабілітрон, поясніть ВАХ. Назвіть параметри стабілітрона.

20 Що таке транзистор? Назвіть переваги і класифікацію транзисторів.

21 Що є біполярним транзистором, охарактеризуйте його шари (функції бази, емітера і колектора) і переходи.

22 Поясніть принцип роботи транзистора при підключенні до зовнішніх джерел живлення.

23 Опишіть коефіцієнт інжекції, коефіцієнт перенесення носіїв у базі і коефіцієнт передачі струму емітера.

24 Назвіть і охарактеризуйте режими роботи біполярних транзисторів.

25 Опишіть схему підключення транзистора із загальною базою, його параметри і недоліки.

26 Опишіть схему підключення транзистора із загальним емітером, його параметри, переваги і недоліки.

27 Опишіть схему включення транзистора із загальним колектором, його параметри і недоліки.

28 Що таке статичні і динамічні характеристики? Нарисуйте й охарактеризуйте еквівалентні схеми заміщення.

29 Поясніть фізичний зміст h-параметрів транзисторів і як вони визначаються за вхідними і вихідними характеристиками?

30 Назвіть принцип дії польових транзисторів, класифікацію і переваги польових транзисторів перед біполярними.

31 Опишіть принцип дії польових транзисторів з керованим n-p-переходом.

32 Опишіть принцип дії польових транзисторів з ізольованим каналом.

33 Опишіть принцип дії польових транзисторів з індукованим каналом.

34 Поясніть будову і принцип роботи тиристора, вид його ВАХ?

35 Як впливає струм управління на роботу тиристора? Назвіть основні параметри і характеристики тиристора?

36 Що таке підсилювач? Назвіть активний елемент підсилювача і для чого він потрібний. Опишіть характеристики підсилювачів.

37 Опишіть основні показники транзисторного підсилювального каскаду. Застосуйте їх для схеми із загальною базою.

38 Опишіть основні показники транзисторного підсилювального каскаду. Застосуйте їх для схеми із загальним емітером.

39 Опишіть основні показники транзисторного підсилювального каскаду. Застосуйте їх для схеми із загальним колектором.

40 Що таке підсилювач? Назвіть класифікацію підсилювачів.

41 Розгляньте підсилювальний каскад на біполярному транзисторі із загальним емітером. Опишіть призначення елементів схеми.

42 До чого зводиться розрахунок підсилювального каскаду? Як вибрати робочий сектор на вихідних ВАХ активного елемента?

43 До чого зводиться розрахунок підсилювального каскаду? Чим характеризується робоча точка (спокою)?

44 До чого зводиться розрахунок підсилювального каскаду? Що повинна забезпечити робоча точка (спокою)?

45 Назвіть координати точки спокою та поясніть, як побудувати статичну лінію навантаження, напишіть її рівняння для підсилювача змінного струму на біполярному транзисторі.

46 Поясніть принцип роботи каскаду підсилення в режимі холостого ходу. Що необхідно розрахувати для цього? Що включається в схему при роботі каскаду на навантаження?

*47* Опишіть принцип дії балансного каскаду в режимі, коли  $U_{\text{ex1}} \neq U_{\text{ex2}} \neq 0$ 

*48* Опишіть принцип дії балансного каскаду в режимі, коли  $U_{\alpha x1} = U_{\alpha x2} = 0$ 

49 Для чого призначені підсилювачі постійного струму та які елементи зв'язку між каскадами використовують? За рахунок чого відбувається стабілізація нестабільності джерела живлення?

50 Яке підсилення дають каскади на біполярних транзисторах з СБ, СЕ, СК і чому?

### **Модуль 2**

51 Що таке операційний підсилювач (що містить, які сигнали посилює, як здійснюється живлення)? Назвіть групи й основні характеристики операційних підсилювачів.

52 Що таке операційний підсилювач? Поясніть принцип побудови інвертуючого і неінвертуючого підсилювача на базі ОП. Як визначається коефіцієнт посилення?

53 Що таке операційний підсилювач? Поясніть принцип побудови обчислювача і суматора на базі ОП. Як визначається коефіцієнт посилення?

54 Що таке операційний підсилювач? Поясніть принцип побудови інтегратора і диференціатора на базі ОП.

55 Що таке операційний підсилювач? Поясніть принцип побудови селекційного підсилювача на базі ОП. Як розраховуються елементи схеми?

56 Що таке операційний підсилювач? Поясніть принцип побудови порогових пристроїв на базі ОП.

57 Що таке операційний підсилювач? Поясніть принцип побудови генераторів на базі ОП.

58 Для чого призначені аналогові ключі? Назвіть переваги аналогових ключів.

59 Для чого призначені аналогові ключі? Назвіть параметри аналогових ключів.

60 Для чого призначені аналогові ключі? Поясніть принцип побудови аналогових ключів при різних застосуваннях.

61 Що відбувається в аналоговому ключі при поданні на вхід  $U_{\textit{BX}} \le U_{\textit{BX}}$ <sup>0</sup>?

62 Що відбувається в аналоговому ключі при поданні на вхід  $U_{BX}$ ≥ $U_{BX}$ <sup>1</sup>?

63 Поясніть роботу аналогового ключа на біполярному транзисторі, включеного за схемою з спільним емітнром (схема і характеристики).

64 Як можна підвищити швидкодію ключа, поясніть на прикладі схеми?

65 Поясните роботу аналогового ключа на польовому транзисторі (схеми).

66 Що відбувається в аналоговому ключі при поданні на вхід  $U_{\beta X}^0$ < $U_{\beta O}$ <sup>?</sup>

67 Що відбувається в аналоговому ключі при поданні на вхід  $U_{BX}$ <sup>1</sup>> $U_{IDP}$ ?

68 Що використовують в інтегральних схемах замість резистора *R<sup>С</sup>* поясніть за схемою. Вкажіть недоліки ключів на МДНтранзисторі.

69 Поясніть роботу ключового перемножувача за схемою.

70 Поясніть управління ключами в перемножувачі за часовими діаграмами.

71 Для чого призначені аналогові ключі? Назвіть переваги і параметри аналогових ключів.

#### **Список літератури**

1 Колонтаєвський, Ю. П. Промислова електроніка та мікросхемотехніка: теорія і практикум: навч. посібник [Текст] / Ю. П. Колонтаєвський, А. Г. Соскова; за ред. А. Г. Соскова. – 2-е вид. – К. : Каравела, 2014. – 432 с.

2 Пупена, О. М. Програмування промислових контролерів у середовищі Unity Pro [Текст] : навч. посібник / О. М. Пупена, І. В. Ельперін. – К. : Ліра-К, 2013. – 376 с.

3 Development of method of definition maximum clique in a non-oriented graph / S. V. Listrovoy, V. M. Butenko, V. O. Bryksin, O. V. Golovko // EasternEuropean Journal of Enterprise Technologies. – 2017. – Vol. 5,  $\mathbb{N}^{\circ}$  4 (89). – P. 12–17. EID: 2-s2.0-85032585697 DOI: [10.15587/1729-4061.2017.111056](https://doi.org/10.15587/1729-4061.2017.111056)

4 Моделирование колебания контактной пружины электромагнитного нейтрального реле клапанного типа в системах автоматической коммутации на транспорте [Текст] / В. М. Бутенко, А. В. Головко, Л. В. Бушевская, И. И. Цехмистро // Інформаційно-керуючі системи на залізничному транспорті. –  $2013. - N_2 1. - C. 36 - 40.$ 

5 Signal flow graph models and alternative gain formula for multiprobe microwave multimeter / O. B. Zaichenko, V. M. Butenko, M. A. Miroshnyk // Інформаційно-керуючі системи на залізничному транспорті. – 2016. – № 12. – С. 12–17.

6 Listrovoy S. V., Butenko V. M. Algoritm of Sub Exponential Complexity for the SAT // International Jornal of Computer and Information Technology (ISSN: 2279-0764) Volume 02 – Issue 05, September 2013. – P. 837–842.

7 Математичне моделювання в розподілених інформаційнокеруючих системах залізничного транспорту: [Текст]: монографія / С. В. Лістровий, С. В. Панченко, В. І. Мойсеєнко, В. М. Бутенко. – Харків : ФОП Бровін О. В., 2017. – 220 с.

8 Основи алгоритмізації базових обчислювальних процесів [Текст] : навч. посібник / В. С. Меркулов, В. М. Бутенко та ін. — Харків : УкрДАЗТ, 2008. – 163 с.

9 Завдання і методичні вказівки до розрахунково-графічної та контрольної робіт з дисциплін «Програмування» та «Іформатика» для студентів факультету АТЗ [Текст] / В. М. Бутенко, О. В. Головко, М. О. Колісник, С. О.Бантюкова. – Харків : УкрДАЗТ, 2016. – 74 с.

10 [IEC 61131-3:2013 Programmable controllers -](https://webstore.iec.ch/publication/4552) Part 3: [Programming languages.](https://webstore.iec.ch/publication/4552)

11 Автоматизированные системы интервального регулирования движения поездов [Текст] / А. А. Казаков, В. Д. Бубнов, Е. А. Казаков. – М. : Транспорт, 1995. – 320 с.

12 Системы интервального регулирования движения поездов на перегонах [Текст] : учеб. пособие / А. Б. Бойник, С. В. Кошевой, С. В. Панченко, В. А. Сотник – Харьков : УкрГАЖТ, 2005. – 256 с.

13 Федоров, Н. Е. Современные системы автоблокировки с тональными рельсовыми цепями [Текст] / Н. Е. Федоров. – Самара : СамГАПС, 2004. – 132 с.

14 Виноградова, В. Ю. Перегонные системы автоматики [Текст] / В. Ю. Виноградова. – М. : Маршрут, 2005. – 235 с.

15 Математичні методи та моделі в розрахунках на ЕОМ [Текст] : навч. посібник / М. І. Данько, В. С. Меркулов, В. О. Гончаров та ін.; за заг. ред. М. І. Данька. — Харків : УкрДАЗТ, 2008. – 172 с.

16 Бутенко, В. М. Компьютерная система управления движением поездов [Текст] / В. М. Бутенко, В. И. Мойсеенко, Д. М. Кузьменко // Залізнич. трансп. України.– 2000.– № 5–6. – С. 80–82.

17 Моделирование состояний объектов систем железнодорожной автоматики [Текст] / В. И. Поддубняк, С. А. Радковский, В. М. Бутенко, В. И. Мойсеенко // Информационно-управляющие системы на железнодорожном транспорте. – Харьков, 2001. –  $\mathbb{N}$ <sup>o</sup> 4. – C. 40–44.

18 IEC 60617-12:1997 Withdrawn Graphical symbols for diagrams - Part 12: Binary logic elements.

19 [https://uk.wikipedia.org/wiki/Логічний\\_вентиль.](https://uk.wikipedia.org/wiki/Логічний_вентиль)

20 https://uk.wikipedia.org/wiki/Булева алгебра з двома елементами.

21 Комутаційний пристрій – оптоелектронний аналог електромагнітного реле струму [Текст] : пат. UA № 116449, МПК<sup>9</sup> H03K 17/60 (2006.01) / Бутенко В. М., Головко О. В., Зайченко О. Б., Мелешко В. В., Мірошник М. А., Мойсеєнко В. І., Чуб І. М., Чуб С. Г. ; заявник і власник Український державний університет залізничного транспорту. – № u 2016 11255; Заявл. 07.11.2016; Опубл. 25.05.2017, Бюл. № 10, 2017. – 8 с.

22 Пристрій підвищення точності обліку і контролю електроенергії вимірювальним комплексом [Текст] : пат. UA № 102949, МПК<sup>9</sup> Н 01F 38/00; Н 01F 38/20; Н 01F 38/28; G01R 21/00; G01R 21/06; G01R 22/00 / Бутенко В. М., Білоусов О. Ф., Бриксін В. О., Головко О. В., Махота А. О., Приходько Ю. С., Терьошин В. М., Скарговській А. О., Терьошин О. В.; заявник і власник Українська державна академія залізничного транспорту. – № а 2012 08136; Заяв. 03.07.2012; Опубл. 27.08.2013, Бюл. № 16, 2013 – 6 с.: іл.

23 Пристрій підвищення точності обліку і контролю електроенергії вимірювальним комплексом [Текст] : пат. UA № 102360, Україна, МПК (2009) Н 01F 38/00, Н 01F 38/20, Н 01F 38/28 / Бутенко В. М., Білоусов О. Ф., Бондаренко К. С., Головко О. В., Махота А. О., Терьошин В. М., Скарговській А. О., Терьошин О. В. , Федорова В. В., Цехмістро Р. І., Чуян Т. О.; заявник і власник Українська державна академія залізничного транспорту. – № а 2012 12137; Заяв. 22.10.2012; Опубл. 25.06.2013, Бюл. № 12, 2013 – 5 с.: іл.

24 Спосіб вимірювання параметрів сигналів і трактів НВЧ [Текст] : пат. UA № 113161, Україна, МПК G01R 21/04; G01R 27/06 / Зайченко О. Б., Ключник І. І., Мірошник М. А., Бутенко В. М. – № u 2016 08483; Заяв. 01.08.2016; Опубл. 10.01.2017, Бюл. № 1. – 5 с.

25 Бутенко, В. М. Адресація та захист інформації в мережі RailWayNet [Текст] / В. М. Бутенко // Информационноуправляющие системы на железнодорожном транспорте. – 1997.  $-$  No<sub>2</sub>3. – C. 24–26.

26 Бутенко, В. М. Особливості оцінювання систем залізничної автоматики [Текст] / В. М. Бутенко, С. Г. Чуб // Зб. наук. праць. – Донецьк : ДонІЗТ, 2005. – Вип. 3. – С. 32–39.

27 Бутенко, В. М. Перспективи розвитку досліджень якості, сертифікації та стандартизації на залізничному транспорті [Текст] / В. М. Бутенко // Зб. наук. праць. – Донецьк : ДонІЗТ, 2006. – Вип. 8. – С. 53-56.

28 Удосконалення організаційно-управлінської роботи на підприємствах залізничного транспорту в сучасних умовах [Текст] : навч. посібник / Г. Ф. Арбузов, В. М. Бутенко, О. Г. Дайнека [та ін.]; за заг. ред. М. І. Данька. – Харків : УкрДАЗТ, 2007. – 178 с.

29 Бутенко, В. М. Якість інформаційно-вимірювальних систем на залізничному транспорті України [Текст] / В. М. Бутенко // Зб. наук. праць УкрДАЗТ. – Харків : УкрДАЗТ, 2008. – Вип. 99.  $- C. 151 - 155.$ 

30 Бутенко, В. М. Исследование оптических характеристик светосигнального оборудования транспортной инфраструктуры [Текст] / В. М. Бутенко, А. Д. Купко, С. Г.Чуб // Інформаційнокеруючі системи на залізничному транспорті. – 2008. – № 4(72). – С. 4–8.

31 Бутенко, В. М. Сравнительный анализ измерений светотехнических изделий транспортного назначения [Текст] / В. М. Бутенко, А. Д. Купко, С. Г. Чуб // Зб. наук. праць УкрДАЗТ. – Харків : УкрДАЗТ, 2009. – Вип. 110. – С. 109–121.

32 Бутенко, В. М. Інтернет на залізницях України [Текст] / В. М. Бутенко // Информационно-управляющие системы на железнодорожном транспорте. – 1997. –  $N<sub>2</sub> 1. - C.47-49$ .

33 Бутенко, В. М. Адресація та захист інформації в мережі RailWayNet [Текст] / В. М. Бутенко // Информационноуправляющие системы на железнодорожном транспорте. – 1997.  $-$  No 3. – C. 24–26

34 Бутенко, В. М. Построение стандартной модели безопасного функционирования стационарных объектов железнодорожной автоматики на основе синтезного подхода [Текст] / В. М. Бутенко // Технологические системы. – 2003. – № 3 (19). – С. 28-32.

35 Бутенко, В. М. Деякі результати досліджень в галузі нормативного забезпечення залізничної автоматики для використання в дипломному проектуванні [Текст] / В. М. Бутенко // Пріоритети і проблеми сучасної освіти: матеріали наук.-метод. конф. кафедр ДонІЗТ; 22-23 квітня 2004 р. – Донецьк : ДонІЗТ,  $2004. - C. 15 - 16.$ 

36 Кількісний аналіз показників надійності систем автоматики з використанням моделювання дерев небезпечних відмов [Текст] / В. М. Бутенко, Д. О. Зубрицький, С. В. Сіроштан, Є. С. Строєв // Зб. наук. праць. – Харків : УкрДАЗТ, 2008. – Вип. 92. – С. 133–138.

37 Бутенко, В. М. Ранжирование опасностей с нечеткими зонами межранговых переходов [Текст] / В. М. Бутенко, О. В. Головко, В. І. Мойсеєнко // Зб. наук. праць. – Донецьк : ДонІЗТ, 2008. – Вип. 14. – С. 64–73.

38 Моделирование процесса распространения пожара на плоскости [Текст] / В. М. Бутенко, И. Г. Филиппенко, А. В. Головко // Материалы докладов 22-й Междунар. науч.-практ. конференции "Перспективные комп'ютерные, управляющие и телекоммуникационные системы для железнодорожного транспорта Украины", Алушта // Інформаційно-керуючі системи на залізничному транспорті. – 2009. – № 4 (Додаток). – С. 2.

39 Бутенко, В. М. Удосконалення технічної експлуатації та розробка технічних засобів автоматики [Текст] / В. М. Бутенко, В. С. Коновалов // Інформаційно-керуючі системи на залізничному транспорті. – 2012. – №6 (97). – С. 58–62.

40 Моделирование колебания контактной пружины электромагнитного нейтрального реле клапанного типа в системах автоматической коммутации на транспорте [Текст] / В. М. Бутенко, Л. В. Бушевская, А. В. Головко, Р. И. Цехмистро // Інформаційно-керуючі системи на залізничному транспорті. –  $2013. - N<sub>2</sub>1$  (98). – C. 39–42.

41 Бутенко, В. М. Методичні вказівки до виконання практичних занять та курсової роботи з дисципліни "Методологія менеджменту якості" для спеціалістів та магістрів спеціальності "Якість, стандартизація та сертифікація [Текст] / В. М. Бутенко, О. П. Земляний. – Харків : УкрДАЗТ, 2008. – Ч. 1. – 38 с.

42 Бутенко, В. М. Методичний посібник до лабораторних робіт з дисципліни "Математичні методи та моделі розрахунку на ЕОМ" [Текст] / В. М. Бутенко, О. Б. Болотов, В. В. Шумеєв. – Харків : УкрДАЗТ, 2006. – Ч. 1. – 28 с.

43 Бутенко, В. М. Конспект лекцій з дисципліни "Інформаційні системи на залізничному транспорті" [Текст] / В. М. Бутенко, С. Є. Бантюков, В. Г. Пчолін. – Харків : УкрДАЗТ,  $2008. - 4$ .  $1. - 28$  c.

44 Основи програмування мовами високого рівня [Текст] : навч. посібник / В. М. Бутенко, В. С. Меркулов, О. В. Чаленко, О. В. Казанко. – Харків : УкрДАЗТ, 2009. – 206 с.

45 Бутенко, В. М. Методичні вказівки до лабораторних робіт з дисципліни "Математичне моделювання на ЕОМ" за темами розділу "Дослідження детермінованих моделей з застосуванням обчислювальних засобів електронних таблиць" для студентів будівельного та механічного факультетів денної форми навчання [Текст] / В. М. Бутенко, В. Г. Пчолін, В. О. Гончаров. – Харків : УкрДАЗТ, 2005. – Ч. 2. – 19 с.